## MBS Controls Plugin Documentation

Christian Schmitz

July 16, 2017

### 0.1 Introduction

This is the PDF version of the documentation for the Xojo (Real Studio) Plug-in from Monkeybread Software Germany. Plugin part: MBS Controls Plugin

### 0.2 Content

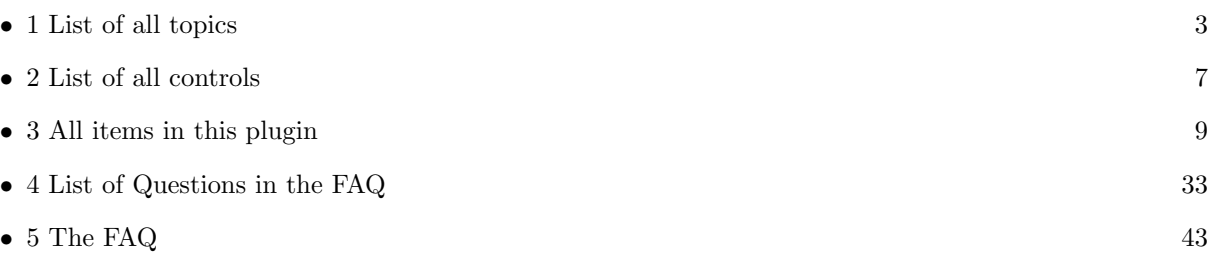

2

# <span id="page-2-0"></span>Chapter 1

# List of Topics

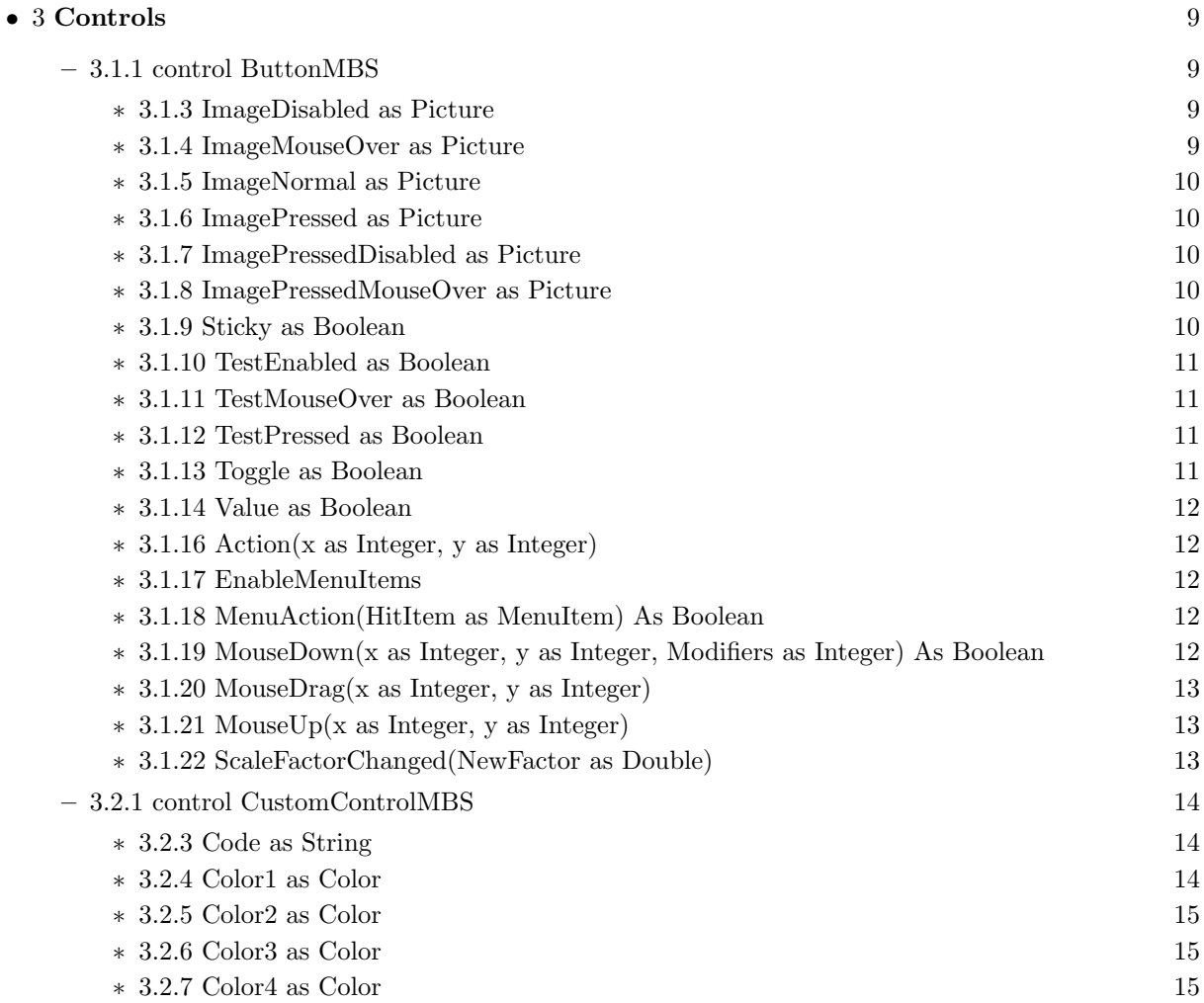

#### 4 CHAPTER 1. LIST OF TOPICS

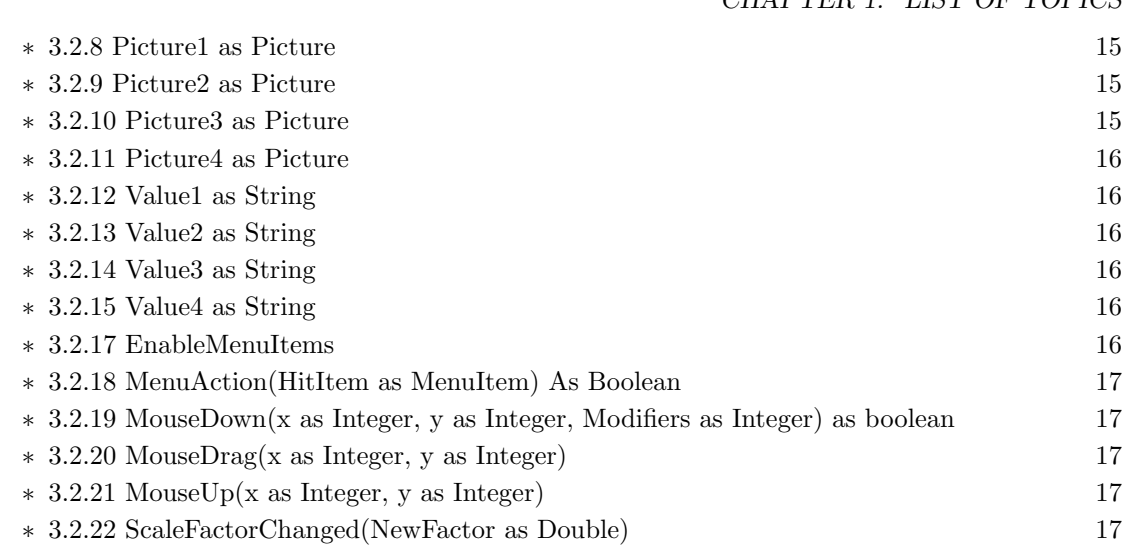

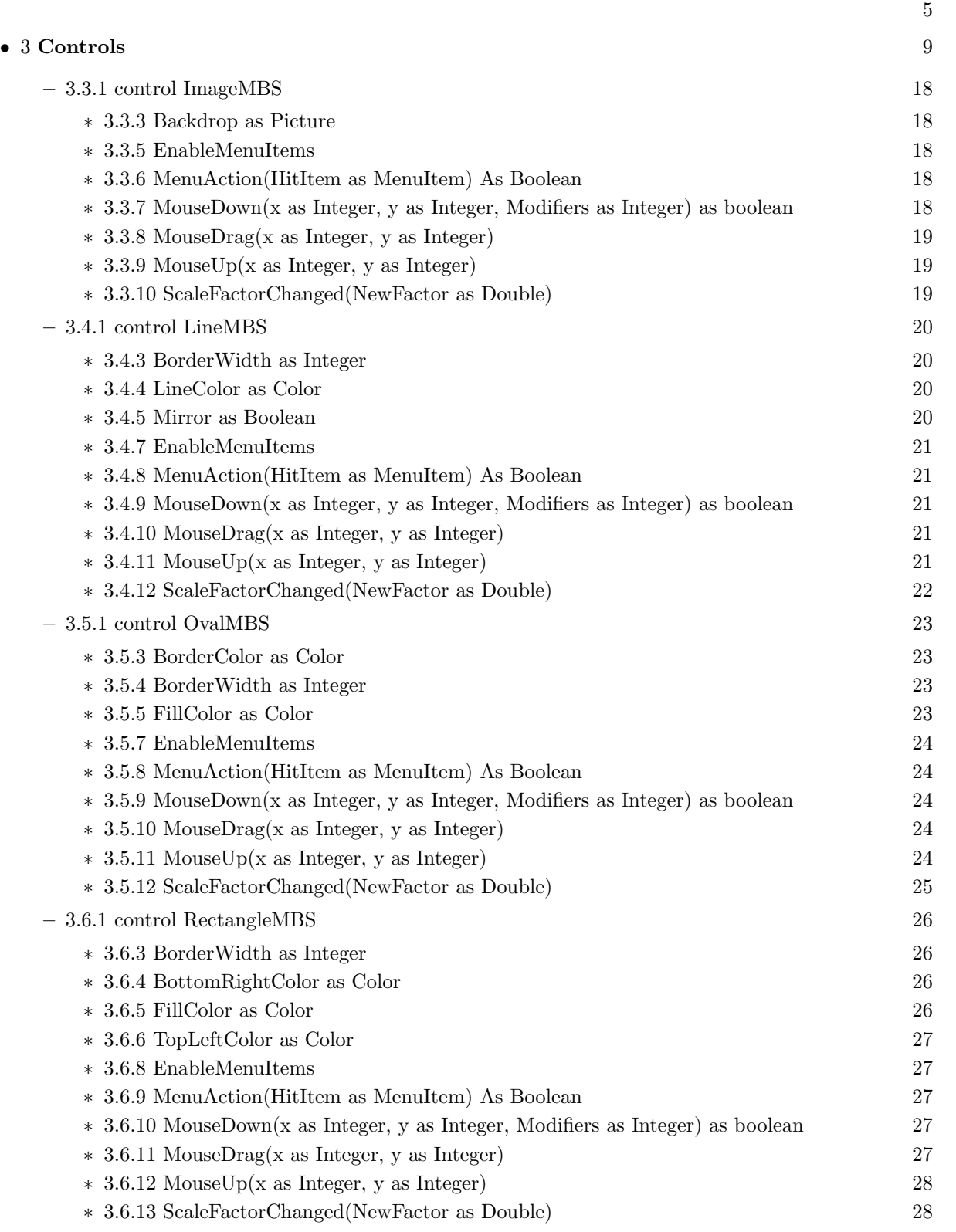

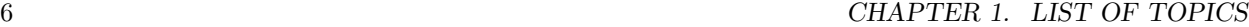

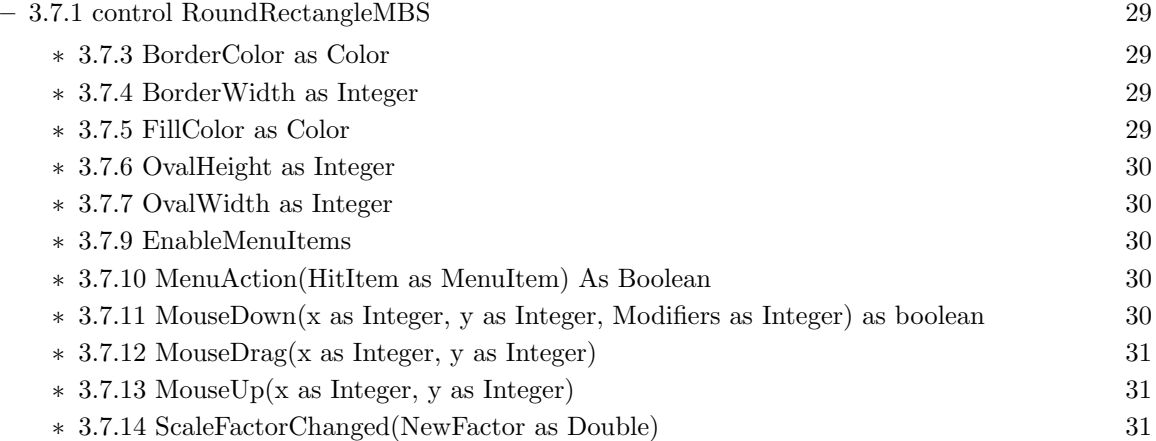

# <span id="page-6-0"></span>Chapter 2

# List of all controls

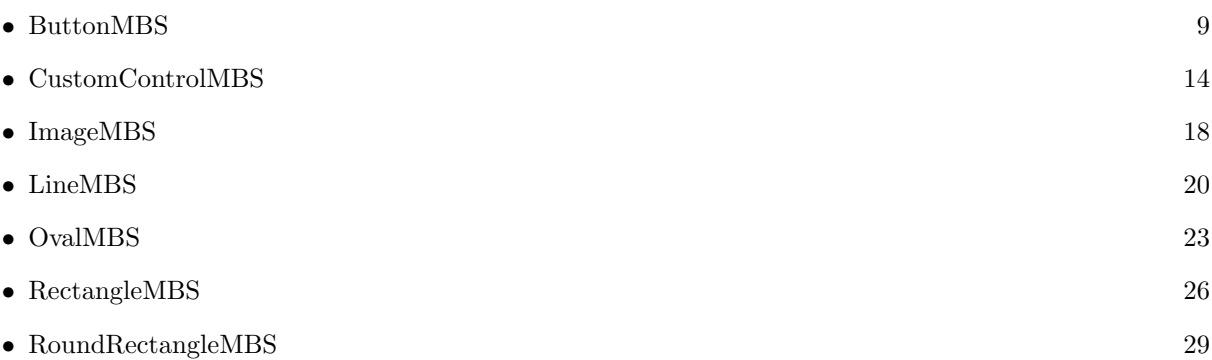

 $\,$  8  $\,$  CHAPTER 2. LIST OF ALL CONTROLS  $\,$ 

### <span id="page-8-0"></span>Chapter 3

## Controls

#### 3.1 control ButtonMBS

#### <span id="page-8-1"></span>3.1.1 control ButtonMBS

Plugin Version: 8.4, Console & Web: No, Mac: Yes, Win: Yes, Linux: Yes. Function: A control to have a custom button in REALbasic.

Deprecated: This item is deprecated and should no longer be used. Notes:

You provide the images for the button and the control will do the rest.

There are possibilities that this control shows thru pagepanels from a hidden panel.

#### 3.1.2 Properties

#### <span id="page-8-2"></span>3.1.3 ImageDisabled as Picture

Plugin Version: 8.4, Console & Web: No, Mac: Yes, Win: Yes, Linux: Yes. Function: The image used if the button is disabled. Notes: (Read and Write property)

#### <span id="page-8-3"></span>3.1.4 ImageMouseOver as Picture

Plugin Version: 8.4, Console & Web: No, Mac: Yes, Win: Yes, Linux: Yes. Function: The image used for the unpressed button if the mouse is over the button. Notes: (Read and Write property)

#### <span id="page-9-0"></span>3.1.5 ImageNormal as Picture

Plugin Version: 8.4, Console & Web: No, Mac: Yes, Win: Yes, Linux: Yes. Function: The image for the normal state. Notes: (Read and Write property)

#### <span id="page-9-1"></span>3.1.6 ImagePressed as Picture

Plugin Version: 8.4, Console & Web: No, Mac: Yes, Win: Yes, Linux: Yes. Function: The image used for the pressed button. Notes: (Read and Write property)

#### <span id="page-9-2"></span>3.1.7 ImagePressedDisabled as Picture

Plugin Version: 8.4, Console & Web: No, Mac: Yes, Win: Yes, Linux: Yes. Function: The image used when the button is pressed and the button is disabled. Notes:

If this image is nil, the ImagePressed picture is used. (Read and Write property)

#### <span id="page-9-3"></span>3.1.8 ImagePressedMouseOver as Picture

Plugin Version: 8.4, Console & Web: No, Mac: Yes, Win: Yes, Linux: Yes. Function: The image used when the button is pressed and the mouse is over the button. Notes:

If this image is nil, the ImagePressed picture is used. (Read and Write property)

#### <span id="page-9-4"></span>3.1.9 Sticky as Boolean

Plugin Version: 8.4, Console & Web: No, Mac: Yes, Win: Yes, Linux: Yes. Function: Whether the button is sticky.

#### Notes:

Normally the value is set to false when you release the mouse button. If Sticky is true, the button is not unpressed. (Read and Write property)

#### 3.1. CONTROL BUTTONMBS 11

#### <span id="page-10-0"></span>3.1.10 TestEnabled as Boolean

Plugin Version: 8.4, Console & Web: No, Mac: Yes, Win: Yes, Linux: Yes. Function: This property can be used to see in the window editor how the button looks like when the button is enabled. Notes:

This property is only for designing, not for runtime. (Read and Write property)

#### <span id="page-10-1"></span>3.1.11 TestMouseOver as Boolean

Plugin Version: 8.4, Console & Web: No, Mac: Yes, Win: Yes, Linux: Yes. Function: This property can be used to see in the window editor how the button looks like if the mouse is over the button. Notes:

This property is only for designing, not for runtime. (Read and Write property)

#### <span id="page-10-2"></span>3.1.12 TestPressed as Boolean

Plugin Version: 8.4, Console & Web: No, Mac: Yes, Win: Yes, Linux: Yes. Function: This property can be used to see in the window editor how the button looks like when the button is pressed. Notes:

This property is only for designing, not for runtime. (Read and Write property)

#### <span id="page-10-3"></span>3.1.13 Toggle as Boolean

Plugin Version: 8.4, Console & Web: No, Mac: Yes, Win: Yes, Linux: Yes. Function: Whether the button should toggle.

#### Notes:

If pressed the button switches the value property.

Set Sticky to true if use set Toggle to true. (Read and Write property)

#### <span id="page-11-0"></span>3.1.14 Value as Boolean

Plugin Version: 8.4, Console & Web: No, Mac: Yes, Win: Yes, Linux: Yes. Function: Whether the button is currently pressed. Notes:

True if the button is pressed. (Read and Write property)

#### 3.1.15 Events

#### <span id="page-11-1"></span>3.1.16 Action(x as Integer, y as Integer)

Plugin Version: 8.4, Console & Web: No, Mac: Yes, Win: Yes, Linux: Yes. Function: The event called when the mouse button is clicked in the control. Notes: Currently called after each MouseUp event.

#### <span id="page-11-2"></span>3.1.17 EnableMenuItems

Plugin Version: 17.1, Console & Web: No, Mac: Yes, Win: Yes, Linux: Yes. Function: The event where you can enable menu items.

#### <span id="page-11-3"></span>3.1.18 MenuAction(HitItem as MenuItem) As Boolean

Plugin Version: 17.1, Console & Web: No, Mac: Yes, Win: Yes, Linux: Yes. Function: Called when a menuitem is choosen.

Notes: This allows the control to react on its relevant menu items. Please return true if you handled it or false to give others a chance.

#### <span id="page-11-4"></span>3.1.19 MouseDown(x as Integer, y as Integer, Modifiers as Integer) As Boolean

Plugin Version: 17.1, Console & Web: No, Mac: Yes, Win: Yes, Linux: Yes. Function: The mouse button was pressed inside the controls region at the location passed in to x, y. Notes:

The coordinates x and y are local to the control, i.e. they represent the position of the mouse click relative to the upper-left corner or the Control.

Return True if you are going to handle the MouseDown. In such a case:

#### 3.1. CONTROL BUTTONMBS 13

- The Action event, if any, will not execute and the state of the object will not change.
- You will receive the MouseDrag and MouseUp events.

If you return False, the system handles the MouseDown so the above event handlers do not get called.

#### <span id="page-12-0"></span>3.1.20 MouseDrag(x as Integer, y as Integer)

Plugin Version: 8.4, Console & Web: No, Mac: Yes, Win: Yes, Linux: Yes. Function: The mouse drag event.

#### <span id="page-12-1"></span>3.1.21 MouseUp(x as Integer, y as Integer)

Plugin Version: 8.4, Console & Web: No, Mac: Yes, Win: Yes, Linux: Yes. Function: The event called when the mouse button is released.

#### <span id="page-12-2"></span>3.1.22 ScaleFactorChanged(NewFactor as Double)

Plugin Version: 17.1, Console & Web: No, Mac: Yes, Win: Yes, Linux: Yes. Function: The backing store scale factor has changed.

#### 3.2 control CustomControlMBS

#### <span id="page-13-0"></span>3.2.1 control CustomControlMBS

Plugin Version: 8.5, Console & Web: No, Mac: Yes, Win: Yes, Linux: Yes. Function: A control where you can in the IDE define the paint event and see in the IDE what you see in the compiled application. Deprecated: This item is deprecated and should no longer be used. You can use Oval instead.

#### 3.2.2 Properties

#### <span id="page-13-1"></span>3.2.3 Code as String

Plugin Version: 8.5, Console & Web: No, Mac: Yes, Win: Yes, Linux: Yes. Function: The code for the paint event. Notes:

Commands: PenWidth n PenHeight n ForeColor n FillRect x,y,w,h DrawRect x,y,w,h FillRoundRect x,y,w,h,X,Y DrawRoundRect x,y,w,h,X,Y FillOval x,y,w,h DrawOval x,y,w,h DrawPicture  $X, x, y, w, h$  - draws picture number  $X$  into the given rectangle DrawLine x1,y1,x1,y1 - draws line

Variables: width: width of control height: height of control left: left position of control top: top position of control ValueX: Value of the ValueX property (X from 1 to 4) ColorX: Value of the Color1 property (X from 1 to 4) (Read and Write property)

#### <span id="page-13-2"></span>3.2.4 Color1 as Color

Plugin Version: 8.5, Console & Web: No, Mac: Yes, Win: Yes, Linux: Yes. Function: One of the color properties. Notes: (Read and Write property)

#### 3.2. CONTROL CUSTOMCONTROLMBS 15

#### <span id="page-14-0"></span>3.2.5 Color2 as Color

Plugin Version: 8.5, Console & Web: No, Mac: Yes, Win: Yes, Linux: Yes. Function: One of the color properties. Notes: (Read and Write property)

#### <span id="page-14-1"></span>3.2.6 Color3 as Color

Plugin Version: 8.5, Console & Web: No, Mac: Yes, Win: Yes, Linux: Yes. Function: One of the color properties. Notes: (Read and Write property)

<span id="page-14-2"></span>3.2.7 Color4 as Color

Plugin Version: 8.5, Console & Web: No, Mac: Yes, Win: Yes, Linux: Yes. Function: One of the color properties.

Notes: (Read and Write property)

#### <span id="page-14-3"></span>3.2.8 Picture1 as Picture

Plugin Version: 8.5, Console & Web: No, Mac: Yes, Win: Yes, Linux: Yes. Function: One of the picture properties you can use for the drawpicture command. Notes: (Read and Write property)

#### <span id="page-14-4"></span>3.2.9 Picture2 as Picture

Plugin Version: 8.5, Console & Web: No, Mac: Yes, Win: Yes, Linux: Yes. Function: One of the picture properties you can use for the drawpicture command. Notes: (Read and Write property)

#### <span id="page-14-5"></span>3.2.10 Picture3 as Picture

Plugin Version: 8.5, Console & Web: No, Mac: Yes, Win: Yes, Linux: Yes. Function: One of the picture properties you can use for the drawpicture command. Notes: (Read and Write property)

#### <span id="page-15-0"></span>3.2.11 Picture4 as Picture

Plugin Version: 8.5, Console & Web: No, Mac: Yes, Win: Yes, Linux: Yes. Function: One of the picture properties you can use for the drawpicture command. Notes: (Read and Write property)

#### <span id="page-15-1"></span>3.2.12 Value1 as String

Plugin Version: 8.5, Console & Web: No, Mac: Yes, Win: Yes, Linux: Yes. Function: One of the value properties. Notes: (Read and Write property)

#### <span id="page-15-2"></span>3.2.13 Value2 as String

Plugin Version: 8.5, Console & Web: No, Mac: Yes, Win: Yes, Linux: Yes. Function: One of the value properties.

Notes: (Read and Write property)

#### <span id="page-15-3"></span>3.2.14 Value3 as String

Plugin Version: 8.5, Console & Web: No, Mac: Yes, Win: Yes, Linux: Yes. Function: One of the value properties.

Notes: (Read and Write property)

#### <span id="page-15-4"></span>3.2.15 Value4 as String

Plugin Version: 8.5, Console & Web: No, Mac: Yes, Win: Yes, Linux: Yes. Function: One of the value properties.

Notes: (Read and Write property)

#### 3.2.16 Events

#### <span id="page-15-5"></span>3.2.17 EnableMenuItems

Plugin Version: 17.1, Console & Web: No, Mac: Yes, Win: Yes, Linux: Yes. Function: The event where you can enable menu items.

#### 3.2. CONTROL CUSTOMCONTROLMBS 17

#### <span id="page-16-0"></span>3.2.18 MenuAction(HitItem as MenuItem) As Boolean

Plugin Version: 17.1, Console & Web: No, Mac: Yes, Win: Yes, Linux: Yes. Function: Called when a menuitem is choosen.

Notes: This allows the control to react on its relevant menu items. Please return true if you handled it or false to give others a chance.

#### <span id="page-16-1"></span>3.2.19 MouseDown(x as Integer, y as Integer, Modifiers as Integer) as boolean

Plugin Version: 8.5, Console & Web: No, Mac: Yes, Win: Yes, Linux: Yes. Function: The event called when the user clicks with the mouse in the control area. Notes:

Return true to handle the event and enable the MouseUp event.

This event exists because RB does not add a Mousedown event by default to the plugin control.

#### <span id="page-16-2"></span>3.2.20 MouseDrag(x as Integer, y as Integer)

Plugin Version: 8.5, Console & Web: No, Mac: Yes, Win: Yes, Linux: Yes. Function: The mouse drag event.

#### <span id="page-16-3"></span> $3.2.21$  MouseUp(x as Integer, y as Integer)

Plugin Version: 8.5, Console & Web: No, Mac: Yes, Win: Yes, Linux: Yes. Function: The event called when the user releases the mouse button and you returned true on the MouseDown event.

#### <span id="page-16-4"></span>3.2.22 ScaleFactorChanged(NewFactor as Double)

Plugin Version: 17.1, Console & Web: No, Mac: Yes, Win: Yes, Linux: Yes. Function: The backing store scale factor has changed.

#### 3.3 control ImageMBS

#### <span id="page-17-0"></span>3.3.1 control ImageMBS

Plugin Version: 8.4, Console & Web: No, Mac: Yes, Win: Yes, Linux: Yes. Function: A control for REALbasic to draw an image into a window.

Deprecated: This item is deprecated and should no longer be used. You can use Oval instead. Notes: The image is scaled to the size of the control.

#### 3.3.2 Properties

#### <span id="page-17-1"></span>3.3.3 Backdrop as Picture

Plugin Version: 8.4, Console & Web: No, Mac: Yes, Win: Yes, Linux: Yes. Function: The image to display. Notes:

This image is scaled to the needed size. (Read and Write property)

#### 3.3.4 Events

#### <span id="page-17-2"></span>3.3.5 EnableMenuItems

Plugin Version: 17.1, Console & Web: No, Mac: Yes, Win: Yes, Linux: Yes. Function: The event where you can enable menu items.

#### <span id="page-17-3"></span>3.3.6 MenuAction(HitItem as MenuItem) As Boolean

Plugin Version: 17.1, Console & Web: No, Mac: Yes, Win: Yes, Linux: Yes. Function: Called when a menuitem is choosen.

Notes: This allows the control to react on its relevant menu items. Please return true if you handled it or false to give others a chance.

#### <span id="page-17-4"></span>3.3.7 MouseDown(x as Integer, y as Integer, Modifiers as Integer) as boolean

Plugin Version: 8.4, Console & Web: No, Mac: Yes, Win: Yes, Linux: Yes. Function: The event called when the user clicks with the mouse in the control area. Notes:

#### 3.3. CONTROL IMAGEMBS 19

Return true to handle the event and enable the MouseUp event.

This event exists because RB does not add a Mousedown event by default to the plugin control.

#### <span id="page-18-0"></span>3.3.8 MouseDrag(x as Integer, y as Integer)

Plugin Version: 8.4, Console & Web: No, Mac: Yes, Win: Yes, Linux: Yes. Function: The mouse drag event.

#### <span id="page-18-1"></span>3.3.9 MouseUp $(x \text{ as Integer}, y \text{ as Integer})$

Plugin Version: 8.4, Console & Web: No, Mac: Yes, Win: Yes, Linux: Yes. Function: The event called when the user releases the mouse button and you returned true on the MouseDown event.

#### <span id="page-18-2"></span>3.3.10 ScaleFactorChanged(NewFactor as Double)

Plugin Version: 17.1, Console & Web: No, Mac: Yes, Win: Yes, Linux: Yes. Function: The backing store scale factor has changed.

### 3.4 control LineMBS

#### <span id="page-19-0"></span>3.4.1 control LineMBS

Plugin Version: 8.4, Console & Web: No, Mac: Yes, Win: Yes, Linux: Yes. Function: A control for REALbasic to draw a line into a window.

Deprecated: This item is deprecated and should no longer be used. You can use Oval instead. Notes: Basicly the same as the original Line control from REALbasic.

#### 3.4.2 Properties

#### <span id="page-19-1"></span>3.4.3 BorderWidth as Integer

Plugin Version: 8.4, Console & Web: No, Mac: Yes, Win: Yes, Linux: Yes. Function: The width of the line.

#### Notes:

Set to 0 to disabled the border. (Read and Write property)

#### <span id="page-19-2"></span>3.4.4 LineColor as Color

Plugin Version: 8.4, Console & Web: No, Mac: Yes, Win: Yes, Linux: Yes. Function: The color for drawing the line.

#### Notes:

There is a bug in REALbasic. If you enter the color as a hex value (e.g. "& c123456"), the control will get black as color. If you use the color panel using the "..." buttons, the control will get the correct color. (Read and Write property)

#### <span id="page-19-3"></span>3.4.5 Mirror as Boolean

Plugin Version: 8.4, Console & Web: No, Mac: Yes, Win: Yes, Linux: Yes. Function: Whether the line is mirrored.

#### Notes:

Normally the line is drawn from top left to bottom right. If Mirror is true, the line is drawn from bottom left to top right. (Read and Write property)

#### 3.4.6 Events

#### <span id="page-20-0"></span>3.4.7 EnableMenuItems

Plugin Version: 17.1, Console & Web: No, Mac: Yes, Win: Yes, Linux: Yes. **Function:** The event where you can enable menu items.

#### <span id="page-20-1"></span>3.4.8 MenuAction(HitItem as MenuItem) As Boolean

Plugin Version: 17.1, Console & Web: No, Mac: Yes, Win: Yes, Linux: Yes. Function: Called when a menuitem is choosen.

Notes: This allows the control to react on its relevant menu items. Please return true if you handled it or false to give others a chance.

#### <span id="page-20-2"></span>3.4.9 MouseDown(x as Integer, y as Integer, Modifiers as Integer) as boolean

Plugin Version: 8.4, Console & Web: No, Mac: Yes, Win: Yes, Linux: Yes. Function: The event called when the user clicks with the mouse in the control area. Notes:

Return true to handle the event and enable the MouseUp event.

This event exists because RB does not add a Mousedown event by default to the plugin control.

#### <span id="page-20-3"></span>3.4.10 MouseDrag(x as Integer, y as Integer)

Plugin Version: 8.4, Console & Web: No, Mac: Yes, Win: Yes, Linux: Yes. Function: The mouse drag event.

#### <span id="page-20-4"></span>3.4.11 MouseUp $(x \text{ as Integer}, y \text{ as Integer})$

Plugin Version: 8.4, Console & Web: No, Mac: Yes, Win: Yes, Linux: Yes. Function: The event called when the user releases the mouse button and you returned true on the MouseDown event.

#### <span id="page-21-0"></span>3.4.12 ScaleFactorChanged(NewFactor as Double)

Plugin Version: 17.1, Console & Web: No, Mac: Yes, Win: Yes, Linux: Yes. Function: The backing store scale factor has changed.

#### 3.5 control OvalMBS

#### <span id="page-22-0"></span>3.5.1 control OvalMBS

Plugin Version: 8.4, Console & Web: No, Mac: Yes, Win: Yes, Linux: Yes. Function: A control for REALbasic to draw an oval into a window.

Deprecated: This item is deprecated and should no longer be used. You can use Oval instead. Notes: Basicly the same as the original Oval control from REALbasic.

#### 3.5.2 Properties

#### <span id="page-22-1"></span>3.5.3 BorderColor as Color

Plugin Version: 8.4, Console & Web: No, Mac: Yes, Win: Yes, Linux: Yes. Function: The color for drawing the border.

#### Notes:

There is a bug in REALbasic. If you enter the color as a hex value (e.g. " $\&$  c123456"), the control will get black as color. If you use the color panel using the "..." buttons, the control will get the correct color. (Read and Write property)

#### <span id="page-22-2"></span>3.5.4 BorderWidth as Integer

Plugin Version: 8.4, Console & Web: No, Mac: Yes, Win: Yes, Linux: Yes. Function: The width of the border line.

#### Notes:

Set to 0 to disabled the border. (Read and Write property)

#### <span id="page-22-3"></span>3.5.5 FillColor as Color

Plugin Version: 8.4, Console & Web: No, Mac: Yes, Win: Yes, Linux: Yes. Function: The color for filling the oval.

#### Notes:

There is a bug in REALbasic. If you enter the color as a hex value (e.g. " $\&$  c123456"), the control will get black as color. If you use the color panel using the "..." buttons, the control will get the correct color. (Read and Write property)

#### 3.5.6 Events

#### <span id="page-23-0"></span>3.5.7 EnableMenuItems

Plugin Version: 17.1, Console & Web: No, Mac: Yes, Win: Yes, Linux: Yes. **Function:** The event where you can enable menu items.

#### <span id="page-23-1"></span>3.5.8 MenuAction(HitItem as MenuItem) As Boolean

Plugin Version: 17.1, Console & Web: No, Mac: Yes, Win: Yes, Linux: Yes. Function: Called when a menuitem is choosen.

Notes: This allows the control to react on its relevant menu items. Please return true if you handled it or false to give others a chance.

#### <span id="page-23-2"></span>3.5.9 MouseDown(x as Integer, y as Integer, Modifiers as Integer) as boolean

Plugin Version: 8.4, Console & Web: No, Mac: Yes, Win: Yes, Linux: Yes. Function: The event called when the user clicks with the mouse in the control area. Notes:

Return true to handle the event and enable the MouseUp event.

This event exists because RB does not add a Mousedown event by default to the plugin control.

#### <span id="page-23-3"></span>3.5.10 MouseDrag(x as Integer, y as Integer)

Plugin Version: 8.4, Console & Web: No, Mac: Yes, Win: Yes, Linux: Yes. Function: The mouse drag event.

#### <span id="page-23-4"></span>3.5.11 MouseUp $(x \text{ as Integer}, y \text{ as Integer})$

Plugin Version: 8.4, Console & Web: No, Mac: Yes, Win: Yes, Linux: Yes. Function: The event called when the user releases the mouse button and you returned true on the MouseDown event.

#### 3.5. CONTROL OVALMBS 25

#### <span id="page-24-0"></span>3.5.12 ScaleFactorChanged(NewFactor as Double)

Plugin Version: 17.1, Console & Web: No, Mac: Yes, Win: Yes, Linux: Yes. Function: The backing store scale factor has changed.

#### 3.6 control RectangleMBS

#### <span id="page-25-0"></span>3.6.1 control RectangleMBS

Plugin Version: 8.4, Console & Web: No, Mac: Yes, Win: Yes, Linux: Yes. Function: A control for REALbasic to draw a rectangle into a window.

Deprecated: This item is deprecated and should no longer be used. You can use Oval instead. Notes: Basicly the same as the original Rectangle control from REALbasic.

#### 3.6.2 Properties

#### <span id="page-25-1"></span>3.6.3 BorderWidth as Integer

Plugin Version: 8.4, Console & Web: No, Mac: Yes, Win: Yes, Linux: Yes. Function: The width of the border line.

#### Notes:

Set to 0 to disabled the border. (Read and Write property)

#### <span id="page-25-2"></span>3.6.4 BottomRightColor as Color

Plugin Version: 8.4, Console & Web: No, Mac: Yes, Win: Yes, Linux: Yes. Function: The color for drawing the bottom and right border lines. Notes:

There is a bug in REALbasic. If you enter the color as a hex value (e.g. "& c123456"), the control will get black as color. If you use the color panel using the "..." buttons, the control will get the correct color. (Read and Write property)

#### <span id="page-25-3"></span>3.6.5 FillColor as Color

Plugin Version: 8.4, Console & Web: No, Mac: Yes, Win: Yes, Linux: Yes. Function: The color for filling the rectangle.

#### Notes:

There is a bug in REALbasic. If you enter the color as a hex value (e.g. " $\&$  c123456"), the control will get black as color. If you use the color panel using the "..." buttons, the control will get the correct color. (Read and Write property)

#### 3.6. CONTROL RECTANGLEMBS 27

#### <span id="page-26-0"></span>3.6.6 TopLeftColor as Color

Plugin Version: 8.4, Console & Web: No, Mac: Yes, Win: Yes, Linux: Yes. Function: The color for drawing the top and left border lines. Notes:

There is a bug in REALbasic. If you enter the color as a hex value (e.g. "& c123456"), the control will get black as color. If you use the color panel using the "..." buttons, the control will get the correct color. (Read and Write property)

#### 3.6.7 Events

#### <span id="page-26-1"></span>3.6.8 EnableMenuItems

Plugin Version: 17.1, Console & Web: No, Mac: Yes, Win: Yes, Linux: Yes. Function: The event where you can enable menu items.

#### <span id="page-26-2"></span>3.6.9 MenuAction(HitItem as MenuItem) As Boolean

Plugin Version: 17.1, Console & Web: No, Mac: Yes, Win: Yes, Linux: Yes. Function: Called when a menuitem is choosen.

Notes: This allows the control to react on its relevant menu items. Please return true if you handled it or false to give others a chance.

#### <span id="page-26-3"></span>3.6.10 MouseDown(x as Integer, y as Integer, Modifiers as Integer) as boolean

Plugin Version: 8.4, Console & Web: No, Mac: Yes, Win: Yes, Linux: Yes. Function: The event called when the user clicks with the mouse in the control area. Notes:

Return true to handle the event and enable the MouseUp event.

This event exists because RB does not add a Mousedown event by default to the plugin control.

#### <span id="page-26-4"></span>3.6.11 MouseDrag(x as Integer, y as Integer)

Plugin Version: 8.4, Console & Web: No, Mac: Yes, Win: Yes, Linux: Yes. Function: The mouse drag event.

#### <span id="page-27-0"></span>3.6.12 Mouse $Up(x \text{ as Integer}, y \text{ as Integer})$

Plugin Version: 8.4, Console & Web: No, Mac: Yes, Win: Yes, Linux: Yes. Function: The event called when the user releases the mouse button and you returned true on the MouseDown event.

#### <span id="page-27-1"></span>3.6.13 ScaleFactorChanged(NewFactor as Double)

Plugin Version: 17.1, Console & Web: No, Mac: Yes, Win: Yes, Linux: Yes. Function: The backing store scale factor has changed.

#### 3.7. CONTROL ROUNDRECTANGLEMBS 29

#### 3.7 control RoundRectangleMBS

#### <span id="page-28-0"></span>3.7.1 control RoundRectangleMBS

Plugin Version: 8.4, Console & Web: No, Mac: Yes, Win: Yes, Linux: Yes. Function: A control for REALbasic to draw a round rectangle into a window.

Deprecated: This item is deprecated and should no longer be used. You can use Oval instead. Notes:

Basicly the same as the original round rectangle control from REALbasic. For composite windows there is a non zero chance that you see redraw problems.

#### 3.7.2 Properties

#### <span id="page-28-1"></span>3.7.3 BorderColor as Color

Plugin Version: 8.4, Console & Web: No, Mac: Yes, Win: Yes, Linux: Yes. Function: The color for drawing the border lines.

#### Notes:

There is a bug in REALbasic. If you enter the color as a hex value (e.g.  $\%$  c123456"), the control will get black as color. If you use the color panel using the "..." buttons, the control will get the correct color. (Read and Write property)

#### <span id="page-28-2"></span>3.7.4 BorderWidth as Integer

Plugin Version: 8.4, Console & Web: No, Mac: Yes, Win: Yes, Linux: Yes. Function: The width of the border line. Notes:

Set to 0 to disabled the border. (Read and Write property)

#### <span id="page-28-3"></span>3.7.5 FillColor as Color

Plugin Version: 8.4, Console & Web: No, Mac: Yes, Win: Yes, Linux: Yes. Function: The color for filling the rectangle.

Notes:

There is a bug in REALbasic. If you enter the color as a hex value (e.g. " $\&$  c123456"), the control will get black as color. If you use the color panel using the "..." buttons, the control will get the correct color. (Read and Write property)

#### <span id="page-29-0"></span>3.7.6 OvalHeight as Integer

Plugin Version: 8.4, Console & Web: No, Mac: Yes, Win: Yes, Linux: Yes. Function: The height of the rounded corners in pixels. Notes: (Read and Write property)

#### <span id="page-29-1"></span>3.7.7 OvalWidth as Integer

Plugin Version: 8.4, Console & Web: No, Mac: Yes, Win: Yes, Linux: Yes. Function: The width of the rounded corners in pixels. Notes: (Read and Write property)

#### 3.7.8 Events

#### <span id="page-29-2"></span>3.7.9 EnableMenuItems

Plugin Version: 17.1, Console & Web: No, Mac: Yes, Win: Yes, Linux: Yes. **Function:** The event where you can enable menu items.

#### <span id="page-29-3"></span>3.7.10 MenuAction(HitItem as MenuItem) As Boolean

Plugin Version: 17.1, Console & Web: No, Mac: Yes, Win: Yes, Linux: Yes. Function: Called when a menuitem is choosen.

Notes: This allows the control to react on its relevant menu items. Please return true if you handled it or false to give others a chance.

#### <span id="page-29-4"></span> $3.7.11$  MouseDown(x as Integer, y as Integer, Modifiers as Integer) as boolean

Plugin Version: 8.4, Console & Web: No, Mac: Yes, Win: Yes, Linux: Yes. Function: The event called when the user clicks with the mouse in the control area. Notes:

Return true to handle the event and enable the MouseUp event.

This event exists because RB does not add a Mousedown event by default to the plugin control.

#### 3.7. CONTROL ROUNDRECTANGLEMBS 31

#### <span id="page-30-0"></span>3.7.12 MouseDrag(x as Integer, y as Integer)

Plugin Version: 8.4, Console & Web: No, Mac: Yes, Win: Yes, Linux: Yes. Function: The mouse drag event.

#### <span id="page-30-1"></span>3.7.13 Mouse $Up(x \text{ as Integer}, y \text{ as Integer})$

Plugin Version: 8.4, Console & Web: No, Mac: Yes, Win: Yes, Linux: Yes. Function: The event called when the user releases the mouse button and you returned true on the MouseDown event.

#### <span id="page-30-2"></span>3.7.14 ScaleFactorChanged(NewFactor as Double)

Plugin Version: 17.1, Console & Web: No, Mac: Yes, Win: Yes, Linux: Yes. Function: The backing store scale factor has changed.

# <span id="page-32-0"></span>Chapter 4

# List of Questions in the FAQ

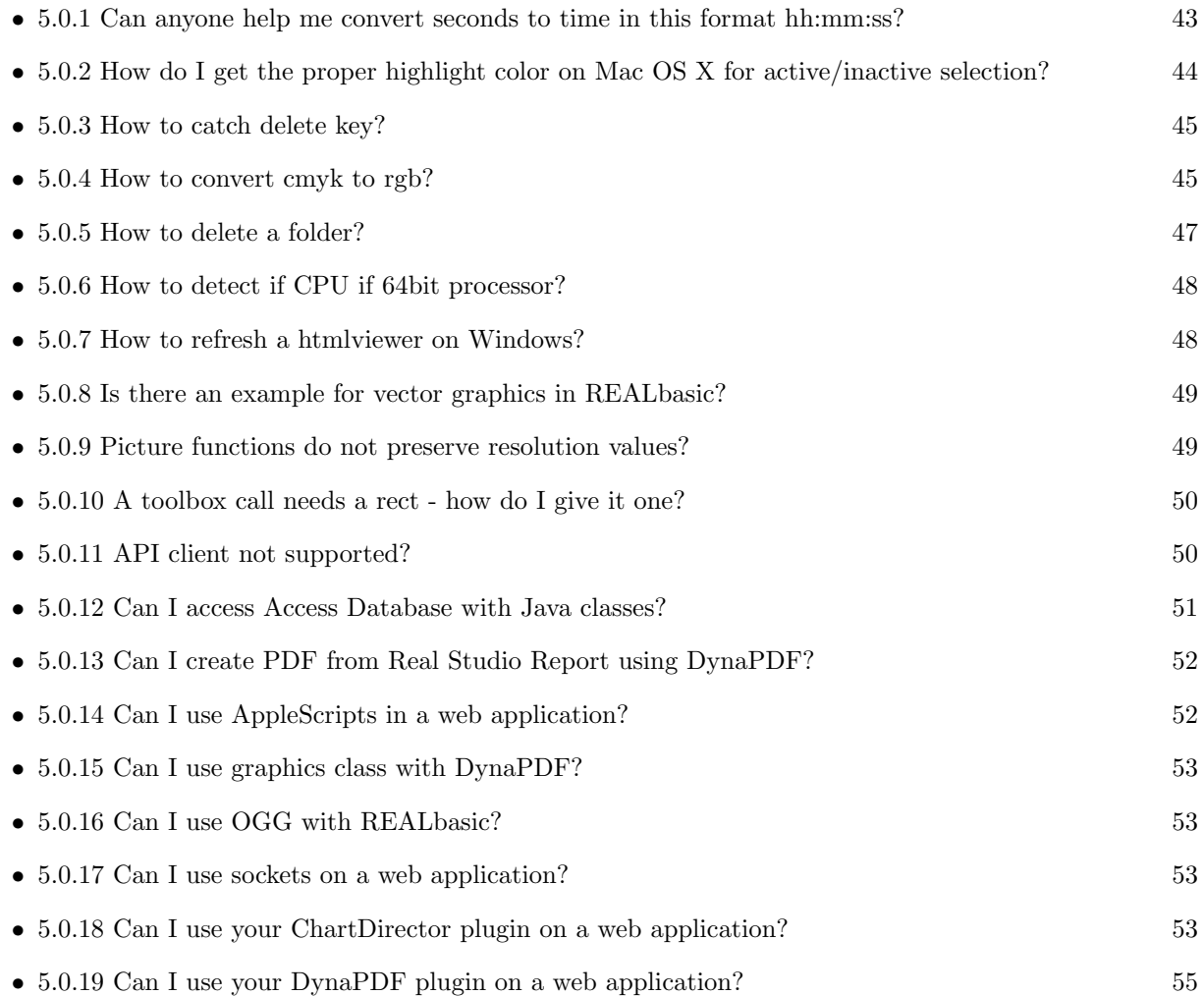

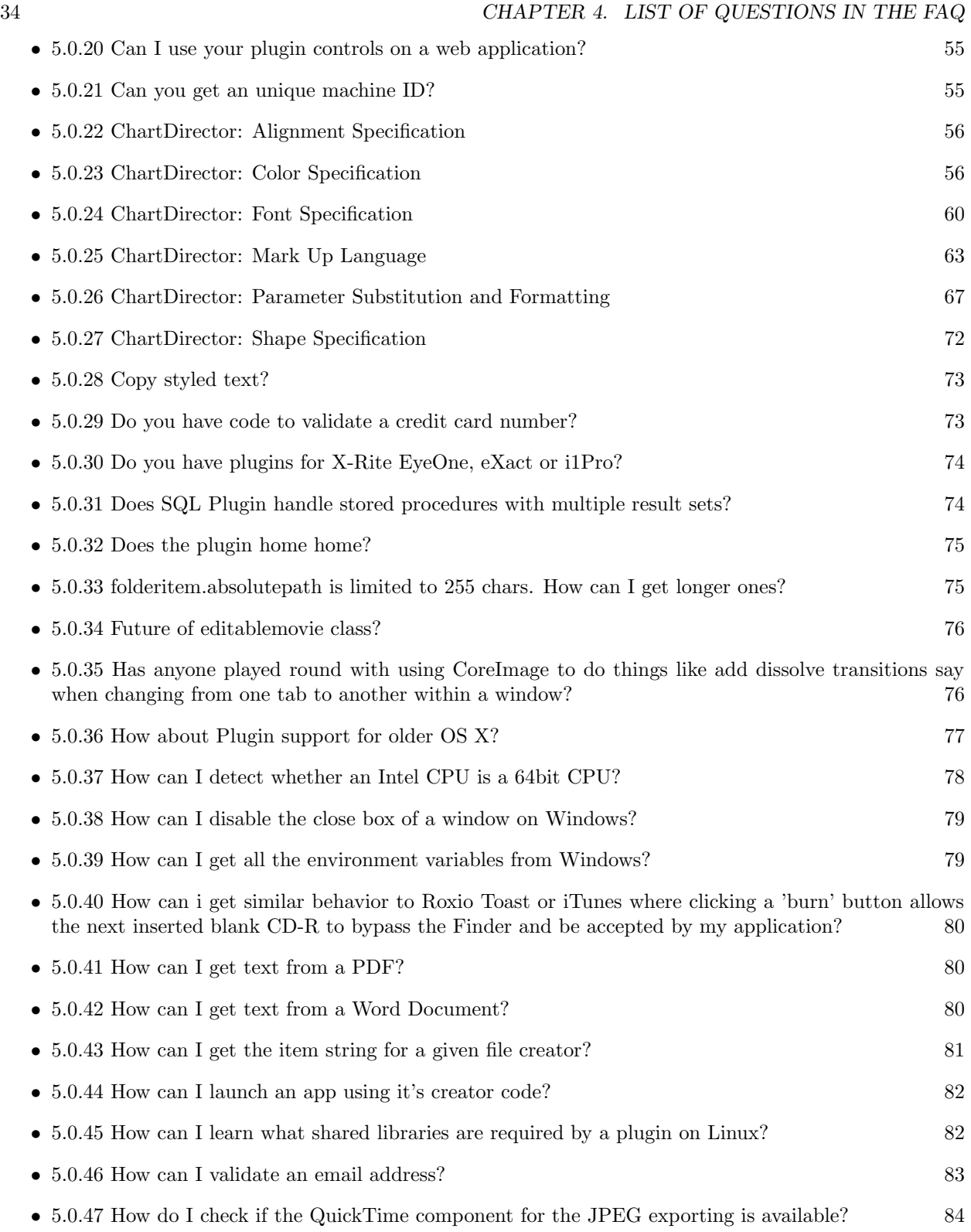

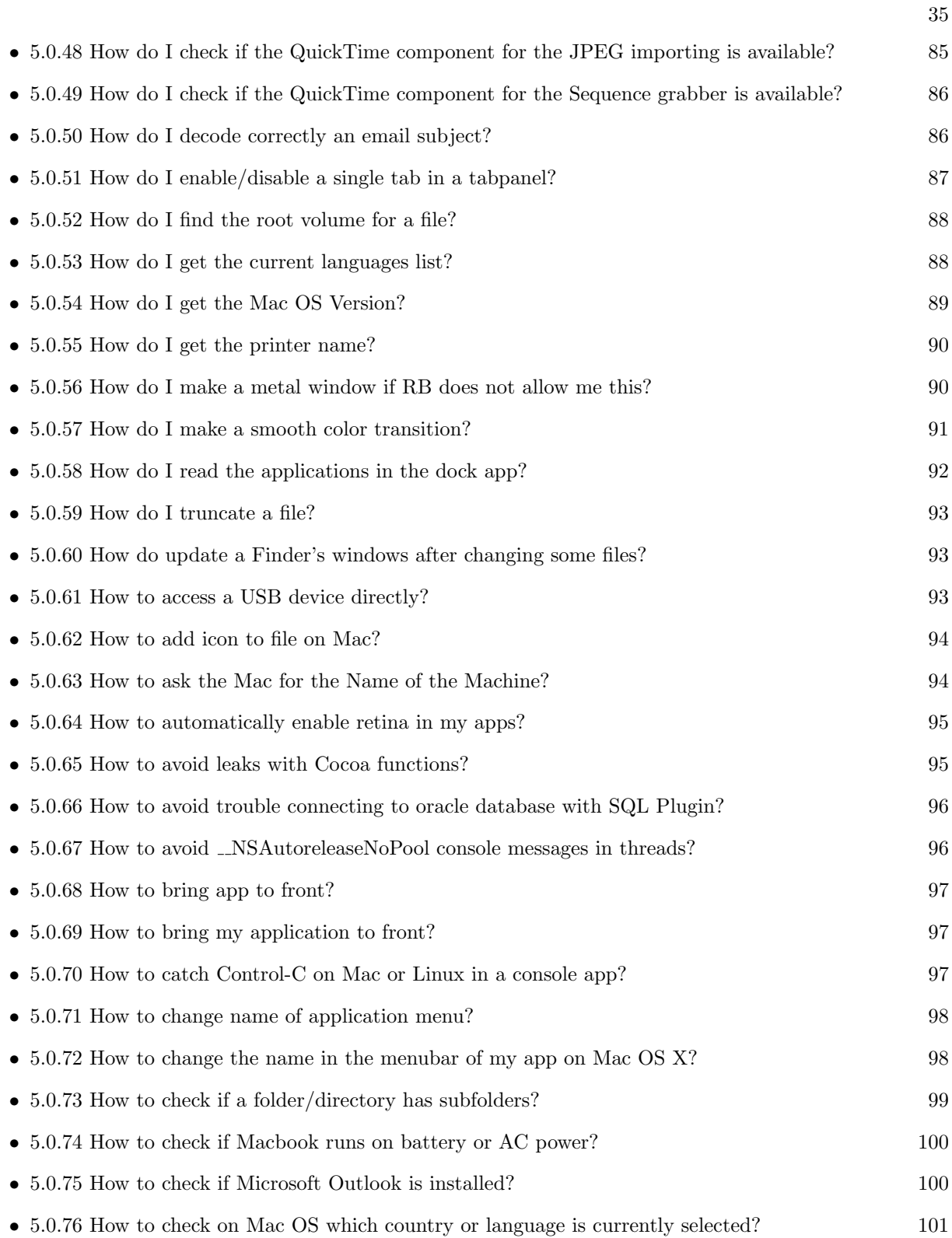

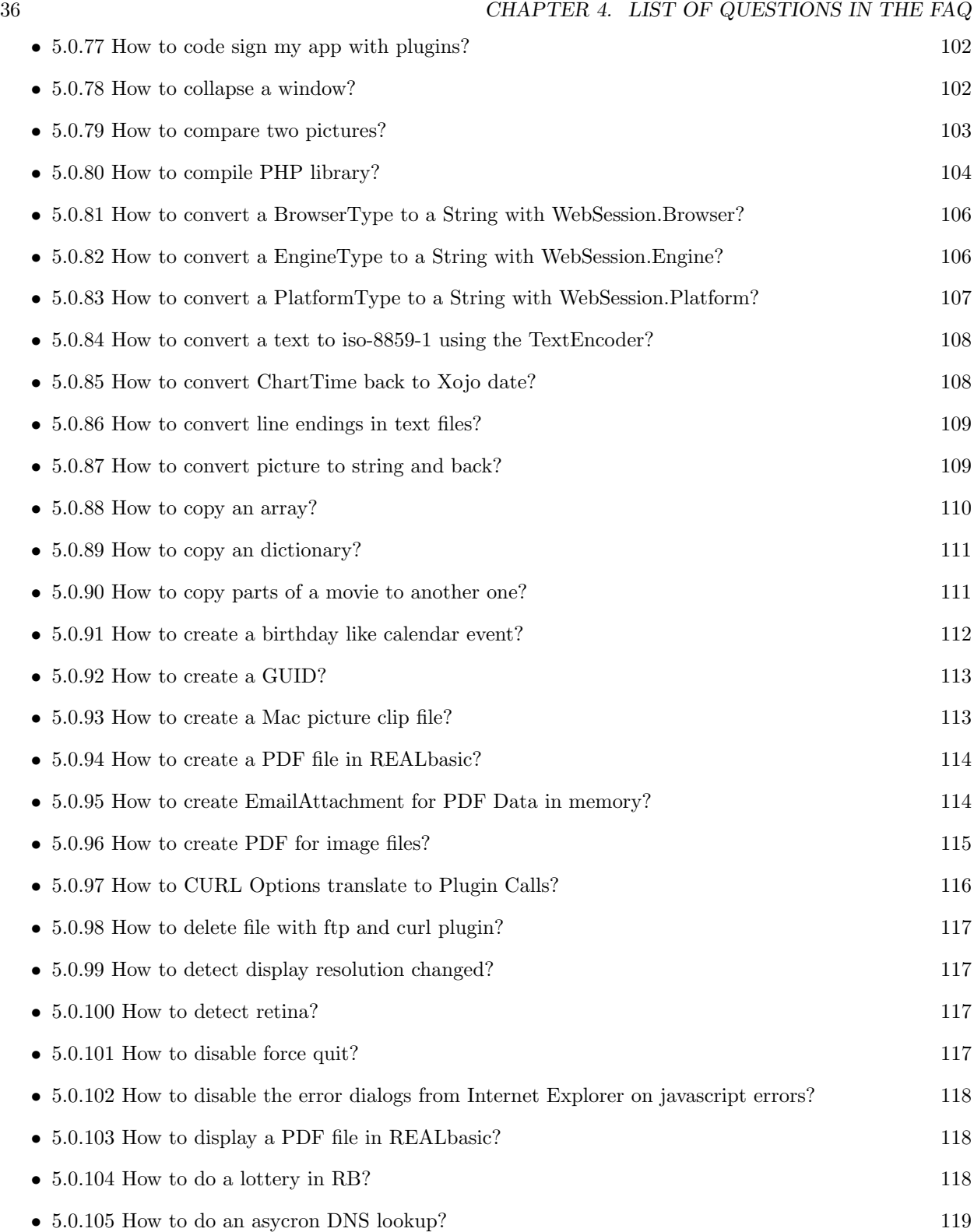
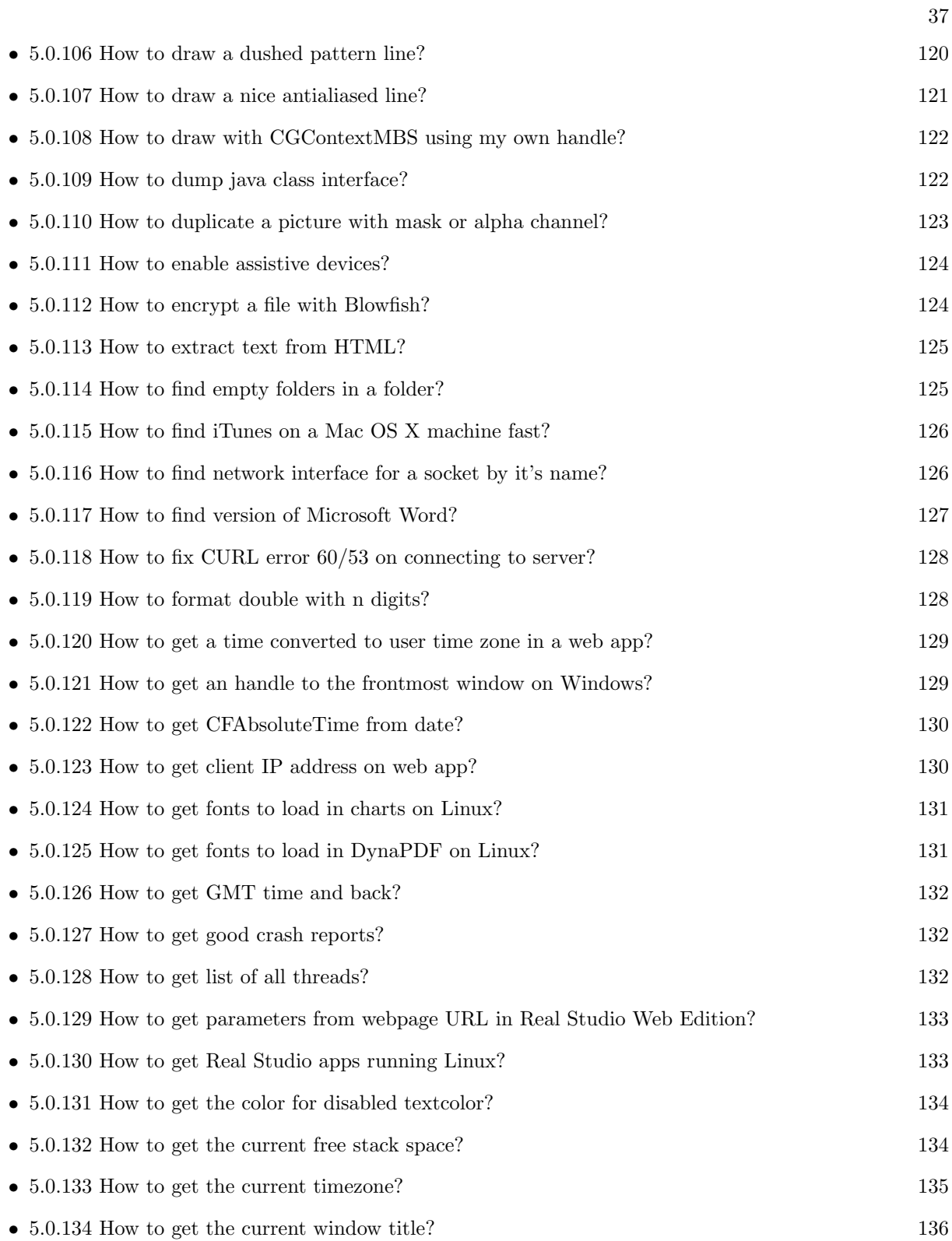

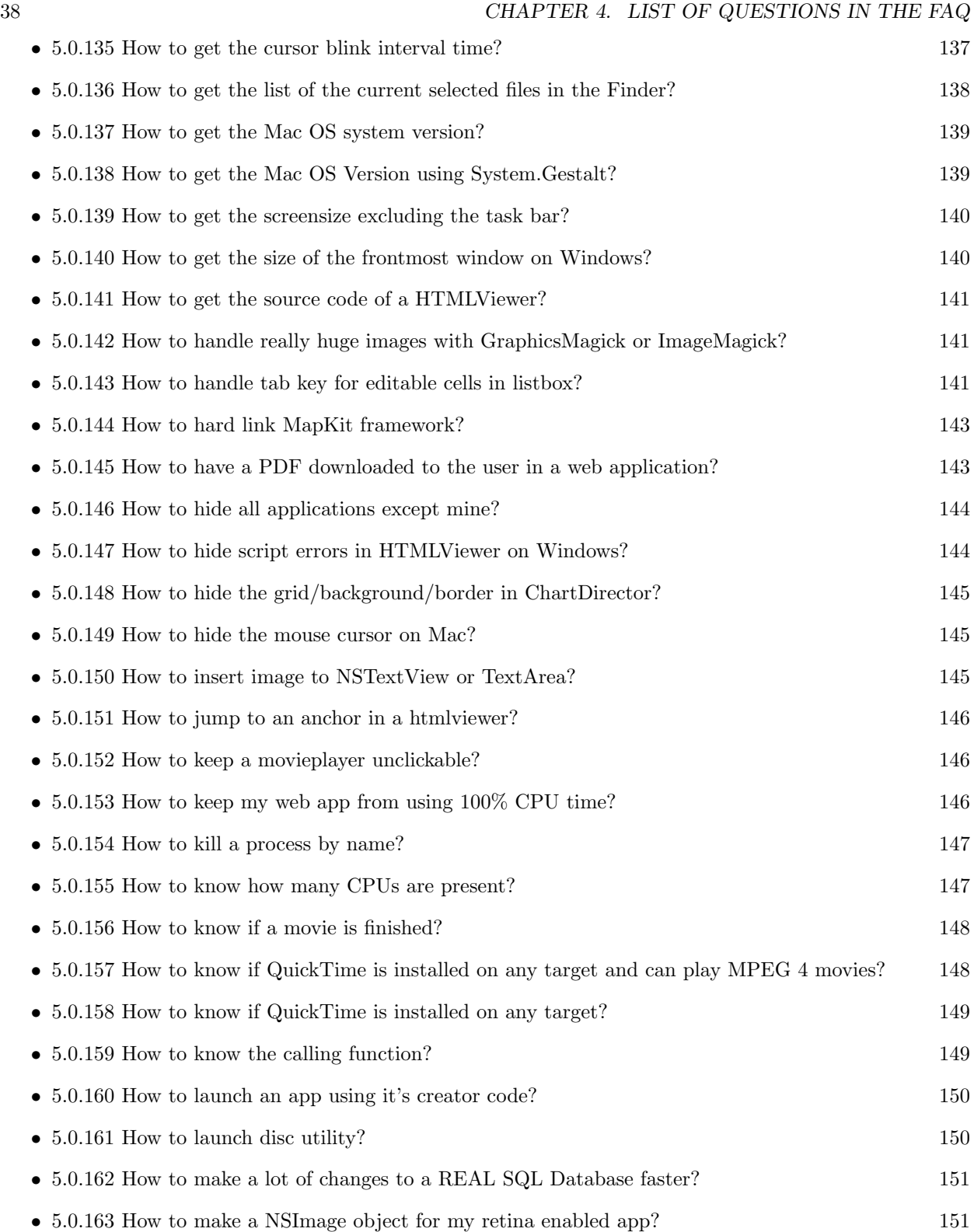

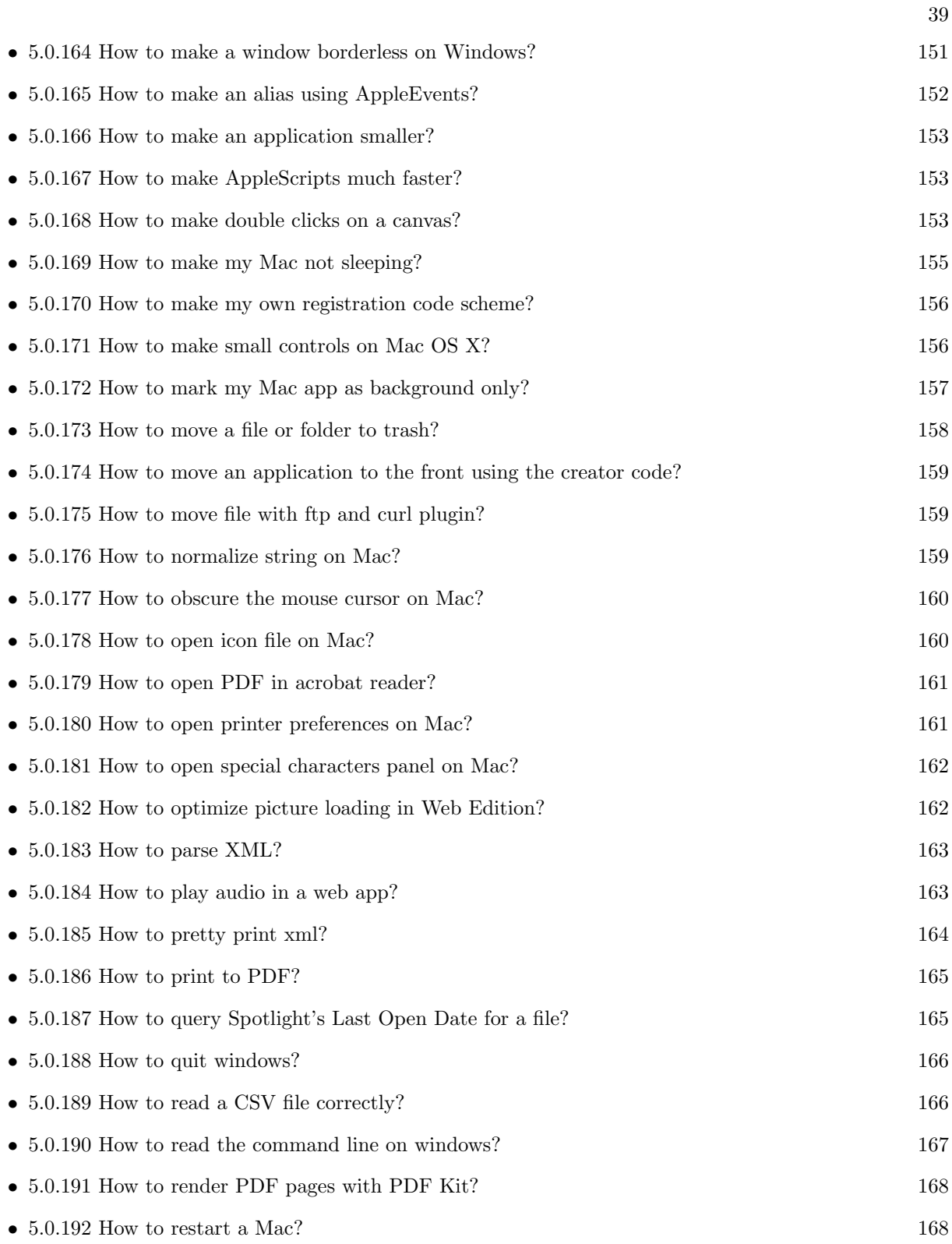

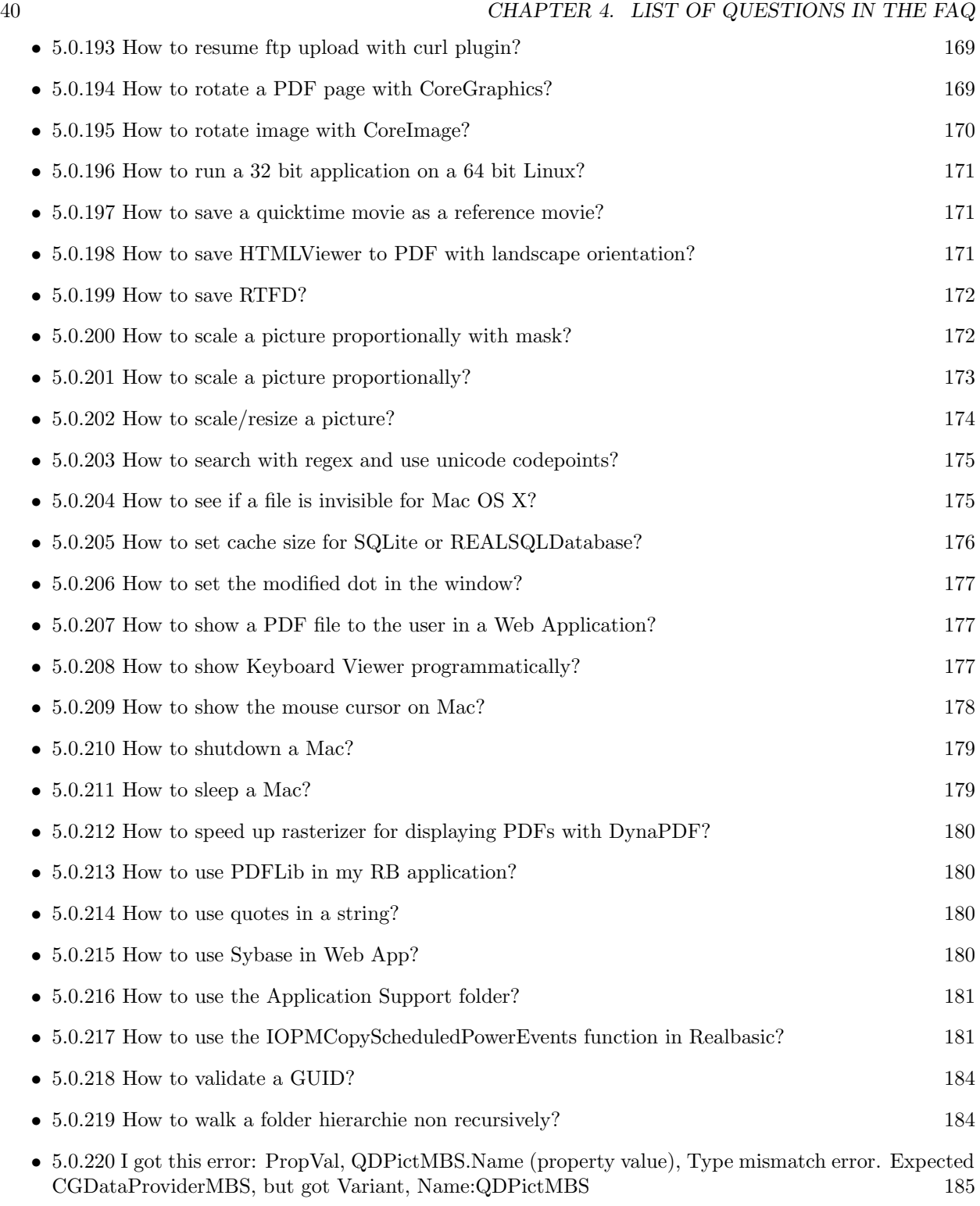

• [5.0.221](#page-185-0) I registered the MBS Plugins in my application, but later the registration dialog is shown. [186](#page-185-0)

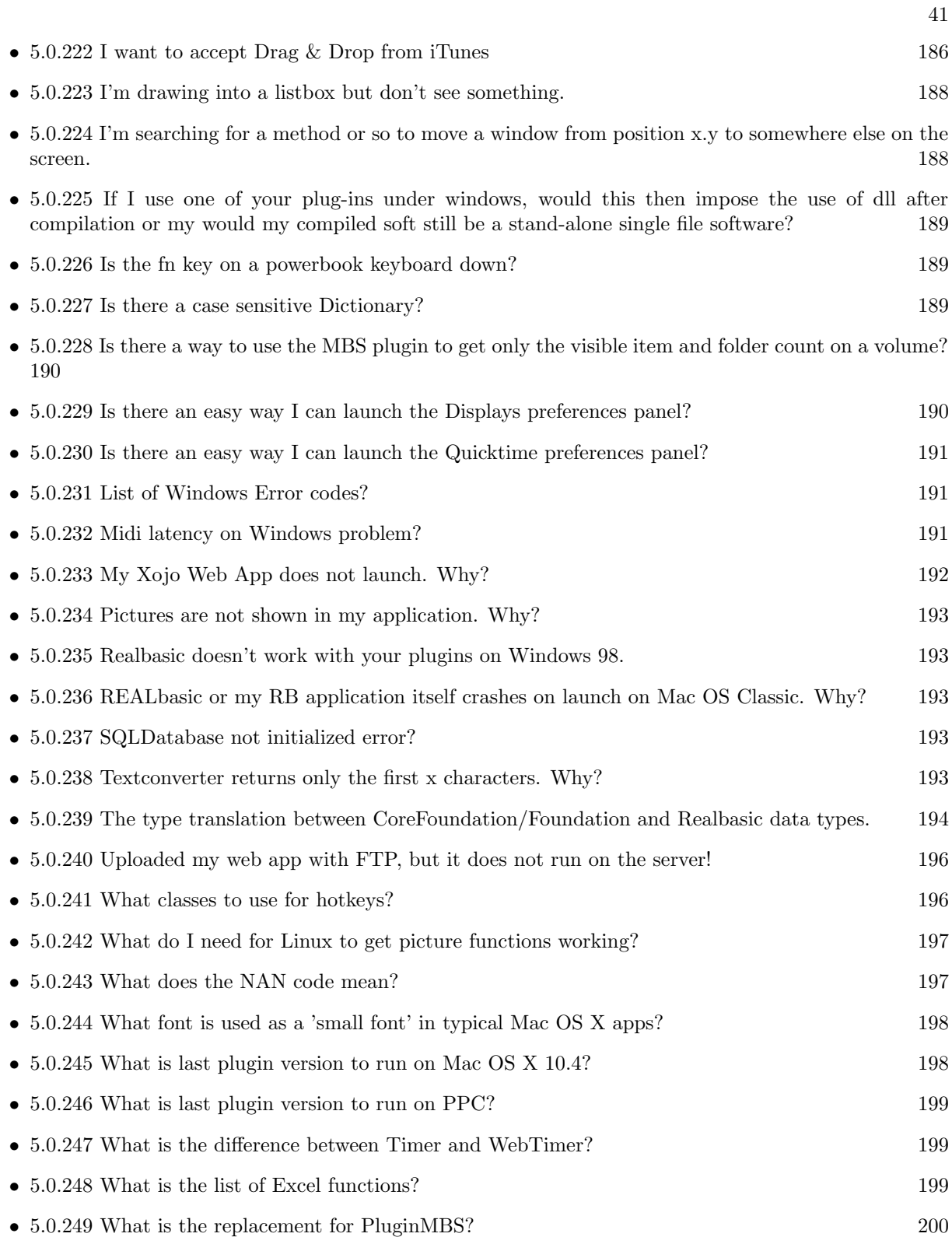

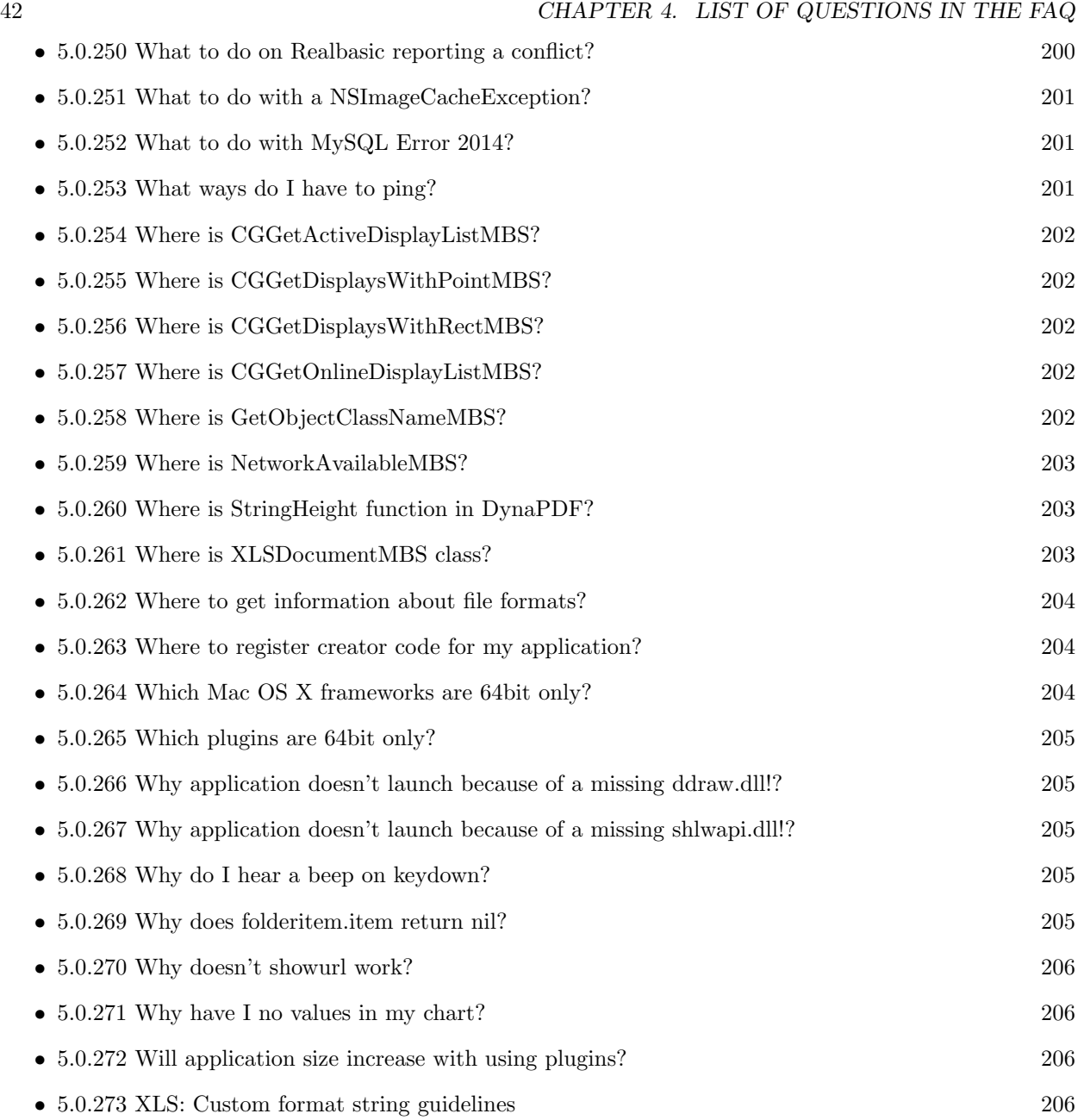

# Chapter 5

# The FAQ

#### 5.0.1 Can anyone help me convert seconds to time in this format hh:mm:ss?

Plugin Version: all, Console & Web: No, Mac: Yes, Win: Yes, Linux: Yes. Answer: Sure, here's a routine I use (which has an advantage over the previously-posted Date-based solution in that you don't have to rely on the creation of an object – all that happens is some division and string concatenation): Example:

Function SecsToTimeString(timeInSecs as Integer, padHours as boolean, padMinutes as boolean) as string // Given an amount time (in seconds), generates a string representing that amount // of time. The padHours and padMinutes parameters determine whether to display // hours and minutes if their values are zero.

// Examples: // timeInSecs = 90, padHours = true; returns "00:01:30" // timeInSecs = 1, padHours = false, padMinutes = true; returns "00:01" // timeInSecs = 3601, padMinutes = false; returns  $"01:00:01"$ dim hours, minutes, seconds as Integer dim hoursString, minutesString as string hours  $=$  timeInSecs  $/$  3600 minutes  $=$  (timeInSecs mod 3600) / 60 seconds = timeInSecs mod 60 if hours  $= 0$  then if padHours then hoursString  $=$  "00:" else hours $String = "$ end if else

hoursString = Format(hours,  $"\# \# \langle \cdot \rangle"$ ) end if if minutes  $= 0$  then if hours  $\langle 0 \rangle$  or padMinutes then minutesString  $=$  "00:" else  $minutesString = ""$ end if else minutesString = Format(minutes,  $"00\$  :") end if

return hoursString + minutesString + Format(seconds, "00") End Function

Notes: (from the rb mailinglist)

# <span id="page-43-0"></span>5.0.2 How do I get the proper highlight color on Mac OS X for active/inactive selection?

Plugin Version: all, Console & Web: No, Mac: Yes, Win: Yes, Linux: Yes. Answer: You can use functions from NSColor to get proper highlight color in RGB: Example:

```
Function ProperHighlightColor(active as Boolean) As Color
# if TargetCocoa
Dim theColor As NSColorMBS
If active Then
theColor = NSColorMBS.alternateSelectedControlColor
Else
theColor = NSColorMBS.secondarySelectedControlColor
End If
Dim rgbColor As NSColorMBS = theColor.colorUsingColorSpaceName(NSColorSpaceMBS.NSCalibrate-
dRGBColorSpace)
If rgbColor <>Nil Then
Dim red as Integer = rgbColor.redComponent * 255.0
Dim green as Integer = rgbColor.greenComponent * 255.0
Dim blue as Integer = rgbColor.blueComponent * 255.0
Return RGB(red, green, blue)
Else
Return HighlightColor
End If
# else
```
return HighlightColor  $#$  endif End Function

Notes: As you see we convert color to Calibrated RGB for best results. See also:

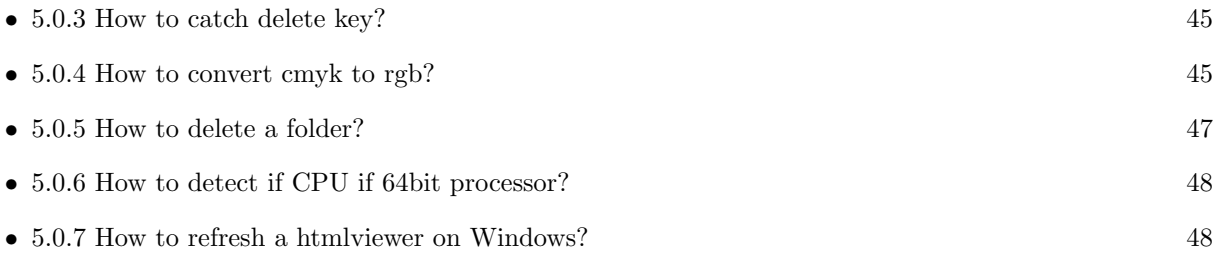

# <span id="page-44-0"></span>5.0.3 How to catch delete key?

Plugin Version: all, Console & Web: No, Mac: Yes, Win: Yes, Linux: Yes. Answer: The following is the code in keydown event catches delete or backspace keys. Example:

Function KeyDown(Key As String) As Boolean if  $\text{asc}(\text{key}) = 8$  or  $\text{asc}(\text{key}) = 127$  then MsgBox "Delete" Return true end if End Function

See also:

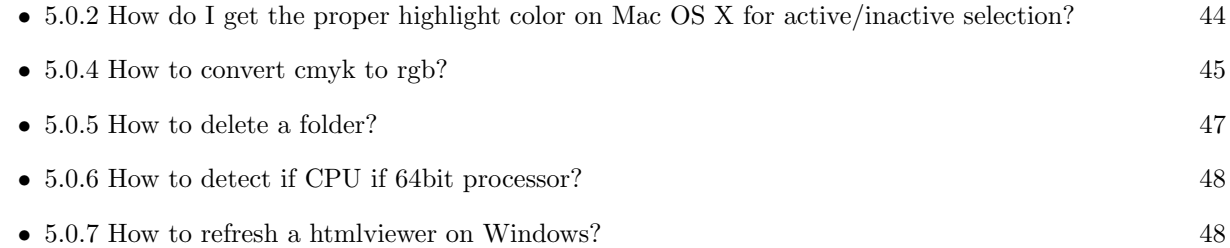

# <span id="page-44-1"></span>5.0.4 How to convert cmyk to rgb?

Plugin Version: all, Console & Web: No, Mac: Yes, Win: Yes, Linux: Yes. Answer:

The following is the code to convert cmyk values to an RGB color datatype. It's just a basic estimate of the color values. If you are looking for completely color accurate solution, this is not it. It should work for most people. :) Example:

Function CMYKToRGB(c as Integer, m as Integer, y as Integer, k as Integer) As color  $//$  converts c,m,y,k values (0-100) to color data type RGB  $//$  place this in a method. Supply C,M,Y,K values- $//$  it returns color data<br>type  $% \mathcal{N}$ 

dim color RGB as color dim r, g, b as Integer

```
r=255-round(2.55*(c+k))if r<0 then
r=0end if
g=255-round(2.55*(m+k))if g<0 then
g=0end if
b=255-round(2.55*(y+k))if b < 0 then
b=0end if
```
color RGB=RGB(r,g,b)

return color RGB

End Function

Notes: (from the rb mailinglist) See also:

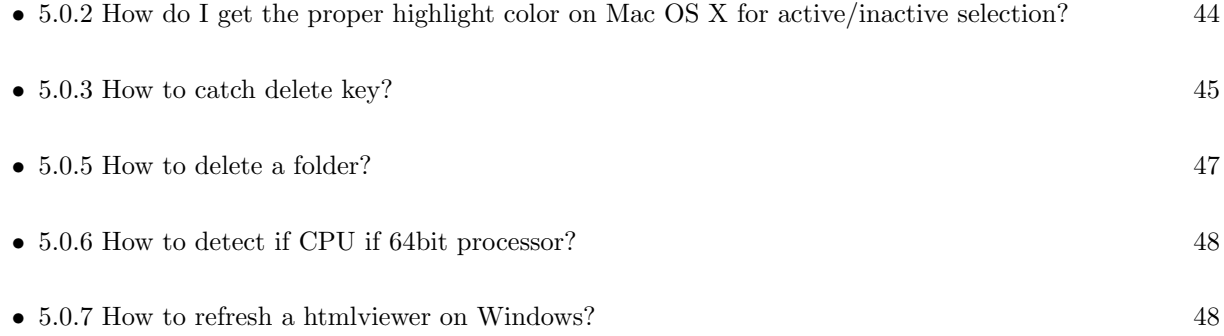

# <span id="page-46-0"></span>5.0.5 How to delete a folder?

Plugin Version: all, Console & Web: No, Mac: Yes, Win: Yes, Linux: Yes. Answer: The following is the code deletes a folder recursively. Example:

Sub deletefolder(f as folderitem) dim files(-1) as FolderItem

if f=nil then Return

 $//$  delete single file if f.Directory=false then f.Delete Return end if

// get a list of all items in that folder dim i,c as Integer c=F.Count for  $i=1$  to  $c$ files.Append f.TrueItem(i) next

// delete each item for each fo as FolderItem in files if fo=nil then ' ignore elseif fo.Directory then deletefolder fo else ' file fo.Delete end if next

f.Delete End Sub

See also:

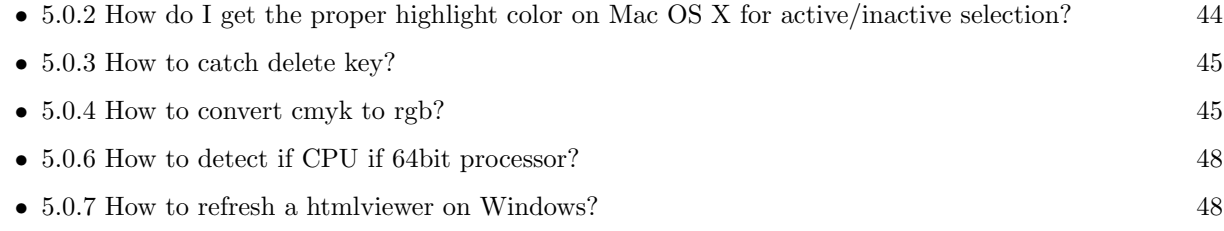

# <span id="page-47-0"></span>5.0.6 How to detect if CPU if 64bit processor?

Plugin Version: all, Console & Web: No, Mac: Yes, Win: Yes, Linux: Yes. Answer: Via CPUID you can ask CPU: Example:

dim c as new CPUIDMBS

if c.Flags(CPUIDMBS.kFeatureLM) then MsgBox "64-bit CPU" else MsgBox "32-bit CPU" end if

Notes: Should work on all intel compatible CPUs. See also:

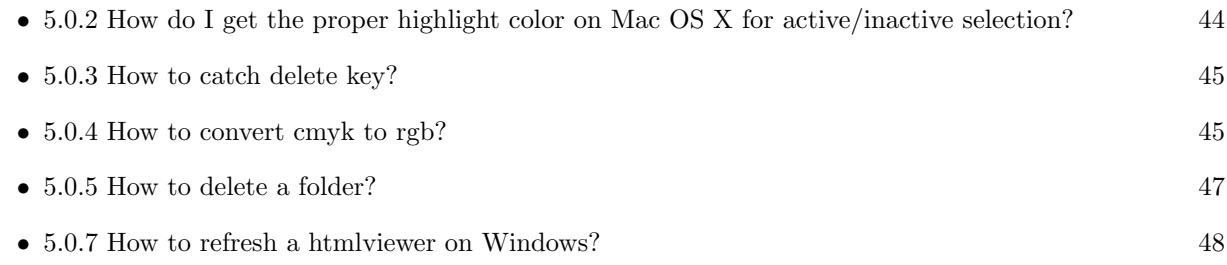

# <span id="page-47-1"></span>5.0.7 How to refresh a htmlviewer on Windows?

Plugin Version: all, Console & Web: No, Mac: Yes, Win: Yes, Linux: Yes. Answer: You can ask the browser to reload the website with this code line: Example:

call htmlViewer1.IERunJavaScriptMBS("javascript:document.location.reload()")

See also:

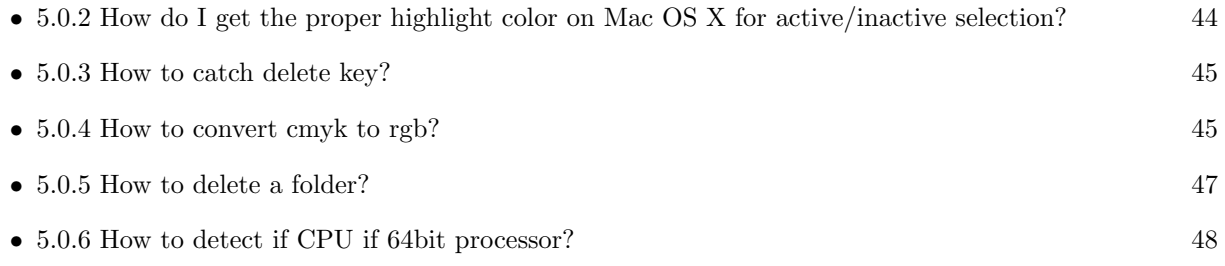

### 5.0.8 Is there an example for vector graphics in REALbasic?

Plugin Version: all, Console & Web: No, Mac: Yes, Win: Yes, Linux: Yes. Answer: Try this example inside the paint event of a window: Example:

```
dim v as Group2D
dim r as RectShape
dim s as StringShape
const pi=3.14
s=new StringShape
s.Text="Hello World!"
s.TextFont="Geneva"
s.TextSize=24
s.FillColor=rgb(0,0,255)s.Italic=true
s.y=5s.x=0
r=new RectShape
r.X=0r.y=0r.Height=100
r.Width=180
r.BorderColor=rgb(255,0,0)r.FillColor=rgb(0,255,0)r.BorderWidth=5
r.Border=50
v=new Group2d
v.Append r
v.Append s
v.Rotation=pi*-20.0/180.0
v.x=150
v.y=150
g.DrawObject v
```
#### 5.0.9 Picture functions do not preserve resolution values?

Plugin Version: all, Console & Web: No, Mac: Yes, Win: Yes, Linux: Yes. Answer: Yes, the picture functions return pictures with no/default resolution values.

#### 50 CHAPTER 5. THE FAQ

#### Example:

 $dim 1$  as Picture = LogoMBS(500)

l.HorizontalResolution = 300 l.VerticalResolution = 300

 $dim r$  as Picture = l.Rotate90MBS

MsgBox str(r.HorizontalResolution)+"  $x$  "+str(r.VerticalResolution)

r.HorizontalResolution = l.HorizontalResolution r.VerticalResolution = l.VerticalResolution

MsgBox str(r.HorizontalResolution)+" x "+str(r.VerticalResolution)

#### Notes:

So please fix them yourself after calling a function.

Maybe in the future this changes, but currently you can't really set this easily from plugin code.

#### 5.0.10 A toolbox call needs a rect - how do I give it one?

Plugin Version: all, Console & Web: No, Mac: Yes, Win: Yes, Linux: No. Answer: Fill a memoryblock like this:

#### Example:

Dim MB As Memoryblock  $MB = NewMemoryBlock(8)$  $MB.Short(0) = window1.Top$  $MB.Short(2) = window1.Left$  $MB.Short(4) = window1.Height+window1.Top$  // bottom  $MB.Short(6) = window1.Width + window1.Left // right$ 

### 5.0.11 API client not supported?

Plugin Version: all, Console & Web: No, Mac: Yes, Win: Yes, Linux: Yes. Answer: If you get this exception message on SQLConnectionMBS.Connect, we may have a problem. Notes:

First case is that the given thing is not supported (e.g. MS SQL directly on Mac).

Second case is that the plugin compilation went wrong and the support for the database was not linked into the plugin. Like MySQL missing or MS SQL on Windows missing. In that case please contact us to fix the plugin.

# 5.0.12 Can I access Access Database with Java classes?

Plugin Version: all, Console & Web: No, Mac: No, Win: Yes, Linux: No. Answer: You can use ucanaccess to access databases created with Microsoft Example:

dim options(-1) as string

// load all the jar files we have in a folder called java:

```
dim appFolder as FolderItem = GetFolderItem("")
```

```
Dim count as Integer = appFolder.Parent.Child("java").Count
dim libjs() as string
For i as Integer = 1 to count
Dim f As FolderItem = appFolder.Parent.Child("java").item(i)
If f <>Nil and f.Exists Then
libjs.append f.NativePath+";"
End If
Next
```
// now init virtual machine dim librery as string  $=$  Join(libjs, "") dim vm as new JavaVMMBS(librery)

```
if vm.Handle = 0 then
MsgBox "Failed to initialize virtual machine"
else
// now make a new database connection with ucanaccess
dim d as new JavaDatabaseMBS(vm,"net.ucanaccess.jdbc.UcanaccessDriver")
Dim DbFile as FolderItem = appFolder.Parent.Child("Database11.accdb")
dim j as JavaConnectionMBS = d.getConnection("jdbc:ucanaccess://"+DbFile.NativePath)
```

```
// select and show values
\dim r as JavaResultSetMBS = j.MySelectSQL("Select * From test")
while r.NextRecord
MsgBox r.getString("FirstName") +" "+ r.getString("LastName")
wend
```
end if

Exception e as JavaExceptionMBS

MsgBox e.message+" errorcode: "+str(e.ErrorNumber)

Notes:

see website: http://ucanaccess.sourceforge.net/site.html

# 5.0.13 Can I create PDF from Real Studio Report using DynaPDF?

Plugin Version: all, Console & Web: No, Mac: Yes, Win: Yes, Linux: Yes. Answer: Sorry, no. We can't provide a graphics subclass from plugin. Notes:

The is a feature request to allow graphics subclasses: Feedback case 11391: feedback://showreport?report id=11391

# 5.0.14 Can I use AppleScripts in a web application?

Plugin Version: all, Console & Web: No, Mac: Yes, Win: Yes, Linux: Yes. Answer: Yes, but they run on the server, not on the client. Example:

dim a as new AppleScriptMBS

// query my application name a.Compile "tell application ""System Events"" to return name of current application"

 $//$  run a.Execute

// show result  $label1.text = a. Result$ 

// shows something like "My Application.fcgi.debug"

Notes: This can be useful to control the server from remote, if and only if the your sever is running Mac OS X.

### 5.0.15 Can I use graphics class with DynaPDF?

Plugin Version: all, Console & Web: No, Mac: Yes, Win: Yes, Linux: Yes. Answer: Sorry, no. We can't provide a graphics subclass from plugin. Notes:

The is a feature request to allow graphics subclasses: Feedback case 11391: feedback://showreport?report id=11391

# 5.0.16 Can I use OGG with REALbasic?

Plugin Version: all, Console & Web: No, Mac: Yes, Win: Yes, Linux: No. Answer: There is a QuickTime plugin for OGG which works with REALbasic.

Notes: That should be a solution for playback and recording on Mac and Windows.

### 5.0.17 Can I use sockets on a web application?

Plugin Version: all, Console & Web: No, Mac: Yes, Win: Yes, Linux: Yes. Answer: Yes, but they run on the server, not on the client.

#### Notes:

You can use HTTPSocket, SMTPSocket, POP3Socket, SMTPSecureSocket, SecurePOP3Socket, EasyTCP-Socket, EasyUDPSocket, AutoDiscovery, our Bonjour classes or our CURL\* classes. But all of them work on the server, not on the client.

This means if you search for a printer with Bonjour, you can find the printers in the local network on your server hosting site. Using SMTPSocket may be a good idea for sending emails from the server like notifications.

# 5.0.18 Can I use your ChartDirector plugin on a web application?

Plugin Version: all, Console & Web: No, Mac: Yes, Win: Yes, Linux: Yes. Answer: Yes, our ChartDirector plugin works just fine on the Real Studio Web Edition. Example:

// The data for the pie chart dim data(-1) as Double=array(55.0, 18.0, 25.0, 22.0, 18.0, 30.0, 35.0)

// The labels for the pie chart, Words are choosen random to check font! dim labels(-1) as string=array("Germany","Italy","France","Spain","UK","Poland","Russia")

// The colors to use for the sectors

dim colors(-1) as Integer

colors.Append & h66aaee colors.Append & heebb22 colors.Append & hbbbbbb colors.Append & h8844ff

if TargetLinux then CDBaseChartMBS.SetFontSearchPath "/usr/share/fonts/truetype/msttcorefonts" end if

// Create a PieChart object of size 360 x 300 pixels dim c as new CDPieChartMBS(700, 600)

c.setBackground(c.linearGradientColor(0, 0, 0, c.getHeight(), & h0000cc, & h000044)) c.setRoundedFrame(& hffffff, 16) dim tt as CDTextBoxMBS = c.addTitle("ChartDirector Demonstration", "timesbi.ttf", 18) tt.setMargin(0, 0, 16, 0) tt.setFontColor(& hFFFFFF)

 $//$  Set the center of the pie at  $(180, 140)$  and the radius to 100 pixels c.setPieSize 350,300,150 // Set the sector colors c.setColors(c.kDataColor, colors)

// Draw the pie in 3D with a pie thickness of 20 pixels  $c.set3D(20)$ 

dim t as CDTextBoxMBS = c.setLabelStyle("arialbd.ttf", 10, & h000000) t.setBackground(CDPieChartMBS.kSameAsMainColor, CDPieChartMBS.kTransparent, CDPieChartMBS.soft-Lighting(CDPieChartMBS.kRight, 0)) t.setRoundedCorners(8)

// Use local gradient shading for the sectors, with 5 pixels wide // semi-transparent white (bbffffff) borders c.setSectorStyle(CDPieChartMBS.kLocalGradientShading, & hbbffffff, 0)

// Set the pie data and the pie labels c.setData data,labels call c.setLabelStyle "arialbd.ttf",18

dim pic as picture = c.makeChartPicture dim wp as new WebPicture(pic, Picture.FormatJPEG) // JPEG makes it smaller and faster

ImageView1.Picture=wp

#### Notes:

Be aware that our plugin produces pictures for you, which you assign to ImageViews. Tranfserring those pictures takes time, so you can optimize that with using WebPicture class. There you can decide between different compressions to improve speed (use JPEG instead of PNG).

e.g. if you use ubuntu, you can install the ttf-mscorefonts-installer package and call this method with "/usr/share/fonts/truetype/msttcorefonts" as the path. No backslash on the end of a path, please.

#### 5.0.19 Can I use your DynaPDF plugin on a web application?

Plugin Version: all, Console & Web: No, Mac: Yes, Win: Yes, Linux: Yes. Answer: Yes, our DynaPDF plugin works just fine on the Real Studio Web Edition. Notes:

PDF files are created on the server. You may want to offer a preview to the user which uses reduced resolution images to reduce the time to download the PDF.

See our Create PDF example for the Real Studio Web Edition. http://www.monkeybreadsoftware.de/realbasic/webapps.shtml

# 5.0.20 Can I use your plugin controls on a web application?

Plugin Version: all, Console & Web: No, Mac: Yes, Win: Yes, Linux: Yes. Answer: No.

#### 5.0.21 Can you get an unique machine ID?

Plugin Version: all, Console & Web: No, Mac: Yes, Win: Yes, Linux: Yes. Answer: There is nothing like an unique machine ID.

Notes:

1:

You can use the MAC IDs of the network interfaces. This can be changed by the user with software tools. And the list of network interfaces changes if user reorder the interfaces.

2:

You can use the system folder creation date/time. This may stay equal after cloning machines or after migration to new PC.

3: You can use the Mac Serialnumber. Mac only and it can happen that a Mac does not have a serial number.

4: You can use the x86 CPU ID. This is x86 CPU only and does not avoid running on the same CPU in different PCs.

# 5.0.22 ChartDirector: Alignment Specification

Plugin Version: 8.2, Console & Web: No, Mac: Yes, Win: Yes, Linux: Yes. Answer: ChartDirector: Alignment Specification Notes:

In many ChartDirector objects, you may specify the alignment of the object's content relative to its boundary. For example, for a TextBox object, you may specify the text's alignment relative to the box boundary by using TextBox.setAlignment.

The ChartDirector API defines several constants for the alignment options.

ConstantValueDescription

# 5.0.23 ChartDirector: Color Specification

Plugin Version: 8.2, Console & Web: No, Mac: Yes, Win: Yes, Linux: Yes. Answer: ChartDirector: Color Specification Notes:

# Many functions in the ChartDirector API accept colors as parameters. ChartDirector supports colors specified in web and HTML compatible ARGB format, in which ARGB refers to the Alpha transparency, Red, Green and Blue components of the color.

In addition to ARGB colors, ChartDirector supports "dynamic" colors. A dynamic color is a color that changes depending on the position of the pixels. The "dynamic" colors that ChartDirector supports include "pattern colors", "metal colors", "gradient colors", "zone colors" and "dash line colors".

ChartDirector supports specifying colors indirectly using "palette colors". When a "palette color" is used, the color is specified as an index to a palette. The actual color is looked up from the palette.ARGB Color ARGB color consists of 4 components - alpha transparency, red, green and blue. The four components are encoded as a 32-bit number, with each component occupying 8 bits. In hexadecimal notation, it is AAR-

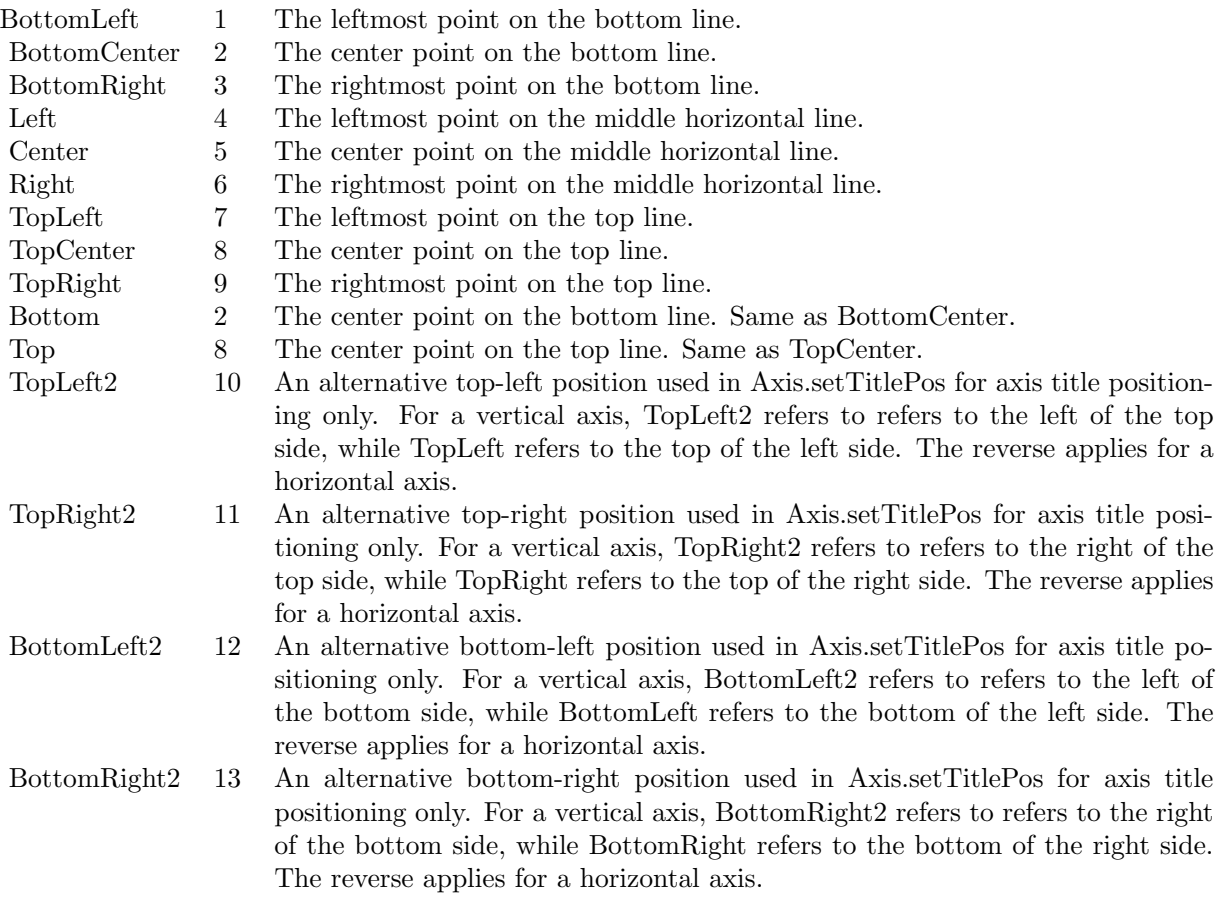

RGGBB, where AA, RR, GG and BB are the alpha transparency, red, green and blue components.

Each component ranges from 00 - FF (0 - 255), representing its intensity. For example, pure red color is 00FF0000, pure green color is 0000FF00, and pure blue color is 000000FF. White color is 00FFFFFF, and black color is 00000000.

Most programming language requires you to put special prefix in front of hexadecimal characters. For C++, the prefix is "0x". For example, the syntax for the hexadecimal number 00FFFFFF is  $0x00$ FFFFFF, or simply 0xFFFFFF.

For the alpha transparency component, a zero value means the color is not transparent all at. This is equivalent to traditional RGB colors. A non-zero alpha transparency means the the color is partially transparent. The larger the alpha transparency, the more transparent the color will be. If a partially transparent color is used to draw something, the underlying background can still be seen.

For example, 80FF0000 is a partially transparent red color, while 00FF0000 is a non-transparent red color.

Note that ChartDirector's ARGB color is web and HTML compatible. For example, red is FF0000, the same as in HTML. There are many resources on the web that provide tables in which you can click a color and it will show its HTML color code. These color codes can be used in ChartDirector.

If alpha transparency is FF (255), the color is totally transparent. That means the color is invisible. It does not matter what the RGB components are. So in ChartDirector, only one totally transparent color is used - FF000000. All other colors of the form FFnnnnnn are reserved to represent palette colors and dynamic colors, and should not be interpreted as the normal ARGB colors.

The totally transparent color FF000000 is often used in ChartDirector to disable drawing something. For example, if you want to disable drawing the border of a rectangle, you can set the border color to totally transparent.

For convenience, ChartDirector defines a constant called Transparent, which is equivalent to FF000000.Pattern Color

A pattern color is a dynamic color that changes according to a 2D periodic pattern. When it is used to fill an area, the area will look like being tiled with a wallpaper pattern.

Pattern colors are created using BaseChart.patternColor, BaseChart.patternColor2, DrawArea.patternColor and DrawArea.patternColor2. The patternColor method creates pattern colors using an array of colors as a bitmap. The patternColor2 method creates pattern colors by loading the patterns from image files.

These methods return a 32-bit integer acting as a handle to the pattern color. The handle can be used in any ChartDirector API that expects a color as its input.Metal Color

A metal color is a color of which the brightness varies smoothly across the chart surface as to make the surface looks shiny and metallic. ChartDirector supports using any color as the base color of the metal color. In particular, using yellow and grey as the base colors will result in metal colors that look gold and silver.

Metal colors are most often used as background colors of charts. They are created using CDBaseChartMBS.metalColor, CDBaseChartMBS.goldColor and CDBaseChartMBS.silverColor. The first method allows you to specify an arbitrary base color. The second and third methods use yellow and grey as the base colors, resulting in gold and silver metal colors.

These methods return a 32-bit integer acting as a handle to the gradient color. The handle can be used in any ChartDirector API that expects a color as its input.Gradient Color A gradient color is a color that changes progressively across a direction.

Gradient colors are created using BaseChart.gradientColor, BaseChart.gradientColor2, DrawArea.gradient-Color and DrawArea.gradientColor2. The gradientColor method creates a 2-point gradient color that changes from color A to color B. The gradientColor2 method creates a multi-point gradient colors that changes from color A to B to C ....

These methods return a 32-bit integer acting as a handle to the gradient color. The handle can be used in any ChartDirector API that expects a color as its input.

One common use of multi-point gradient colors is to define colors that have metallic look and feel. Please refer to DrawArea.gradientColor2 for details.Dash Line Colors

A dash line color is a color that switches on and off periodically. When used to draw a line, the line will appear as a dash line.

Dash line colors are created using BaseChart.dashLineColor and DrawArea.dashLineColor. They accept a line color and a dash pattern code as arguments, and return a 32-bit integer acting as a handle to the dash line color. The handle can be used in any ChartDirector API that expects a color as its input.Zone Colors A zone color is for XY charts only. It is a color that automatically changes upon reaching a data threshold value along the x-axis or y-axis. Zone colors are created using Layer.xZoneColor, Layer.yZoneColor, XY-Chart.xZoneColor or XYChart.yZoneColor.Palette Colors

Palette colors are colors of the format FFFFnnnn, where the least significant 16 bits (nnnn) are the index to the palette. A palette is simply an array of colors. For a palette color, the actual color is obtained by looking up the palette using the index. For example, the color FFFF0001 is the second color in the palette (first color is index 0).

The colors in the palette can be ARGB colors or "dynamic" colors (pattern, gradient and dash line colors).

The first eight palette colors have special significance. The first three palette colors are the background color, default line color, and default text color of the chart. The 4th to 7th palette colors are reserved for future use. The 8th color is a special dynamic color that is equal to the data color of the "current data set".

The 9th color (index  $= 8$ ) onwards are used for automatic data colors. For example, in a pie chart, if the sector colors are not specified, ChartDirector will automatically use the 9th color for the first sector, the 10th color for the second sector, and so on. Similarly, for a multi-line chart, if the line colors are not specified, ChartDirector will use the 9th color for the first line, the 10th color for the second line, and so on.

The ChartDirector API defines several constants to facilitate using palette colors.

#### ConstantValueDescription

When a chart is created, it has a default palette. You may modify the palette using BaseChart.setColor, BaseChart.setColors, or BaseChart.setColors2.

The advantages of using palette colors are that you can change the color schemes of the chart in one place. ChartDirector comes with several built-in palettes represented by the following predefined constants.

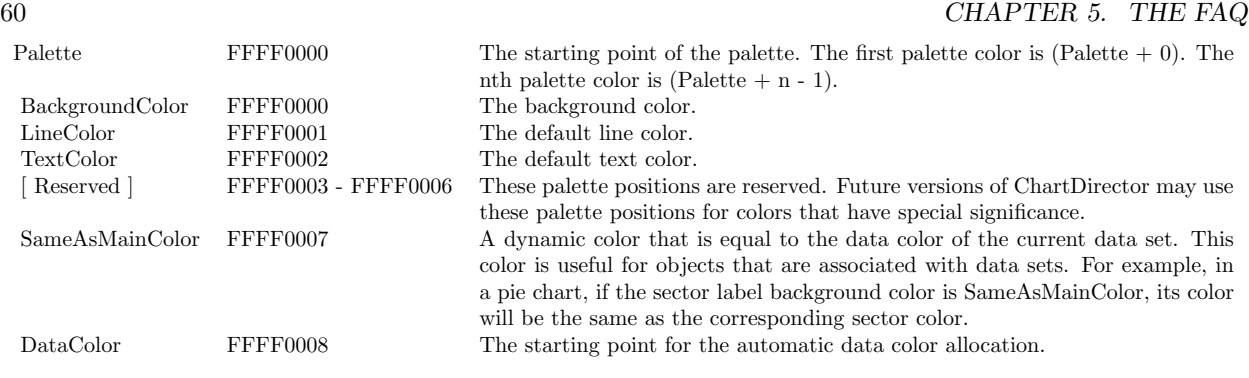

ConstantDescription

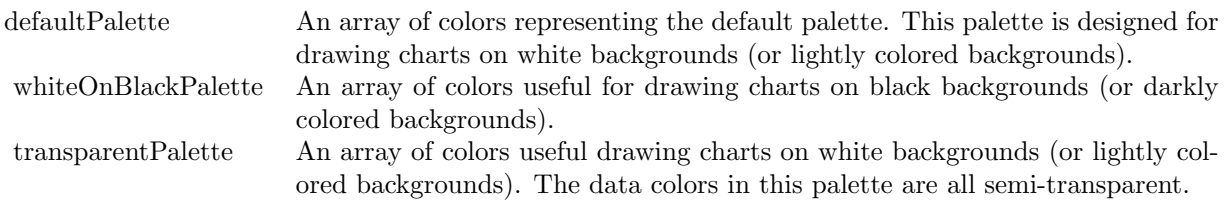

# 5.0.24 ChartDirector: Font Specification

Plugin Version: 8.2, Console & Web: No, Mac: Yes, Win: Yes, Linux: Yes. Answer: ChartDirector: Font Specification

# Notes:

Font Name

In ChartDirector, the font name is simply the file name that contains the font. For example, under the Windows platform, the "Arial" font is "arial.ttf", while the "Arial Bold" font is "arialbd.ttf".

#### NOTE: Mac OS X Specific Information

In Mac OS X, in addition to ".ttf", ChartDirector also supports Mac OS X font file formats, such as Font Suitcase files and Datafork files (.dfont). These files often contain multiple fonts. For example, the "Gill-Sans.dfont" file contains 6 fonts.

So in addition to the file name, an index is needed to determine the font. The index is specified by appending a " | " character to the font name, followed by the index number. For example, the third font in "GillSans.dfont" is denoted as "GillSans.dfont | 2". (Note: The first font starts at 0.) If no index number is provided, the first font is assumed.

ChartDirector also supports using Mac OS X Font Manager names. For example, one may use "Gill Sans Light Italic" instead of using "GillSans.dfont | 1" as the font name. However, the Mac OS X Font Manager is active only if someone has logged into the Mac GUI console, so this method is only recommended for developing applications that run on the GUI console.

The sample programs that come with ChartDirector are designed to run on all operating systems, so they use generic font file names (eg. "arial.ttf") instead of Mac OS X specific names. To allow them to run on Mac OS X, ChartDirector on Mac OS X has a built-in table to map common font file names to Mac OS X font names:

"arial.ttf", "arialbd.ttf", "ariali.ttf" and "arialbi.ttf" are mapped to "Arial  $\mid 0$ " (Arial), "Arial  $\mid 1$ " (Arial) Bold), "Arial | 2" (Arial Italic) and "Arial | 3" (Arial Bold Italic)

"times.ttf", "timesbd.ttf", "timesi.ttf" and "timesbi.ttf" are mapped to "Times New Roman | 0" (Times New Roman), "Times New Roman | 1" (Times New Roman Bold), "Times New Roman | 2" (Times New Roman Italic) and "Times New Roman | 3" (Times New Roman Bold Italic)

"cour.ttf", "courbd.ttf", "couri.ttf" and "courbi.ttf" are mapped to "Courier New | 0" (Courier New), "Courier New | 1" (Courier New Bold), "Courier New | 2" (Courier New Italic) and "Courier New | 3" (Courier New Bold Italic)

#### Font Location

ChartDirector on Windows does not come with any font files. It relies on the operating system's font files in the " [ windows ] \Fonts" directory. To see what fonts are installed in your operating system and their file names, use the File Explorer to view that directory.

ChartDirector on Windows will also search for the font files in the "fonts" subdirectory (if it exists) under the directory where the ChartDirector DLL "chartdir.dll" is installed. This is useful for private fonts. Also, for some especially secure web servers, the web anonymous user may not have access to the " [ windows ] \Fonts" directory. In this case, you may copy the font files to the above subdirectory.

ChartDirector on Mac OS X relies on operating system font files in "/Library/Fonts" and "/System/Library/Fonts".

ChartDirector on Linux, FreeBSD and Solaris assume the fonts files are in the "fonts" subdirectory under the directory where the ChartDirector shared object "libchartdir.so" is installed. ChartDirector on Linux, FreeBSD and Solaris come with a number of font files in the "fonts" subdirectory.

To keep the download size small, ChartDirector on Linux, FreeBSD and Solaris only come with some commonly used fonts. You may download additional fonts from the Internet. In particular, the Microsoft fonts at

http://sourceforge.net/project/showfiles.php?group id=34153& release id=105355

is highly recommended. Please refer to

http://www.microsoft.com/typography/faq/faq8.htm

on how you could use the fonts legally in your system.

ChartDirector supports True Type fonts (.ttf), Type 1 fonts (.pfa and .pfb) and Windows bitmap fonts (.fon). On Mac OS X, ChartDirector also supports Font Suitcase and Datafork (.dfont) files. On Linux, FreeBSD and Solaris, ChartDirector also supports Portable Compiled Fonts (.pcf fonts).

If you want ChartDirector to search other directories for the font files, you may list the directories in an environment variable called "FONTPATH".

If you specify an absolute path name for the font file, ChartDirector will use the absolute path name and will not search other directories.Artificial Boldening and Italicizing

Whereas most popular font comes with different styles for "normal", "bold", "italic" and "bold italic", some fonts only come with one style (the normal style). For example, the Monotype Corsiva font that comes with MS Office only has the normal style (mtcorsva.ttf). For these cases, you may append the "Bold" and/or "Italic" words after the font file name (separated with a space) to ask ChartDirector to artificially bolden and/or italicize the font. For example, you may specify the font name as "mtcorsva.ttf Bold".Font List Instead of specifying a single font file as the font name, you may specify a list of font files as the font name, separated by semi-colons. This is useful when using international characters that are only available in some fonts.

For example, if you would like to use the Arial font ("arial.ttf") for western characters, and the MingLiu font "mingliu.ttc" for Chinese characters (since the Arial font does not have Chinese characters), you may specify the font name as "arial.ttf;mingliu.ttc". In this case, ChartDirector will try the Arial font first. If it cannot find a certain character there, it will try the MingLiu font.Indirect Font Names

ChartDirector supports several special keywords for specifying the font name indirectly. When these keywords are used as font names, ChartDirector will look up the actual font names from a font table. The keywords are as follows:

KeywordsDescription

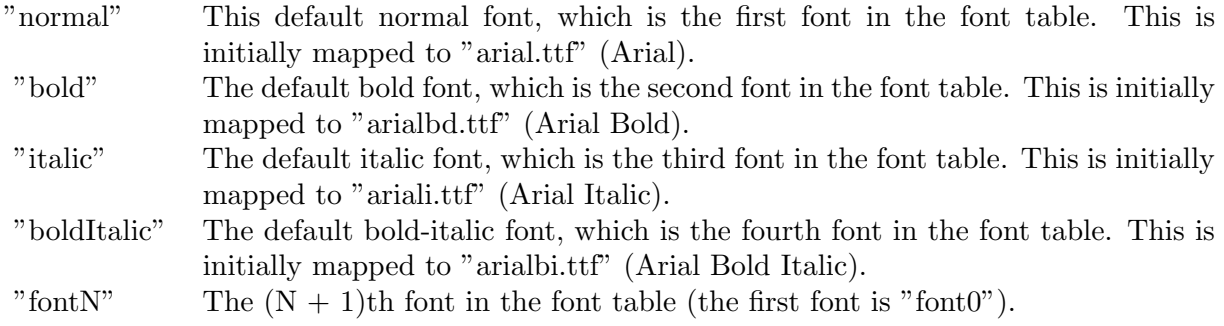

The font table can be modified using BaseChart.setFontTable or DrawArea.setFontTable.

The advantage of using indirect font names is that you can change the fonts fonts in your charts in one place.Font Index

Most font files contain one font. However, it is possible a font file contains multiple fonts (that is, a font collection). For example, in True Type fonts, font files with extension ".ttc" may represent a font collection.

If a font file contains multiple font, the font index can be used to specify which font to use. By default, the font index is 0, which means the first font in the font file will be used.Font Size

The font size decides how big a font will appear in the image. The font size is expressed in a font unit called points. This is the same unit used in common word processors.

Instead of specifying font size, some ChartDirector API (eg. TextBox.setFontSize) allow you to specify font height and font width separately. You may use different point sizes for font height and font width to create special effects.Font Color

This is the color to draw the font. (See Color Specification on how colors are represented in ChartDirector.)Font Angle

This is the angle in degrees by which the font should be rotated anti-clockwise.Vertical Layout

By default, text are laid out horizontally, with characters being drawn from left to right.

ChartDirector also supports vertical layout, with characters being drawn from top to bottom. For example, you may use BaseChart.addText to add text that are laid out vertically. Vertical layout is common for oriental languages such as Chinese, Japanese and Korean.

### 5.0.25 ChartDirector: Mark Up Language

Plugin Version: 8.2, Console & Web: No, Mac: Yes, Win: Yes, Linux: Yes. Answer: ChartDirector: Mark Up Language

# Notes:

ChartDirector Mark Up Language (CDML) is a language for including formatting information in text strings by marking up the text with tags.

CDML allows a single text string to be rendered using multiple fonts, with different colors, and even embed images in the text.Font Styles

You can change the style of the text by using CDML tags. For example, the line:

 $\langle$ \*font=timesi.ttf,size=16,color=FF0000>Hello  $\langle$ \*font=arial.ttf,size=12,color=8000\*>world! will result in the following text rendered:

In general, all tags in CDML are enclosed by  $\lt^*$  and  $\gt$ . Attributes within the tags determine the styles of the text following the tags within the same block.

If you want to include  $\lt^*$  in text without being interpreted as CDML tags, use  $\lt^*$  as the escape sequence.

The following table describes the supported font style attributes in CDML. See Font Specification for details on various font attributes.

#### AttributeDescription

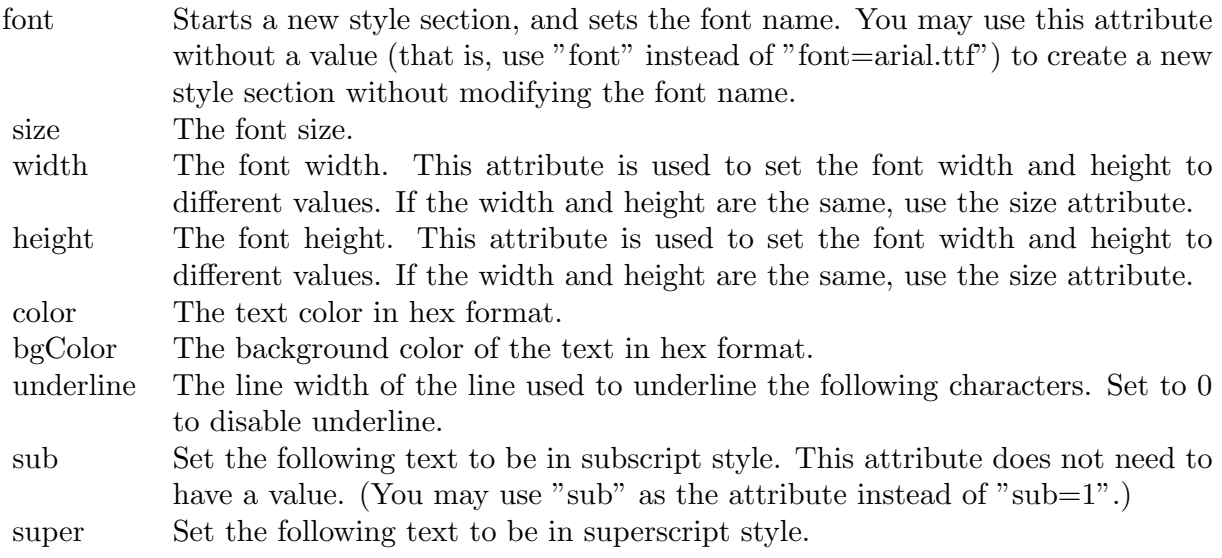

Set the following text to be in superscript style. This attribute does not need to have a value. (You may use "super" as the attribute instead of "super= $1"$ .)

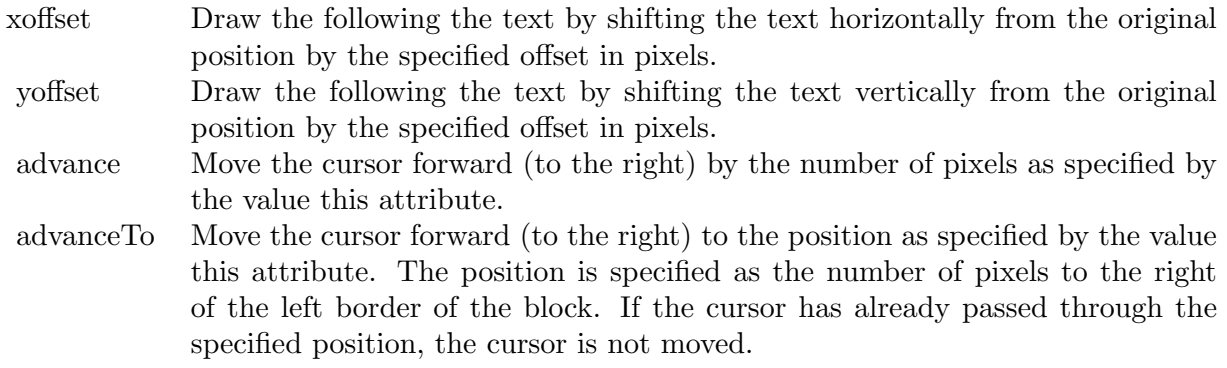

Note that unlike HTML tags, no double or single quotes are used in the tags. It is because CDML tags are often embedded as string literals in source code. The double or single quotes, if used, will conflict with the string literal quotes in the source code. Therefore in CDML, no quotes are necessary and they must not be used.

Also, unlike HTML tags, CDML uses the comma character as the delimiter between attributes. It is because certain attributes may contain embed spaces (such as the font file name). So space is not used as the delimiter and the comma character is used instead.

Note the font attribute above starts a new style section, while other attributes just modify the current style section. You may use  $\langle\frac{*}{\text{font}}\rangle$  to terminate a style section, which will restore the font styles to the state before the style section.Blocks and Lines

In CDML, a text string may contain multiple blocks. A block may contain multiple lines of text by separating them with new line characters ("\n") or with  $\langle$ \*br\*>. The latter is useful for programming languages that cannot represent new line characters easily.

For example, the line:

 $\langle$ \*size=15\*> $\langle$ \*block\*> $\langle$ \*color=FF\*>BLOCK $\langle$ \*br\*>ONE $\langle$ \*/\*>and  $\langle$ \*block\*> $\langle$ \*color=FF00\*>BLOCK $\langle$ \*br\*>TWO will result in the following text rendered:

The above example contains a line of text. The line contains two blocks with the characters " and " in between. Each block in turn contains two lines. The blocks are defined using  $\lt^*$ block $*$ >as the start tag and  $\langle\langle\ast/\rangle\rangle$  as the end tag.

When a block ends, font styles will be restored to the state before entering the block.Embedding Images CDML supports embedding images in text using the following syntax:

 $\langle$ \*img=my\_image\_file.png\*> where my image file.png is the path name of the image file.

For example, the line:

 $\langle$ \*size=20\*>A  $\langle$ \*img=sun.png\*>day will result in the following text rendered:

ChartDirector will automatically detect the image file format using the file extension, which must either png, jpg, jpeg, gif, wbmp or wmp (case insensitive).

Please refer to BaseChart.setSearchPath or DrawArea.setSearchPath on the directory that ChartDirector will search for the file.

The  $\langle\text{m}^*\rangle$ tag may optionally contain width and height attributes to specify its pixel width and height. In this case, ChartDirector will stretch or compress the image if necessary to the required width and

#### 66 CHAPTER 5. THE FAQ

height.Blocks Attributes

CDML supports nesting blocks, that is, a block can contain other sub-blocks. Attributes are supported in the  $\langle\$ block\*>tag to control the alignment and orientation of the sub-blocks. The  $\langle\$ \*img=my\_image\_file.png\*>is treated as a block for layout purposes.

For example, the line:

<\*block,valign=absmiddle\*><\*img=molecule.png\*><\*block\*>Hydrazino\nMolecule<\*/\*><\*/\*> will result in the following text rendered:

The the above starts  $\langle\text{*block},\text{valign=absmiddle*}\rangle$  which specifies its content should align with each others in the vertical direction using the absolute middle alignment. The block contains an image, followed by a space characters, and then another block which has two lines of text.

The following table describes the supported attributes inside  $\langle *block* \rangle$ tag:

#### AttributeDescription

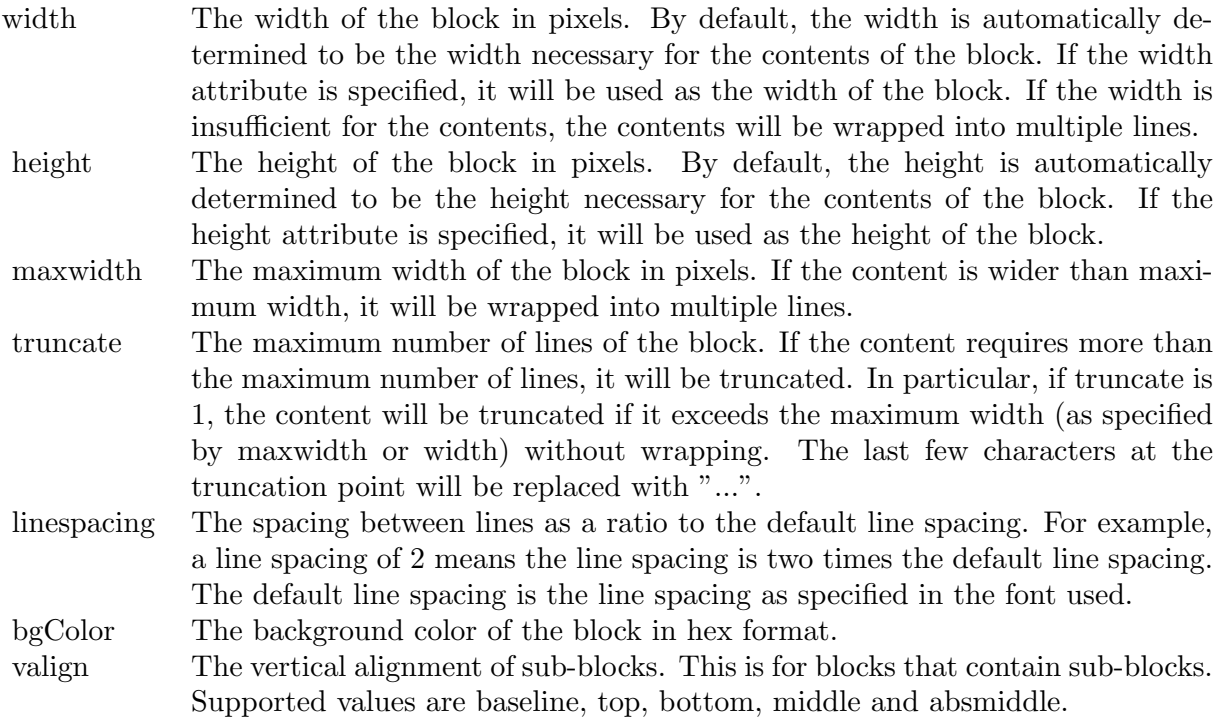

The value baseline means the baseline of sub-blocks should align with the baseline of the block. The baseline

is the underline position of text. This is normal method of aligning text, and is the default in CDML. For images or blocks that are rotated, the baseline is the same as the bottom.

The value top means the top line of sub-blocks should align with the top line of the block.

The value bottom means the bottom line of sub-blocks should align with the bottom line of the block.

The value middle means the middle line of sub-blocks should align with the the middle line of the block. The middle line is the middle position between the top line and the baseline.

The value absmiddle means the absolute middle line of sub-blocks should align with the absolute middle line of the block. The absolute middle line is the middle position between the top line and the bottom line.

halign The horizontal alignment of lines. This is for blocks that contain multiple lines. Supported values are left, center and right.

The value left means the left border of each line should align with the left border of the block. This is the default.

The value center means the horizontal center of each line should align with the horizontal center of the block.

The value right means the right border of each line should align with the right border of the block.

angle Rotate the content of the block by an angle. The angle is specified in degrees in counter-clockwise direction.

### 5.0.26 ChartDirector: Parameter Substitution and Formatting

Plugin Version: 8.2, Console & Web: No, Mac: Yes, Win: Yes, Linux: Yes. Answer: ChartDirector: Parameter Substitution and Formatting Notes:

ChartDirector charts often contain a lot of text strings. For example, sector labels in pie charts, axis labels for x and y axes, data labels for the data points, HTML image maps, etc, are all text strings.

ChartDirector uses parameter substitution to allow you to configure precisely the information contained in the text and their format. Format Strings

In parameter substitution, format strings are used to specify the entities to be include into labels and how to format numbers and dates.

For example, when drawing a pie chart with side label layout, the default sector label format string is:

" { label } ( { percent } % )"

When the sector label is actually drawn, ChartDirector will replace " { label } " with the sector name, and " { percent } " with the sector percentage. So the above label format will result is a sector label similar to "ABC (34.56% )".

You may change the sector label format by changing the format string. For example, you may change it to:

" { label } : US\$ { value  $| 2 \} K$  ( { percent } % )"

The sector label will then become something like "ABC: US\$ 123.00 (34.56% )".

In general, in ChartDirector parameter substitution, parameters enclosed by curly brackets will be substituted with their actual values when creating the texts.

For parameters that are numbers or dates/times, ChartDirector supports a special syntax in parameter substitution to allow formatting for these values. Please refer to the Number Formatting and Date/Time Formatting sections below for details.

Parameter Expressions

ChartDirector supports numeric expressions in format strings. They are denoted by enclosing the expression with curly brackets and using  $"="$  as the first character. For example:

"USD { value } (Euro { = { value }  $*0.9$  } )"

In the above, " { value } " will be substituted with the actual value of the sector. The expression "  $\{ = \}$ value  $\}$  \*0.9 } " will be substituted with the actual value of the sector multiplied by 0.9.

ChartDirector parameter expressions support operators "+", "-", "\*", "/", "% " (modulo) and "<sup>^"</sup> (exponentiation). Operators "\*", "/", "%", "^" is computed first, followed by "+" and "-". Operators of the same precedence are computed from left to right). Parenthesis "(" and ")" can be used to change the computation order.

Parameters for Pie Charts

The following table describes the parameters available for pie charts.

Parameters for All XY Chart Layers The followings are parameters that are apply to all XY Chart layers in general. Some layer types may have

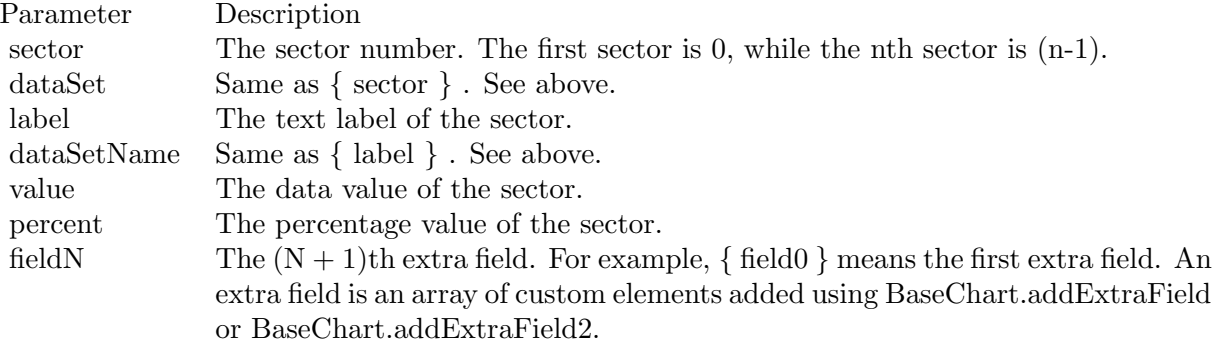

additional parameters (see below).

Note that certain parameters are inapplicable in some context. For example, when specifying the aggregate label of a stacked bar chart, the { dataSetName } parameter is inapplicable. It is because a stacked bar is composed of multiple data sets. It does not belong to any particular data set and hence does not have a data set name.

{ fieldN } means the extra field is indexed by the data point number. The Pth data point corresponds to the Pth element of the extra field.

Additional Parameters for Line Layers The followings are parameters that are in additional to the parameters for all XY Chart layers.

Additional Parameters for Trend Layers The followings are parameters that are in additional to the parameters for all XY Chart layers.

Additional Parameters for Box-Whisker Layers The followings are parameters that are in additional to the parameters for all XY Chart layers.

Additional Parameters for HLOC and CandleStick Layers The followings are parameters that are in additional to the parameters for all XY Chart layers.

Additional Parameters for Vector Layers The followings are parameters that are in additional to the parameters for all XY Chart layers.

Parameters for All Polar Layers

The followings are parameters that are apply to all Polar Chart layers in general. Some layer types may have additional parameters (see below).

{ fieldN } means the extra field is indexed by the data point number. The Pth data point corresponds to the Pth element of the extra field.

Additional Parameters for PolarVector Layers The followings are parameters that are in additional to the parameters for all Polar Chart layers.

Parameters for Axis The following table describes the parameters available for pie charts.

Number Formatting

For parameters that are numbers, ChartDirector supports a number of formatting options in parameter substitution.

For example, if you want a numeric field  $\{$  value  $\}$  to have a precision of two digits to the right of the decimal point, use ',' (comma) as the thousand separator, and use '.' (dot) as the decimal point, and you may use { value  $\{2,.\}$ . The number 123456.789 will then be displayed as 123,456.79.

For numbers, the formatting options are specified using the following syntax:

```
\{ \lceil \text{param} \rceil | \lceil a \rceil | b \rceil | c | d \rceil \}
```
where:

If this field starts with "E" or "e", followed by a number, it means formatting the value using scientific notation with the specified number of decimal places. If the "E" or "e" is not followed by a number, 3 is assumed.

For example,  $\{$  value  $\}$  E4  $\}$  will format the value 10.3 to 1.0300E+1, and  $\{$  value  $\}$  e4  $\}$  will format the same value to 1.0300e+1.

If this field starts with "G" or "g", followed by a number, it means formatting the value using the scientific notation only if the value is large and requires more than the specified number of digits, or the value is less than 0.001. If scientific notation is used, the number following "G" or "g" also specifies the number of significant digits to use. If the "G" or "g" is not followed by a number, 4 is assumed.

For example, consider the format string  $\{$  value  $\mid$  G4  $\}$ . The value 10 will be formatted to 10. The value 100000 will be formatted to 1.000E+5. Similarly, for { value | g4 } , the value 10 will be formatted to 10, while the value 100000 will be formatted to 1.000e+5.

If you skip this argument, ChartDirector will display the exact value using at most 6 decimal places.

You may skip  $\lceil b \rceil \lceil c \rceil \lceil d \rceil$ . In this case, the default will be used.

#### Date/Time Formatting

For parameters that are dates/times, the formatting options can be specified using the following syntax:

 $\{$  [ param  $\|$  | [ datetime format\_string  $\}$  }

where  $\lceil$  datetime format string  $\lceil$  must start with an english character  $(A-Z \text{ or } a-z)$  that is not "G", "g", "E" or  $e$ ", and may contain any characters except ' } '. (If it starts with "G", "g", "E" or "e", it will be considered as a number format string.)

Certain characters are substituted according to the following table. Characters that are not substituted will be copied to the output.

For example, a parameter substitution format of  $\{$  value  $\}$  mm-dd-yyyy  $\}$  will display a date as something similar to 09-15-2002. A format of  $\{\text{value} \mid \text{dd/mm/yy} \text{ th:nn:ss a }\}$  will display a date as something similar to 15/09/02 03:04:05 pm.

If you want to include characters in the format string without substitution, you may enclose the characters in single or double quotes.

For example, the format { value  $\vert$  mmm '<\*color=dd0000\*>'yyyy } will display a date as something like Jan <\*color=dd0000\*>2005 (the <\*color=dd0000\*>is a CDML tag to specify red text color). Note that the  $\langle *color=dd00000* \rangle$  tag is copied directly without substitution, even it contains "dd" which normally will be substituted with the day of month.

Escaping URL/HTML/CDML characters

Parameter substitution is often used to create HTML image maps. In HTML, some characters has special meanings and cannot be used reliably. For example, the '>' is used to represent the end of an HTML tag.

Furthermore, if the field happens to be used as an URL, characters such as '?', '& ' and '+' also have special meanings.

By default, ChartDirector will escape template fields used in URL and query parameters when generating image maps. It will modify URL special characters to the URL escape format "% XX" (eg. "?" will become  $\sqrt[3]{\mathcal{S}}$  3F"). After that, it will modify HTML special characters to the HTML escape format " $\&$  amps;  $\#$  nn;" (eg. ">" will become " $\&$  amps;  $\#$  62;".). Similarly, it will escape other attributes in the image map using HTML escape format (but not URL escape format).

In addition to escaping HTML and URL special characters, ChartDirector will also remove CDML fields in creating image maps. It is because CDML is only interpreted in ChartDirector, should not be useful outside of ChartDirector (such as in browser tool tips).

In some cases, you may not want ChartDirector to escape the special characters. For example, if the parameters have already been escaped before passing to ChartDirector, you may want to disable ChartDirector from escaping them again.

ChartDirector supports the following special fields to control the escape methods - " { escape\_url } ", " { noescape url  $\}$ ", " { escape html  $\}$ ", " { noescape html  $\}$ ", " { escape cdml  $\}$ " and { noescape cdml  $\}$ ". These fields enable/disable the escape methods used in the template fields that follow them.

# 5.0.27 ChartDirector: Shape Specification

Plugin Version: 8.2, Console & Web: No, Mac: Yes, Win: Yes, Linux: Yes. Answer: ChartDirector: Shape Specification Notes:

Several ChartDirector API accept shape specification as arguments. For example, BarLayer.setBarShape and BarLayer.setBarShape2 can be used to specify shapes of bars in bar charts, while DataSet.setDataSymbol, DataSet.setDataSymbol4, PolarLayer.setDataSymbol and PolarLayer.setDataSymbol4 can be used to specify shapes for data symbols.

Note that in addition to shapes, in many cases ChartDirector also accepts images or custom draw objects for data representation. For example, see DataSet.setDataSymbol2, DataSet.setDataSymbol3, PolarLayer.set-DataSymbol2 and PolarLayer.setDataSymbol3.

Built-In Shapes

Built-in shapes are specified as integers. The integers can be explicit constants, or can be generated by a ChartDirector method for parameterized shapes. For example, a circle is represented by an explicit constant CircleShape  $(=7)$ . On the other hand, the number representing a polygon depends on the number of sides the polygon has, so it is generated by using the PolygonShape method, passing in the number of sides as argument.

The following table illustrates the various ChartDirector shapes:

Custom Shapes

In ChartDirector, custom shapes are specified as an array of integers x0, y0, x1, y1, x2, y2 ... representing the coordinates of the vertices of the custom polygonal shape.

The polygon should be defined with a bounding square of  $1000 \times 1000$  units, in which the x-axis is from -500 to 500 going from left to right, and the y-axis is from 0 to 1000 going from bottom to top.
ChartDirector will automatically scale the polygon so that 1000 units will become to the pixel size as requested by the various ChartDirector API.

As an example, the shape of the standard diamond shape in ChartDirector is represented as an array with 8 numbers:

0, 0, 500, 500, 0, 1000, -500, 500

#### 5.0.28 Copy styled text?

Plugin Version: all, Console & Web: No, Mac: Yes, Win: Yes, Linux: Yes. Answer: How to quickly copy styled text from one textarea to another? Example:

 $#$  if TargetWin32 then TextArea1.WinRTFDataMBS = TextArea2.WinRTFDataMBS  $#$  elseif TargetMacOS then TextArea1.NSTextViewMBS.textStorage.setAttributedString TextArea2.NSTextViewMBS.textStorage # else TextArea1.StyledText = TextArea2.StyledText  $#$  endif

Notes: The code above uses special plugin functions on Mac and Windows and falls back to framework for Linux.

#### 5.0.29 Do you have code to validate a credit card number?

Plugin Version: all, Console & Web: No, Mac: Yes, Win: Yes, Linux: Yes. Answer: You can check the checksum to tell if a credit card number is not valid. Example:

Dim strNumber As String Dim nLength as Integer Dim nValue as Integer Dim nChecksum as Integer Dim nIndex as Integer

strNumber = EditField1.Text  $nLength = Len(strNumber)$  $n$ Checksum =  $0$ 

For nIndex  $= 0$  To nLength - 2

 $CHAPTER$  5. THE FAQ  $nValue = Val(Mid(strNumber, nLength - (nIndex + 1), 1)) * (2 - (nIndex Mod 2))$ If nValue <10 Then  $nChecksum = nChecksum + nValue$ Else  $nChecksum = nChecksum + (nValue - 9)$ End If Next If  $Val(Mid(strNumber, Len(strNumber), 1)) = (10 - (nChecksum Mod 10)) Mod 10 Then$ MsgBox("The credit card number looks valid") Else

MsgBox("The credit card number is invalid") End IF

#### Notes:

Here's some code that will validate the checksum for a credit card. It works for Visa, MasterCard, American Express and Discover. Not sure about others, but I imagine they use the same basic algorithm. Of course, this doesn't actually mean that the credit card is valid, it's only useful for helping the user catch typos.

The above code doesn't have any error checking and it expects that the credit card number will be entered without spaces, dashes or any other non-numeric characters. Addressing those issues will be an exercise left to the reader. :)

(From Mike Stefanik)

#### 5.0.30 Do you have plugins for X-Rite EyeOne, eXact or i1Pro?

Plugin Version: all, Console & Web: No. Answer: Our EyeOne plugin is available on request for licensees of the X-Rite SDKs.

#### Notes:

Please first go to X-Rite and get a SDK license. Than we can talk about the plugin.

#### 5.0.31 Does SQL Plugin handle stored procedures with multiple result sets?

Plugin Version: all, Console & Web: No, Mac: Yes, Win: Yes, Linux: Yes. Answer: Yes, the plugin can work with multiple recordsets. Notes:

You need to use SQLCommandMBS class. When you get back results, you use FetchNext to walk over all

records in the first result set. Than you simply start again with FetchNext to get the second record set. Even the RecordSet functions should work, just use them twice to get all records from both record sets.

## 5.0.32 Does the plugin home home?

Plugin Version: all, Console & Web: No, Mac: Yes, Win: No, Linux: No. Answer: Yes, we like to know who is using the plugin, so the plugin may contact our server. Example:

none.

#### Notes:

Please note that this does not affect your users as the plugin will only do this in the IDE and the relevant plugin part is never included in your applications.

The plugin if used for some hours, does contact our server to provide statistical data about Xojo version and OS versions. This way we know what versions are used. We can return the version number of the current plugin which may be visible in future versions somehow. And we transmit partial licenses data so we can track use of illegal license keys.

If you do not like to have this, you can block Xojo IDE from contacting our website via your Firewall. Blocking the transfer will not disable the plugin or change the features. Or contact us for a plugin version which explicitly does not contain this feature.

# 5.0.33 folderitem.absolutepath is limited to 255 chars. How can I get longer ones?

Plugin Version: all, Console & Web: No, Mac: Yes, Win: Yes, Linux: Yes. Answer: Paths on a Mac are not unique, so use them only to display them to the user. Example:

Function AbsolutePath(f as FolderItem) As String Dim s as string Dim nf as FolderItem  $nf = f$  $s = "$ while  $nf \ll >n$ il  $s = nf.name + "$ :" + s  $nf = nf.parent$ wend Return s

## End Function

# 5.0.34 Future of editablemovie class?

Plugin Version: all, Console & Web: No, Mac: Yes, Win: Yes, Linux: Yes. Answer: In short, it will go away, so switch to plugin functions soon.

Notes:

The editableMovie class has been deprecated.

Deprecated means that Real Software will remove it someday, but as of today (and probably a few more years) the class will be available and running. Just not forever. The reason is that Apple deprecated the old QuickTime APIs and they are not available for 64 bit.

For 64 bit, you can move to our QTKit plugin.

We expect the old QuickTime classes in Real Studio and our plugins will continue to work in 32 bit applications. Even if editableMovie class is removed next year from Real Studio, our plugin still provides movie class extensions to do similar functions.

# 5.0.35 Has anyone played round with using CoreImage to do things like add dissolve transitions say when changing from one tab to another within a window?

Console & Web: No, Mac: Yes, Win: No, Linux: No. Answer: This code implements animations for a tabpanel change:

## Example:

// in a tabpanel.change event:

dim r as CGSTransitionRequestMBS dim co as new CGSConnectionMBS dim cw as CGSWindowMBS dim ct as CGSTransitionMBS static OldTab as Integer

cw=co.CGSWindow(window1) If  $cw = Nil$  Then return // 10.3... End If r=new CGSTransitionRequestMBS r.TransitionType=r.CGSFlip r.HasBackGround=false r.HasBackColor=false r.Win=cw // watch the value of the clicked tab versus the last tab if tabpanel1.Value=0 or tabpanel1.Value <OldTab then r.TransitionOption=r.CGSLeft  $ct = co.NewTransition(r)$ if ct<>Nil then Refresh ct.Invoke(1)  $ct.Wait(1)$ ct.Release else MsgBox "Error creating the transition." end if else r.TransitionOption=r.CGSRight  $ct = co.NewTransition(r)$ if ct<>Nil then Refresh ct.Invoke(1)  $ct.Wait(1)$ ct.Release else MsgBox "Error creating the transition." end if end if // Keep track of the last tab clicked  $OldTab = tabpanel1.<sub>Value</sub>$ 

Notes: See CGS\* classes for more details.

## 5.0.36 How about Plugin support for older OS X?

Plugin Version: all, Console & Web: No, Mac: Yes, Win: Yes, Linux: Yes. Answer: We support in general Mac OS X 10.5 and newer. Notes:

All the 64-bit plugins on Mac require OS X 10.7. Intel 32-bit plugins on Mac require OS X 10.5 or newer.

Currently the ChartDirector 6, GraphicsMagick and GameKit plugins requires Mac OS X 10.6. Also for SQL Plugin the built in SQLite library requires 10.6.

# 5.0.37 How can I detect whether an Intel CPU is a 64bit CPU?

Plugin Version: all, Console & Web: No. Answer: Look on the CPU family returned by sysctl: Example:

Function is64bit() As Boolean

 $#$  if TargetLittleEndian

 $dim m$  as MemoryBlock = NewMemoryBlock(8) dim family as Integer dim s as string

m=SystemControlNameToMIBMBS("hw.cpufamily") m=SystemControlMBS(m)

if  $m$   $\geq$   $\frac{1}{2}$  then m.LittleEndian=True  $family=m.Long(0)$ 

const CPUFAMILY INTEL 6.14 = & h73d67300 //\* "Intel Core Solo" and "Intel Core Duo" (32-bit Pentium-M with SSE3) \*/ const CPUFAMILY INTEL  $6-15 = \&$  h426f69ef //\* "Intel Core 2 Duo" \*/ const CPUFAMILY INTEL  $6.23 = \&$  h78ea4fbc //\* Penryn \*/ const CPUFAMILY INTEL  $6.26 = \&$  h6b5a4cd2 //\* Nehalem \*/

Select case family case CPUFAMILY INTEL 6 14 Return false case CPUFAMILY\_INTEL\_6\_15 Return true case CPUFAMILY\_INTEL\_6\_23 Return true case CPUFAMILY INTEL 6 26 Return true // newer CPUs may be missing here end Select

end if

 $#$  endif

Return false

Exception Return false End Function

Notes: This code is written for Mac OS X where you only have a limited number of possible CPUs.

#### 5.0.38 How can I disable the close box of a window on Windows?

Plugin Version: all, Console & Web: No, Mac: No, Win: Yes, Linux: No. Answer: The following code will remove the close item from the system menu of the window. Example:

 $#$  if TargetWin32 then Declare Function GetSystemMenu Lib "user32" (hwnd as Integer, bRevert as Integer) as Integer Declare Function RemoveMenu Lib "user32" (hMenu as Integer, nPosition as Integer, wFlags as Integer) as Integer Dim hSysMenu as Integer  $hSysMenu = GetSystemMenu(me.WinHWND, 0)$ RemoveMenu hSysMenu, & HF060, & H0  $#$  endif

Notes: The window may not be updated directly.

#### 5.0.39 How can I get all the environment variables from Windows?

Plugin Version: all, Console & Web: No, Mac: No, Win: Yes, Linux: No. Answer: Try this code: Example:

```
\# if targetWin32
declare function GetEnvironmentStrings Lib "kernel32" () as ptr
dim m as memoryBlock
dim n as Integer
```
m=GetEnvironmentStrings()

```
n=0do
msgBox m.cstring(n)
while m.byte(n) < >0n=n+1wend
n=n+1loop until m.byte(n)=0# endif
```
Notes: The MBS Plugin has an EnvironmentMBS class for this.

# 5.0.40 How can i get similar behavior to Roxio Toast or iTunes where clicking a 'burn' button allows the next inserted blank CD-R to bypass the Finder and be accepted by my application?

Plugin Version: all, Console & Web: No, Mac: Yes, Win: No, Linux: No. Answer: You need to get a media reservation.

Example:

dim d as DRDeviceMBS // get a device d.AcquireMediaReservation

#### Notes:

Use the plugin function AcquireMediaReservation and later release it using ReleaseMediaReservation. See plugin examples on how to use it and check Apples DiscRecording framework documentation for more details.

#### 5.0.41 How can I get text from a PDF?

Plugin Version: all, Console & Web: No, Mac: Yes, Win: Yes, Linux: Yes. Answer: Crossplatform you can use DynaPDF Pro.

## Notes:

On Mac OS X you can also use PDFKit for the same job.

While DynaPDF Pro gives you each bit of text with rotation, font information and encoding details, PDFKit gives you only the text string for a PDF page.

#### 5.0.42 How can I get text from a Word Document?

Plugin Version: all, Console & Web: No, Mac: Yes, Win: Yes, Linux: Yes. Answer: to get the text string from a doc file, use the NSAttributedStringMBS class. Notes:

The NSAttributedStringMBS class is Mac OS X only and we have currently no solution for Windows or Linux.

Use the NSAttributedStringMBS.initWithDocFormat(data as string) as boolean method.

# 5.0.43 How can I get the item string for a given file creator?

Plugin Version: all, Console & Web: No. Answer: Try this function: Example:

Sub pullNativeDocs(aCREA As string) Dim result as Integer Dim m, k as memoryBlock Dim f as folderItem Dim newType as string Dim anIcon As picture Dim ofs as Integer

Declare Function GetFileTypesThatAppCanNativelyOpen Lib "Carbon" (appVRefNumHint as Short, appSignature as OSType, nativeTypes as Ptr) as Short Inline68K("701CABFC") Declare Function GetDocumentKindString Lib "Carbon" (docVRefNum as Short, docType as OSType, doc-Creator as OSType, kindString as ptr) as Short Inline68K("7016ABFC")

listBox1.deleteAllRows

```
m = newMemoryBlock(1024)result = GetFileTypesThatAppCanNativelyOpen(Volume(0).MacVRefNum, aCREA, m)
if result \langle 0 \rangle then
listBox1.addRow "<Not found.>"
return
end if
do
if m.byte(\text{ofs*4}) = 0 then
exit
else
newType = m.OSTypeMBS(ofs*4)listBox1.addRow newType
k = newMemoryBlock(64)result = GetDocumentKindString(Volume(0).MacVRefNum, newType, aCREA, k)
if result = 0 then
listBox1-cell(ofs,1) = k.pString(0)ofs = ofs + 1else
listBox1-cell(ofs,1) = "(unknown)"end if
end if
loop
```
End Sub

Notes: Change "Translation" to "CarbonLib" for Mac OS X.

## 5.0.44 How can I launch an app using it's creator code?

Plugin Version: all, Console & Web: No, Mac: Yes, Win: No, Linux: No. Answer: Send an AppleEvent "odoc" with the creator code to the Finder ("MACS"): Example:

Function LaunchByCreator(C As String) As Boolean Dim A As AppleEvent  $A = NewAppleEvent("aevt", "odoc", "MACS")$  $A. Object SpecificParam("—") = GetUniqueIDObjectDescription("app", nil, C)$ return A.Send End Function

## 5.0.45 How can I learn what shared libraries are required by a plugin on Linux?

Plugin Version: all, Console & Web: No, Mac: Yes, Win: No, Linux: No. Answer: Please use the ldd command in the terminal.

Notes:

You build an app on any platform, but for Linux.

For the resulting .so files in the libs folder, you can run the ldd command with the library path as parameter. It shows you references lib files and you can make sure you have those installed.

This is a sample run of our graphicsmagick plugin:

cs@Ubuntu32: textasciitilde /MeinProgramm/MeinProgramm Libs\$ ldd libMBSGraphicsMagickPlugin17744.so linux-gate.so.1  $\Rightarrow$  (0xb76ee000) libdl.so.2  $\equiv$  >/lib/i386-linux-gnu/libdl.so.2 (0xb6f0e000) libgtk-x11-2.0.so.0 =>/usr/lib/i386-linux-gnu/libgtk-x11-2.0.so.0 (0xb6aa6000) libpthread.so.0  $\equiv$  >/lib/i386-linux-gnu/libpthread.so.0 (0xb6a8a000) libstdc++.so.6 =>/usr/lib/i386-linux-gnu/libstdc++.so.6 (0xb69a5000)  $\lim_{s \to 0}$  =>/lib/i386-linux-gnu/libm.so.6 (0xb6979000) libgcc\_s.so.1  $\equiv$ >/lib/i386-linux-gnu/libgcc\_s.so.1 (0xb695b000) libc.so.6 =>/lib/i386-linux-gnu/libc.so.6 (0xb67b1000) /lib/ld-linux.so.2 (0xb76ef000)  $\text{libgdk-x11-2.0.so.0} = >\text{/usr/lib/i386-linus-gnu/libgdk-x11-2.0.so.0}$  (0xb6701000) libpangocairo-1.0.so.0  $\Rightarrow$ /usr/lib/i386-linux-gnu/libpangocairo-1.0.so.0 (0xb66f4000)  $\text{libX11}.\text{so.6}$  = > / usr/lib/i386-linux-gnu/libX11.so.6 (0xb65c0000) libXfixes.so.3  $\approx$  /usr/lib/i386-linux-gnu/libXfixes.so.3 (0xb65ba000)

libatk-1.0.so.0 =>/usr/lib/i386-linux-gnu/libatk-1.0.so.0 (0xb659a000) libcairo.so.2 =>/usr/lib/i386-linux-gnu/libcairo.so.2 (0xb64ce000) libgdk pixbuf-2.0.so.0  $\equiv$  >/usr/lib/i386-linux-gnu/libgdk pixbuf-2.0.so.0 (0xb64ad000) libgio-2.0.so.0  $\Rightarrow$ /usr/lib/i386-linux-gnu/libgio-2.0.so.0 (0xb6356000) libpangoft2-1.0.so.0 =>/usr/lib/i386-linux-gnu/libpangoft2-1.0.so.0 (0xb632a000) libpango-1.0.so.0  $\equiv$  >/usr/lib/i386-linux-gnu/libpango-1.0.so.0 (0xb62e0000) libfontconfig.so.1  $\Rightarrow$ /usr/lib/i386-linux-gnu/libfontconfig.so.1 (0xb62ab000) libgobject-2.0.so.0  $\equiv$  >/usr/lib/i386-linux-gnu/libgobject-2.0.so.0 (0xb625c000) libglib-2.0.so.0  $\approx$ /lib/i386-linux-gnu/libglib-2.0.so.0 (0xb6163000) libXext.so.6  $\equiv$  >/usr/lib/i386-linux-gnu/libXext.so.6 (0xb6151000) libXrender.so.1 =>/usr/lib/i386-linux-gnu/libXrender.so.1 (0xb6147000) libXinerama.so.1  $\Rightarrow$ /usr/lib/i386-linux-gnu/libXinerama.so.1 (0xb6142000) libXi.so.6 =>/usr/lib/i386-linux-gnu/libXi.so.6 (0xb6132000) libXrandr.so.2  $\equiv$  >/usr/lib/i386-linux-gnu/libXrandr.so.2 (0xb6129000) libXcursor.so.1  $\equiv$ >/usr/lib/i386-linux-gnu/libXcursor.so.1 (0xb611e000) libXcomposite.so.1 =  $>$ /usr/lib/i386-linux-gnu/libXcomposite.so.1 (0xb611a000) libXdamage.so.1  $\equiv$ >/usr/lib/i386-linux-gnu/libXdamage.so.1 (0xb6115000) libfreetype.so.6  $\equiv$  >/usr/lib/i386-linux-gnu/libfreetype.so.6 (0xb607b000) libxcb.so.1  $\equiv$  >/usr/lib/i386-linux-gnu/libxcb.so.1 (0xb605a000) libpixman-1.so. $0 = \frac{1}{16}$  / lib $\frac{1386 \text{--}$  linux-gnu/libpixman-1.so.0 (0xb5fc2000)  $\text{libpng12}.\text{so.0} = >\text{lib}/\text{i}386\text{-linux-gnu}/\text{libpng12}.\text{so.0}$  (0xb5f98000) libxcb-shm.so.0  $\equiv$  >/usr/lib/i386-linux-gnu/libxcb-shm.so.0 (0xb5f93000) libxcb-render.so.0  $\approx$ /usr/lib/i386-linux-gnu/libxcb-render.so.0 (0xb5f89000) libz.so.1 =>/lib/i386-linux-gnu/libz.so.1 (0xb5f73000) libgmodule-2.0.so.0  $=\frac{1}{10}$  /usr/lib/i386-linux-gnu/libgmodule-2.0.so.0 (0xb5f6e000) libselinux.so.1  $\equiv$ >/lib/i386-linux-gnu/libselinux.so.1 (0xb5f4f000) libresolv.so.2  $\equiv$  >/lib/i386-linux-gnu/libresolv.so.2 (0xb5f36000) libexpat.so.1  $\equiv$  >/lib/i386-linux-gnu/libexpat.so.1 (0xb5f0c000) libffi.so.6  $\approx$  /usr/lib/i386-linux-gnu/libffi.so.6 (0xb5f05000) libpcre.so.3  $\approx$ /lib/i386-linux-gnu/libpcre.so.3 (0xb5ec9000) librt.so.1 = >/lib/i386-linux-gnu/librt.so.1 (0xb5ec0000) libXau.so.6  $\equiv$  >/usr/lib/i386-linux-gnu/libXau.so.6 (0xb5ebb000) libXdmcp.so.6  $\equiv$  >/usr/lib/i386-linux-gnu/libXdmcp.so.6 (0xb5eb4000) cs@Ubuntu32: textasciitilde /MeinProgramm/MeinProgramm Libs\$

As you see all library have been found and their load address is printed behind the na,e. If a library is missing, you usually see the address missing there or being zero.

## 5.0.46 How can I validate an email address?

Plugin Version: all, Console & Web: No, Mac: Yes, Win: Yes, Linux: Yes. Answer: You can try this code: Example:

Dim re As RegEx  $re = New RegEx$ 

Dim rm As RegExMatch

re.SearchPattern = " [ a-z0-9!#  $\%$  & '\*+/=?^\_' { | } textasciitilde -  $|+(?:\).$  [ a-z0-9!# \$ % & '\*+/=?^\_' { | } textasciitilde -  $| +$  \* @(?: [ a-z0-9 ] (?: [ a-z0-9- ] \* [ a-z0-9 ] )?\.) + [ a-z0-9 ] (?: [ a-z0-9-] \* [ a-z0-9 ] )?" rm = re.Search(editField1.Text)

if rm = Nil Then StaticText2.text = editField1.Text + " not valid email" Else StaticText2.Text = editField1.Text + " is valid" End if

#### Notes:

Adapted from: http://www.regular-expressions.info/email.html

# 5.0.47 How do I check if the QuickTime component for the JPEG exporting is available?

Plugin Version: all, Console & Web: No, Mac: Yes, Win: Yes, Linux: No. Answer: If you want to know if the PictureToString functions will work, you may try this function: Example:

Function IsQTJPEGExporerAvailable() As boolean dim q as QTComponentInformationMBS

// search for QuickTime JPEG exporter codec q=new QTComponentInformationMBS

while q.NextComponent if q.Type="imco" and q.SubType="jpeg" then Return true end if wend

Return false // not found End Function

#### Notes:

It should work like this for other types like:

 $"t$ iff" ->TIFF "PNTG" ->Mac Paint "gif " ->GIF "WRLE" ->Windows BMP "tga " ->Targa "png " ->PNG etc.

# 5.0.48 How do I check if the QuickTime component for the JPEG importing is available?

Plugin Version: all, Console & Web: No, Mac: Yes, Win: Yes, Linux: No. Answer: If you want to know if the StringToPicture functions will work, you may try this function: Example:

Function IsQTJPEGImporterAvailable() As boolean dim q as QTComponentInformationMBS

// search for QuickTime JPEG importer codec q=new QTComponentInformationMBS

while q.NextComponent if q.Type="imdc" and q.SubType="jpeg" then Return true end if wend

Return false // not found End Function

#### Notes:

It should work like this for other types like: "tiff" ->TIFF "PNTG" ->Mac Paint "gif " ->GIF "WRLE" ->Windows BMP  $"$ tga " $\mathord{\hspace{1pt}\text{--}\hspace{1pt}}\text{-}\text{-}\text{-}\text{-}\text{-}\text{-}\text{-}\text{-}\text{-}\text{-}\text{-}\text{-}$ "png " ->PNG etc.

#### 86 CHAPTER 5. THE FAQ

# 5.0.49 How do I check if the QuickTime component for the Sequence grabber is available?

Plugin Version: all, Console & Web: No, Mac: Yes, Win: Yes, Linux: No. Answer: If you want to know if the QTGrabberClass will work, you can use this code: Example:

Function IsQTGrabberAvailable() As boolean dim q as QTComponentInformationMBS

q=new QTComponentInformationMBS

while q.NextComponent if q.Type="barg" then Return true end if wend

Return false // not found End Function

Notes: Don't forget that you need to check for each other component you use like the compression functions.

## 5.0.50 How do I decode correctly an email subject?

Plugin Version: all, Console & Web: No, Mac: Yes, Win: Yes, Linux: Yes. Answer: The following code can be used to decode an email subject including several encodings including Base 64. Example:

dim src as string // input

dim theRegex as Regex dim theRegexMatch as RegexMatch dim result, infoCharset, encodedPart as string dim theStart as Integer

if instr(src, " $=$ ?") >0 then  $the Regex = new Regex$ theRegex.Options.Greedy = false theRegex.searchPattern = "(.\*)=\?(.+)\?(Q | B)\?(.+)\?="  $the RegexMatch = theRegex.search(src)$ while the RegexMatch  $\langle \rangle$ nil theStart = theRegexMatch.subExpressionStartB $(0)$  + len(theRegexMatch.subExpressionString $(0)$ )

result = result + theRegexMatch.subExpressionString(1)

```
infoCharacter = theRegexMatch.subExpressionString(2)\text{encodedPart} = \text{theRegexMatch}.\text{subExpressionString}(4)if theRegexMatch.subExpressionString(3) = "B" then
encodedPart = DecodeBase64(encodedPart)
elseif theRegexMatch.subExpressionString(3) = "Q" then
encodedPart = DecodeQuotedPrintable(encodedPart)
end if
if right(result, 1) = " " then
result = mid(result, 1, len(result)-1)end if
encodedPart = encodedPart.DefineEncoding(GetInternetTextEncoding(infoCharset))
result = result + encodedParttheRegex.SearchStartPosition = theStart
```

```
the RegexMatch = theRegex.search()wend
```

```
result = result + mid(src, theStart+1)
```

```
else
result = srcend if
// the RegexMatch = theRegex.search
```
msgbox result

Notes: May not look nice depending on the controls used.

# 5.0.51 How do I enable/disable a single tab in a tabpanel?

Plugin Version: all, Console & Web: No, Mac: Yes, Win: No, Linux: No. Answer: Use the TabpanelEnabledMBS method.

# Example:

TabpanelEnabledMBS(tabpanel1, 1, false)

#### Notes:

Use Carbon for MachO and CarbonLib for Mac Carbon and AppearanceLib for Mac OS Classic as library. For Cocoa, please use enabled property of NSTabViewItemMBS class.

# 5.0.52 How do I find the root volume for a file?

Plugin Version: all, Console & Web: No, Mac: Yes, Win: Yes, Linux: Yes. Answer: Try this function: Example:

Function GetRootVolume(f as FolderItem) as FolderItem dim root, dum as folderItem if  $f \leq \geq n$ il then root  $= f$  // f might be the volume do dum = root.parent if dum  $\langle \rangle$ nil then  $root = \text{dum}$ end if loop until dum = nil return root end if End Function

## 5.0.53 How do I get the current languages list?

Plugin Version: all, Console & Web: No, Mac: Yes, Win: No, Linux: No. Answer: Try this code: Example:

dim p as new CFPreferencesMBS dim a as CFArrayMBS dim s as CFStringMBS dim o as CFObjectMBS dim sa(-1) as string

o=p.CopyAppValue("AppleLanguages",".GlobalPreferences")

if o<>Nil then a=CFArrayMBS(o)

dim i,c as Integer

c=a.Count-1 for i=0 to  $\ensuremath{\mathbf{c}}$ o=a.Item(i)

```
if o isa CFStringMBS then
s=CFStringMBS(o)
sa.Append s.str
end if
```
next end if

MsgBox Join(sa,EndOfLine)

#### Notes:

On Mac OS X you can get the list of current languages like this list:

de en ja fr es it pt pt-PT nl sv nb da fi ru pl zh-Hans zh-Hant ko

Which has German (de) on the top for a German user. This code has been tested on Mac OS X 10.5 only.

## 5.0.54 How do I get the Mac OS Version?

Plugin Version: all, Console & Web: No, Mac: Yes, Win: No, Linux: No. Answer: Try this code: Example:

dim i as Integer if system.gestalt("sysv", i) then //do this in an 'If' in case you don't get any value back at all and system.gestalt returns boolean if  $i = \&$  h750 then //If OS is 7.5  $//do$  stuff elseif i =  $\&$  h761 then //If OS is 7.6.1  $//$ do stuff end if

Notes: The MBS Plugin has a function SystemInformationMBS.OSVersionString for this.

#### 5.0.55 How do I get the printer name?

Plugin Version: all, Console & Web: No. Answer: For Mac OS Classic see the code below and for Mac OS X use the Carbon Print Manager Classes from the MBS Plugin. Example:

dim s as String dim i as Integer

s=app.ResourceFork.GetResource("STR ",-8192) if  $s \ll >''''$  then  $i=ascb(leftb(s,1))$  $s=mid(s,2,i)$ 

MsgBox s end if

#### Notes:

A note from Craig Hoyt:

After looking at your example I had a little deja-vu experience. Several years ago I played around with this same code if FutureBasic. I discovered that it did not and still doesn't provide the 'Printer Name', it does return the print driver name. If it returns 'LaserWriter 8' as the print driver you can look into this file and get the 'PAPA' resource  $# -8192$  to get the actual Printer Name. Unfortunately this does not hold true for other printers. My Epson and HP Printers (the Epson has an Ethernet Card and the HP is USB) do not provide this info in their drivers. As far as I can tell it only returns the name by polling the printer itself.

#### 5.0.56 How do I make a metal window if RB does not allow me this?

Plugin Version: all, Console & Web: No, Mac: Yes, Win: No, Linux: No. Answer: The following declare turns any window on Mac OS X 10.2 or newer into a metal one. Example:

declare sub ChangeWindowAttributes lib "Carbon" (win as windowptr, a as Integer, b as Integer)

ChangeWindowAttributes window1,256,0

Notes: May not look nice depending on the controls used.

## 5.0.57 How do I make a smooth color transition?

Plugin Version: all, Console & Web: No, Mac: Yes, Win: Yes, Linux: Yes. Answer:

I'd like to show in a report some bars, which start with color A and end with color B.

The color change should be very smooth.

My problem: If I would start from 255,0,0 and end by 0,0,0, I would have 255 different colors. If the bars are longer than 255 pixels, would this look nice? Example:

 $//% \left( \mathcal{N}\right) \rightarrow \mathcal{N}$  Vindow.<br>Paint: Sub Paint(g As Graphics) dim w,w1,x,p as Integer dim c1,c2,c as color dim p1,p2 as Double

 $c1 = \text{rgb}(255,0,0)$  // start color  $c2 = rgb(0, 255, 0)$  // end color

w=g.Width  $w1 = w-1$ 

for  $x=0$  to  $w1$  $p1=x/w1$  $p2=1.0-p1$ 

c=rgb(c1.red\*p1+c2.red\*p2, c1.green\*p1+c2.green\*p2, c1.blue\*p1+c2.blue\*p2)

g.ForeColor=c g.DrawLine x,0,x,g.Height

next End Sub Notes: Try the code above in a window paint event handler.

## 5.0.58 How do I read the applications in the dock app?

Plugin Version: all, Console & Web: No, Mac: Yes, Win: No, Linux: No. Answer: Use CFPreferencesMBS class like in this example: Example:

// Reads file names from persistent dock applications and puts them into the list

dim pref as new CFPreferencesMBS

dim persistentapps as CFStringMBS = NewCFStringMBS("persistent-apps")  $\dim$  ApplicationID as CFStringMBS = NewCFStringMBS("com.apple.dock")  $\dim$  tiledata as CFStringMBS = NewCFStringMBS("tile-data")  $dim$  filelabel as  $CFStringMBS = NewCFStringMBS("file-label")$ 

// get the array of persistent applications from dock preferences dim o as CFObjectMBS = pref.CopyValue(persistentapps, ApplicationID, pref.kCFPreferencesCurrentUser, pref.kCFPreferencesAnyHost)

if o isa CFArrayMBS then  $dim a$  as  $CFArrayMBS = CFArrayMBS(o)$ 

// walk over all items in array  $dim c$  as Integer = a.Count-1 for i as Integer  $= 0$  to c

// get dictionary describing item  $o = a.Item(i)$ 

if o isa CFDictionaryMBS then  $dim d$  as CFDictionaryMBS = CFDictionaryMBS $(o)$ 

// and pick tile data dictionary  $o = d$ . Value(tiledata) if o isa CFDictionaryMBS then  $d =$  CFDictionaryMBS $(o)$ 

// and pick there the file label  $o = d$ . Value(filelabel) if o isa CFStringMBS then // and display it  $dim$  name as string = CFStringMBS( $o$ ).str List.AddRow name

end if end if end if

next

```
else
MsgBox "Failed to read dock preferences."
end if
```
Notes: You can use the CFPreferencesMBS.SetValue to change a value and CFPreferencesMBS.Synchronize to write the values to disc. You may need to restart the Dock.app if you modified things.

## 5.0.59 How do I truncate a file?

Plugin Version: all, Console & Web: No, Mac: Yes, Win: Yes, Linux: Yes. Answer: In a binarystream you can set the length property to truncate.

#### 5.0.60 How do update a Finder's windows after changing some files?

Plugin Version: all, Console & Web: No, Mac: Yes, Win: No, Linux: No. Answer: Try this code: Example:

```
dim f as folderitem // some file
dim ae as appleevent
ae=newappleevent("fndr","fupd","MACS")
ae.folderitemparam("—-")=f
if not ae.send then
//something went wrong
end if
```
Notes: The folderitem.finderupdate from the MBS Plugin does something like this.

#### 5.0.61 How to access a USB device directly?

Plugin Version: all, Console & Web: No, Mac: Yes, Win: Yes, Linux: Yes. Answer: First, it depends on the device.

Some devices can be talked directly from user mode code, but some require a kernel driver.

For some devices you can use plugins to access them like:

- Audio and Video sources using the QTGrabberClassMBS
- Mass storage devices using the folderitem class.
- Serial devices using the System.SerialPort function.
- HID USB devices can be used with MacHIDMBS, WinHIDMBS or LinuxHIDInterface class.
- Any USB device may be used with MacUSBMBS or WinUSBMBS classes.

In general it is always the best to take the most high level access to have others do the work for the details.

## 5.0.62 How to add icon to file on Mac?

Plugin Version: all, Console & Web: No, Mac: Yes, Win: Yes, Linux: Yes. Answer: You can use Folderitem.AddCustomIcon or NSWorkspaceMBS.setIcon functions. Notes: Please close any open stream for the file you want to add an icon.

#### 5.0.63 How to ask the Mac for the Name of the Machine?

Plugin Version: all, Console & Web: No, Mac: Yes, Win: No, Linux: No. Answer: Using Apple Events you can use this code:

## Example:

Function Computername() As string

dim theEvent as AppleEvent dim err as boolean

 $theEvent = newAppleEvent("mchn", "getd", "MACS")$ 

err = theEvent.send

return theevent.ReplyString

End Function

Notes:

Code above is for Mac OS 9!

Also the MBS Plugin has a function for this which may be faster and work also on Macs without Filesharing (which handles this event).

#### 5.0.64 How to automatically enable retina in my apps?

Plugin Version: all, Console & Web: No, Mac: Yes, Win: No, Linux: No. Answer: You can run a build script on each build with this code: Example:

Dim App As String = CurrentBuildLocation + "/" + CurrentBuildAppName + ".app" Call DoShellCommand("/usr/bin/defaults write " + App + "/Contents/Info ""NSHighResolutionCapable"" YES")

Notes: This will set the NSHighResolutionCapable flag to YES.

## 5.0.65 How to avoid leaks with Cocoa functions?

Plugin Version: all, Console & Web: No, Mac: Yes, Win: No, Linux: No. Answer: You can try this code on Mac OS X:

#### Example:

```
// in a Timer Action event:
Sub Action()
static LastPool as NSAutoreleasePoolMBS = nil
static CurrentPool as NSAutoreleasePoolMBS = nil
```
 $LastPool = CurrentPool$  $CurrentPool = new NSAutoreleasePoolMBS$ End Sub

#### Notes:

With REALbasic 2009r4 the code above should not be needed as REALbasic runtime does automatically handle the NSAutoreleasePools for you. For older REALbasic versions you need to use code with a timer with the action event above to avoid memory leaks.

Please do not use REALbasic 2009r4 and newer with plugins before version 9.5. You can get crashes there which typically show a line with a objc\_msgSend call.

#### $CHAPTER$  5. THE FAQ

## 5.0.66 How to avoid trouble connecting to oracle database with SQL Plugin?

Plugin Version: all, Console & Web: No, Mac: Yes, Win: No, Linux: No. Answer: For oracle the most important thing is to point the plugin to the libraries from oracle. Notes:

In environment variables, the paths like ORACLE HOME must be defined. On Mac OS X you also need to define DYLD LIBRARY PATH to point to the dylib files from oracle.

For that you need to modify /etc/launchd.conf for Mac OS X 10.8 and newer. In older versions those variables in .MacOSX/environment.plist file in user's home.

Another way for the case you bundle things inside your app is to use the LSEnvironment key in info.plist. In info.plist it looks like this:

 $\langle key>LSE$ nvironment $\langle key>$  $\langle$ dict $\rangle$  $<$ key>test $<$ /key> <string>Hello World</string>  $\langle$ dict $\rangle$ 

## 5.0.67 How to avoid \_NSAutoreleaseNoPool console messages in threads?

Plugin Version: all, Console & Web: No, Mac: Yes, Win: No, Linux: No. Answer: You need to use your own NSAutoreleasePool on a thread like this: Example:

sub MyThread.run dim pool as new NSAutoreleasePoolMBS  $//$  do work here

pool=nil end sub

#### Notes:

For more details read here: http://developer.apple.com/mac/library/documentation/Cocoa/Reference/Foundation/Classes/NSAutorelease-Pool Class/Reference/Reference.html

## 5.0.68 How to bring app to front?

Plugin Version: all, Console & Web: No, Mac: Yes, Win: Yes, Linux: Yes. Answer: On Mac you can use this code: Example:

// First way:  $app.FrontMostMBS = true$ 

// second way: dim p as new ProcessMBS p.GetCurrentProcess  $p.FrontProcess = true$ 

 $//$  third way: NSApplicationMBS.sharedApplication.activateIgnoringOtherApps(true)

// for Windows: RemoteControlMBS.WinBringWindowToTop

Notes: This will bring a Mac app to the front layer.

#### 5.0.69 How to bring my application to front?

Plugin Version: all, Console & Web: No, Mac: Yes, Win: No, Linux: No. Answer: This makes SimpleText (Code ttxt) to the frontmost application: Example:

Dim A As AppleEvent  $A = \text{NewAppleEvent("misc", "actv", "")}$ If Not A.Send then Beep end if

Notes: (Code is Mac only)

#### 5.0.70 How to catch Control-C on Mac or Linux in a console app?

Plugin Version: all, Console & Web: No, Mac: Yes, Win: Yes, Linux: Yes. Answer: You can use SignalHandlerMBS class for this. Example:

```
// watch for Control-C on Mac
call SignalHandlerMBS.SetFlagHandler(2)
dim ende as boolean = false
```

```
do
if SignalHandlerMBS.IsFlagSet(2) then
Print "Flag 2 set. Existing..."
ende = trueend if
```
DoEvents 1 loop until ende

Notes: The signal is catched, a flag is set and you can ask later in your normal application flow for the result.

## 5.0.71 How to change name of application menu?

Plugin Version: all, Console & Web: No, Mac: Yes, Win: Yes, Linux: No. Answer: Use this code to change the application menu name on Mac OS X: Example:

```
dim mb as new MenubarMBS
\dim m as MenuMBS = mb.item(1) // 1 is in my tests the app menu
if m\langle>Nil then
m.MenuTitle = "Hello World"
end if
```
Notes: This code is for Carbon only.

## 5.0.72 How to change the name in the menubar of my app on Mac OS X?

Plugin Version: all, Console & Web: No, Mac: Yes, Win: No, Linux: No. Answer:

You mean it screws up if the file name of the bundle itself is different than the name of the executable file in the MacOS folder within the bundle? If so, you should find something like this within your Info.plist file (or the 'plst' resource that the RB IDE builds for you):

 $\langle key{&}$ CFBundleExecutable $\langle key{&}$  $\langle$ string>Executable file name here $\langle$ /string>

Just make sure that file name matches.

However, if your question involves how you can change the name of the app that appears in the menu and the dock, that's different. You can make this name different from the file name by changing the CFBundleName key:

 $\langle$ key>CFBundleName $\langle$ /key>  $\langle$ string>Name for menu here $\langle$ /string>

Note that if you use my free AppBundler program, this second part is taken care of for you – just fill in a custom name in the right field. You can find AppBundler (from Thomas Reed) at http://www.bitjuggler.com/products/appbundler/ .

#### 5.0.73 How to check if a folder/directory has subfolders?

Plugin Version: all, Console & Web: No, Mac: Yes, Win: Yes, Linux: Yes. Answer: You can use code like this to check all items in a folder: Example:

Function HasSubFolder(folder as FolderItem) As Boolean dim c as Integer = folder.Count

for i as Integer  $= 1$  to c  $dim$  item as FolderItem = folder. TrueItem $(i)$ 

if item<>Nil and item.Directory then Return true end if next

End Function

#### Notes:

We use trueitem() here to avoid resolving alias/link files. Also we check for nil as we may not have permission to see all items. And if one is a directory, we return without checking the rest.

# 5.0.74 How to check if Macbook runs on battery or AC power?

Plugin Version: all, Console & Web: No, Mac: Yes, Win: No, Linux: No. Answer: Please use our IOPowerSourcesMBS class like this: Example:

Function PowerSourceState() as Integer dim p as new IOPowerSourcesMBS

// check all power sources  $dim u$  as Integer = p.Count-1 for i as Integer  $= 0$  to u  $dim d$  as CFDictionaryMBS = p.Item(i) if  $d \leq \geq nil$  then  $//$  check if they have a power source state key: dim o as CFObjectMBS = d.Value(NewCFStringMBS("Power Source State")) if o isa CFStringMBS then  $dim s$  as string = CFStringMBS( $o$ ).str

'MsgBox s

```
if s = "AC Power" then
Return 1
elseif s = "Battery Power" then
Return 2
end if
end if
end if
next
Return 0 // unknown
End Function
```
Notes: If you want to check the CFDictionaryMBS content, simply use a line like "dim x as dictionary  $=$ d.dictionary" and check the contents in the debugger.

# 5.0.75 How to check if Microsoft Outlook is installed?

Plugin Version: all, Console & Web: No, Mac: Yes, Win: Yes, Linux: Yes. Answer: If you need Outlook for Scripting, you should simply check registry for the required Outlook.Application class: Example:

Function OutlookInstalled() As Boolean  $#$  if TargetWin32 then

try

dim r as new RegistryItem("HKEY CLASSES ROOT\Outlook.Application\CLSID", false)

Return true

catch r as RegistryAccessErrorException  $//$  not installed Return false

end try

 $#$  else

// Windows only, so false on other platforms Return false

 $#$  endif

End Function

# 5.0.76 How to check on Mac OS which country or language is currently selected?

Plugin Version: all, Console & Web: No, Mac: Yes, Win: No, Linux: No. Answer: The code below returns a country value. Example:

dim result as Integer

IF TargetMacOS THEN

CONST smScriptLang = 28 CONST smSystemScript = -1

DECLARE FUNCTION GetScriptManagerVariable LIB "Carbon" ( selector as Integer) as Integer DECLARE FUNCTION GetScriptVariable LIB "Carbon" ( script as Integer, selector as Integer) as Integer

result=GetScriptVariable(smSystemScript, smScriptLang)

END IF

Notes:

Returns values like:

For more values, check "Script.h" in the frameworks.

## 5.0.77 How to code sign my app with plugins?

Plugin Version: all, Console & Web: No, Mac: Yes, Win: No, Linux: No. Answer: When you try to code sign the application with plugin dylibs on Mac OS X, you may see error message that there is actually a signature included.

#### Notes:

Please use the -f command line parameter with codesign utility to overwrite our MBS signature. We sign our plugins for Mac and Windows to make sure they have not been modified.

In terminal, you do like this:

cd <Path to folder of app>

codesign -f -s "Developer ID Application: <Your Name>" "<Appname>.app/Contents/Frameworks/\*.dylib" codesign -f -s "Developer ID Application: <Your Name>" "<Appname>.app/Contents/Frameworks/\*.framework"

codesign -f -s "Developer ID Application: <Your Name>" "<Appname>.app"

Please use the name of your certificate (See keychain), the name of your app and the path to the app folder. If you have helper apps you need to sign them first.

You can use a build step to automatically sign your app on build.

#### 5.0.78 How to collapse a window?

Plugin Version: all, Console & Web: No, Mac: Yes, Win: No, Linux: No. Answer: Use this function (Mac only):

#### Example:

Sub CollapseRBwindow(w as window, CollapseStatus as boolean) dim state, err as Integer dim wh as MemoryBlock

Declare Function CollapseWindow Lib "Carbon" (window as Integer,collapse as Integer) as Integer

IF CollapseStatus THEN state  $= 1$ **ELSE** state  $= 0$ END IF

err = CollapseWindow(w.MacWindowPtr, state)

End Sub

#### Notes:

Also the MBS Plugin has a window.collapsedmbs property you can set. For Windows the MBS Plugin has a window.isiconicmbs property.

## 5.0.79 How to compare two pictures?

Plugin Version: all, Console & Web: No, Mac: Yes, Win: Yes, Linux: Yes. Answer: You can try this code: Example:

Function ComparePictures(p as picture,q as picture) as Integer dim r,u as RGBSurface dim x,y,n,m,h,w as Integer dim w1,w2,h1,h2,d1,d2 as Integer dim c1,c2 as color

h1=p.Height h2=q.Height w1=p.Width w2=q.Width d1=p.Depth d2=q.Depth if  $d1 < > d2$  then Return 1 elseif  $w1 \leq w2$  then return 2 elseif $\mathrm{h1} < > \mathrm{h2}$  then Return 3 else r=p.RGBSurface u=q.RGBSurface

if r=nil or u=nil then Return -1 else  $h=h1-1$  $w=$  $w1-1$  $m=\min(w,h)$ 

for  $n=0$  to  $m$  $c1=r.Pixel(n,n)$  $c2=u.Pixel(n,n)$ if  $c1 < > c2$  then Return 4 end if next for  $y=0$  to h for  $x=0$  to w  $c1=r.Pixel(x,y)$  $c2=u.Pixel(x,y)$ if  $c1 < > c2$  then Return 5 end if next next  $// 0 for equal$  $// -1$  for error (no RGBsurface)  $//$  1 for different depth  $// 2$  for different width // 3 for different height // 4 for different pixels (fast test) // 5 for different pixels (slow test) end if end if Exception

Return -1 End Function

Notes: Remember that this only works on bitmap pictures, so the picture.BitmapMBS function may be useful.

## 5.0.80 How to compile PHP library?

Plugin Version: all, Console & Web: No, Mac: Yes, Win: No, Linux: No. Answer: You have to download the source code and compile a static version of the library. Notes:

This instructions were written based on PHP 5.2.6 on Mac OS X:

• Best take a new Mac with current Xcode version installed.

- Download the source code archive. e.g. "php-5.2.6.tar.bz2"
- Expand that archive on your harddisc.
- Open terminal window
- change directory to the php directory. e.g. "cd /php-5.2.6"
- execute this two lines to define the supported CPU types and the minimum Mac OS X version:
- export CFLAGS="-arch ppc -arch i386 -mmacosx-version-min=10.3"
- export CXXFLAGS="-arch ppc -arch i386 -mmacosx-version-min=10.3"
- the command "./configure help" does show the configure options.
- use configure with a line like this:
- ./configure –enable-embed –with-curl -enable-ftp –enable-zip –enable-sockets –enable-static –enable-soap –with-zlib –with-bz2 –enable-exif –enable-bcmath –enable-calendar
- $\bullet\,$  start the compilation with "make all"
- other option is to use "make install" which first does the same as "make all" and than does some installation scripts.
- you may get an error about a duplicate symbole yytext. Search the file "zend ini scanner.c", search a line with "char \*yytext;" and change it to "extern char \*yytext;".
- On the end you get a lot of error messages, but you have a working library (named libphp5.so) file in the invisible ".libs" folder inside your php source folder.

Possible problems and solutions:

- If the path to your files has spaces, you can get into trouble. e.g. "/RB Plugins/PHP" is bad as files will be searched sometimes in "/RB".
- If you have in /usr/local/lib libraries which conflict with the default libraries, you can get into trouble.
- If you installed some open source tools which compiled their own libraries, you can get into conflicts.
- if you have to reconfigure or after a problem, you may need to use "make clean" before you start "make all" again.

Feel free to install additional libraries and add more packages to the configure line.

# 5.0.81 How to convert a BrowserType to a String with WebSession.Browser?

Plugin Version: all, Console & Web: No, Mac: Yes, Win: Yes, Linux: Yes. Answer: Use code like this: Example:

Function GetBrowserName(s as WebSession.BrowserType) As string Select case s case WebSession.BrowserType.Android Return "Andriod" case WebSession.BrowserType.Blackberry Return "Blackberry" case WebSession.BrowserType.Chrome Return "Chrome" case WebSession.BrowserType.ChromeOS Return "ChromeOS" case WebSession.BrowserType.Firefox Return "Firefox" case WebSession.BrowserType.InternetExplorer Return "InternetExplorer" case WebSession.BrowserType.Opera Return "Opera" case WebSession.BrowserType.Safari Return "Safari" case WebSession.BrowserType.SafariMobile Return "SafariMobile" case WebSession.BrowserType.Unknown Return "Unknown" else Return "Unkown: "+str(integer(s)) end Select

End Function

#### 5.0.82 How to convert a EngineType to a String with WebSession.Engine?

Plugin Version: all, Console & Web: No, Mac: Yes, Win: Yes, Linux: Yes. Answer: Use code like this: Example:

Function GetRenderingEngineName(s as WebSession.EngineType) As string Select case s case WebSession.EngineType.Gecko Return "Gecko" case WebSession.EngineType.Presto Return "Presto" case WebSession.EngineType.Trident

Return "Trident" case WebSession.EngineType.Unknown Return "Unknown" case WebSession.EngineType.WebKit Return "WebKit" else Return "Unkown: "+str(integer(s)) end Select

End Function

## 5.0.83 How to convert a PlatformType to a String with WebSession.Platform?

Plugin Version: all, Console & Web: No, Mac: Yes, Win: Yes, Linux: Yes. Answer: Use code like this: Example:

Function GetPlatformName(s as WebSession.PlatformType) As string Select case s case WebSession.PlatformType.Blackberry Return "Blackberry" case WebSession.PlatformType.iPad Return "iPad" case WebSession.PlatformType.iPhone Return "iPhone" case WebSession.PlatformType.iPodTouch Return "iPodTouch" case WebSession.PlatformType.Linux Return "Linux" case WebSession.PlatformType.Macintosh Return "Macintosh" case WebSession.PlatformType.PS3 Return "PS3" case WebSession.PlatformType.Unknown Return "Unknown" case WebSession.PlatformType.WebOS Return "WebOS" case WebSession.PlatformType.Wii Return "Wii" case WebSession.PlatformType.Windows Return "Windows" else Return "Unkown: "+str(integer(s)) end Select

End Function

## 5.0.84 How to convert a text to iso-8859-1 using the TextEncoder?

Plugin Version: all, Console & Web: No, Mac: Yes, Win: Yes, Linux: Yes. Answer:

This code can help you althrough it's not perfect. You need to set lc to the current color you use. Example:

dim outstring as string dim theMac, thePC as textencoding dim Mac2PC as textconverter

theMac =  $getTextEncoding(0)$  // MacRoman the PC = get Text Encoding  $(k \text{ h}0201)$  // ISOLatin 1

 $Mac2PC = getTextConverter(theMac, the PC)$ // if you wanted to do the opposite just create a converter //  $PC2Mac = getTextConverter(thePC, theMac)$ 

outstring  $= Mac2PC.convert("Bjrn, this text should be converted")$ Mac2PC.clear

Notes: You have to call Mac2PC.clear after every conversion to reset the encoding engine.

#### 5.0.85 How to convert ChartTime back to Xojo date?

Plugin Version: all, Console & Web: No, Mac: Yes, Win: Yes, Linux: Yes. Answer: We have this example code:

#### Example:

Function ChartTimeToDate(ChartTime as Double) As date static diff as  $Double = 0.0$ 

if diff  $= 0.0$  then  $dim d2$  as  $Double = CDBaseChartMBS.charAtTime(2015, 1, 1)$ dim da as new date( $2015, 1, 1$ )  $dim$  ts as  $Double = da.TotalSeconds$ 

 $\text{diff} = \text{ts} - \text{d}2$ end if
dim d as new date  $d.TotalSeconds = diff + ChartTime$ 

Return d End Function

Notes: As you see we calculate the difference in base date from Date and ChartTime and later use difference to convert.

### 5.0.86 How to convert line endings in text files?

Plugin Version: all, Console & Web: No, Mac: Yes, Win: No, Linux: No. Answer: You can simply read file with TextInputStream and write with new line endings using TextOutputStream class. Example:

 $\dim$  inputfile as FolderItem = SpecialFolder.Desktop.Child("test.txt")  $\dim$  outputfile as FolderItem = SpecialFolder.Desktop.Child("output.txt")  $dim$  it as TextInputStream  $=$  TextInputStream. Open(inputfile) dim ot as TextOutputStream = TextOutputStream.Create(outputfile)

ot.Delimiter = EndOfLine.Windows  $//$  new line ending while not it.EOF ot.WriteLine it.ReadLine wend

Notes: TextInputStream will read any input line endings and with delimiter property in TextOutputStream you can easily define your new delimiter.

### 5.0.87 How to convert picture to string and back?

Plugin Version: all, Console & Web: No, Mac: Yes, Win: Yes, Linux: Yes. Answer: Use this plugin functions:

Notes:

JPEG:

JPEGStringToPictureMBS(buf as string) as picture JPEGStringToPictureMBS(buf as string,allowdamaged as Boolean) as picture PictureToJPEGStringMBS(pic as picture,quality as Integer) as string

PictureToPNGStringMBS(pic as picture, gamma as single) as string PictureToPNGStringMBS(pic as picture, mask as picture, gamma as single) as string PictureToPNGStringMBS(pic as picture, gamma as single, Interlace as Boolean, FilterType as Integer) as string PictureToPNGStringMBS(pic as picture, mask as picture, gamma as single, Interlace as Boolean, FilterType as Integer) as string PNGStringToPictureMBS(data as string, gamma as single) as picture PNGStringToPNGPictureMBS(data as string, gamma as single) as PNGpictureMBS

Tiff:

TIFFStringToPictureMBS(data as string) as picture TIFFStringToTiffPictureMBS(data as string) as TiffPictureMBS

BMP:

BMPStringtoPictureMBS(data as string) as picture Picture.BMPDataMBS(ResolutionValueDPI as Integer=72) as string

GIF:

GifStringToGifMBS(data as string) as GIFMBS GifStringToPictureMBS(data as string) as Picture

# 5.0.88 How to copy an array?

Plugin Version: all, Console & Web: No, Mac: Yes, Win: No, Linux: No. Answer: You can use a function like this to copy an array: Example:

Function CopyArray(a() as Double) as Double() dim r() as Double for each v as Double in a r.Append v next Return r End Function

PNG:

#### Notes:

If needed make several copies of this method with different data types, not just double. For a deep copy of an array of objects, you need to change code to also make a copy of those objects.

# 5.0.89 How to copy an dictionary?

Plugin Version: all, Console & Web: No, Mac: Yes, Win: No, Linux: No. Answer: You can use a function like this to copy a dictionary: Example:

Function CopyDictionary(d as Dictionary) As Dictionary dim r as new Dictionary for each key as Variant in d.keys  $r.Value(key) = d.Value(key)$ next Return r End Function

#### Notes:

If needed make several copies of this method with different data types, not just double. For a deep copy of an dictionary of objects, you need to change code to also make a copy of those objects.

# 5.0.90 How to copy parts of a movie to another one?

Plugin Version: all, Console & Web: No, Mac: Yes, Win: Yes, Linux: No. Answer: The code below copies ten seconds of the snowman movie to the dummy movie starting at the 5th second. Example:

dim f as FolderItem dim md as EditableMovie dim ms as EditableMovie

f=SpecialFolder.Desktop.Child("Our First Snowman.mov") ms=f.OpenEditableMovie

ms.SelectionStartMBS=5 ms.SelectionLengthMBS=10

f=SpecialFolder.Desktop.Child("dummy.mov") md=f.CreateMovie

msgbox str(md.AddMovieSelectionMBS(ms))

Notes: If result is not 0, the method fails.

### 5.0.91 How to create a birthday like calendar event?

Plugin Version: all, Console & Web: No, Mac: Yes, Win: No, Linux: No. Answer: Try this code: Example:

// start a connection to the calendar database dim s as new CalCalendarStoreMBS

// needed for the error details dim e as NSErrorMBS

dim r as CalRecurrenceRuleMBS = CalRecurrenceRuleMBS.initYearlyRecurrence(1, nil) // repeat every year without end

dim a as new CalAlarmMBS // add alarm a.action = a.CalAlarmActionDisplay a.relativeTrigger =  $-3600*24$  // 24 Hours before

// create a new calendar dim c as new CalEventMBS

dim d as new date(2011, 04, 20)  $\frac{\pi}{4}$  the date

 $dim$  calendars $($ ) as CalCalendarMBS = s.calendars

```
// set properties
c.Title="Test Birthday"
c.startDate=d
c.recurrenceRule = r
c.calendar=calendars(0) // add to first calendar
c.addAlarm(a)
c.endDate = d
c.isAllDay = true
```

```
// save event
call s.saveEvent(c,s.CalSpanAllEvents, e)
if e \geqnil then
MsgBox e.localizedDescription
else
MsgBox "New event was created."
end if
```
Notes: This adds an event to iCal for the given date with alarm to remember you and repeats it every year.

# 5.0.92 How to create a GUID?

Plugin Version: all, Console & Web: No, Mac: Yes, Win: Yes, Linux: Yes. Answer: Use the UUIDMBS class for this.

### 5.0.93 How to create a Mac picture clip file?

Plugin Version: all, Console & Web: No, Mac: No, Win: Yes, Linux: No. Answer: You can use code like this one.

# Example:

dim f As FolderItem dim p As Picture

f=SpecialFolder.Desktop.Child("Test.pictClipping") if f=nil then Return

p=new Picture(300,200,32) 'Make a sample picture p.Graphics.ForeColor=RGB(0,255,255) p.Graphics.FillOval 0,0,99,99 p.Graphics.ForeColor=RGB(255,0,0) p.Graphics.DrawOval 0,0,99,99

dim r As ResourceFork 'ResourceFork is needed for a clip file

// Please define a file type Any r=f.CreateResourceFork("Any")

// get PICT data using plugin function dim pictdata as string = p.PicHandleDataMBS r.AddResource(pictdata,"PICT",256,"Picture")

dim m as new MemoryBlock(8)

 $m.LittleEndian = false$  $m.Int16Value(0) = 0$ m.Int16Value $(2) = 0$ m.Int $16$ Value $(4)$  = p.Width m.Int16Value( $6$ ) = p.Height

```
r.AddResource(m,"RECT",256,"")
```

```
'Values taken from a sample file and irrelevant to the problem
dim data as string = DecodeBase64("AQAAAAAAAAAAAAAAAAACAFRDRVIAAAABAAAAAAAAABUQ00QAAAAA
r.AddResource(data,"drag",128,"") 'ditto
r.Close
```
Notes: In general Apple has deprecated this, but a few application still support clippings.

# 5.0.94 How to create a PDF file in REALbasic?

Plugin Version: all, Console & Web: No, Mac: Yes, Win: Yes, Linux: Yes. Answer: Check our DynaPDF plugin and the examples. Notes:

An alternative can be to use the CoreGraphics and Cocoa functions on Mac OS X. For Windows, we can only suggest our DynaPDF plugin.

# 5.0.95 How to create EmailAttachment for PDF Data in memory?

Plugin Version: all, Console & Web: No, Mac: Yes, Win: No, Linux: No. Answer: You can use code like the one below: Example:

Function EmailAttachmentFromPDFData(PDFData as string, filename as string) As EmailAttachment dim a as new EmailAttachment

 $a.data = EncodeBase64(PDFData, 76)$  $a$ . Content Encoding  $=$  "base 64" a. MIMEType  $=$  "application/pdf"  $a.MacType = "PDF"$  $a.MacCreate = "prvw"$ a.Name = filename

Return a End Function

### Notes:

Compared to sample code from Xojo documentation, we set the mime type correct for PDF. The MacType/MacCreator codes are deprecated, but you can still include them for older Mac email clients. "prvw" is the creator code for Apple's preview app.

# 5.0.96 How to create PDF for image files?

Plugin Version: all, Console & Web: No, Mac: Yes, Win: Yes, Linux: Yes. Answer: You can use DynaPDF like this:

### Example:

Function CreatePrintPDF(jpgFiles() as folderitem, pdfFile as FolderItem, PageWidth as Integer, PageHeight as Integer) As Boolean // have files? If pdfFile = Nil Then Return False If jpgFiles = Nil Then Return False

If jpgFiles.Ubound <0 Then Return False

// new DynaPDF Dim pdf As New MyDynapdfMBS

// page width/height in MilliMeter Dim pdfWidth as Integer = PageWidth  $*$  72 / 25.4 Dim pdfHeight as Integer = PageHeight \* 72 / 25.4

// put your license here Call pdf.SetLicenseKey "Starter"

// create pdf Call pdf.CreateNewPDF pdfFile

// set a couple of options Call pdf.SetPageCoords(MyDynaPDFMBS.kpcTopDown) Call pdf.SetResolution(300) Call pdf.SetUseTransparency(False) Call pdf.SetSaveNewImageFormat(False) Call pdf.SetGStateFlags(MyDynaPDFMBS.kgfUseImageColorSpace, False) Call pdf.SetJPEGQuality(100)

// set page size Call pdf.SetBBox(MyDynaPDFMBS.kpbMediaBox, 0, 0, pdfWidth, pdfHeight) Call pdf.SetPageWidth(pdfWidth) Call pdf.SetPageHeight(pdfHeight)

// append pages with one image per page For i as Integer  $= 0$  To jpgFiles. Ubound Call pdf.Append Call pdf.InsertImage $Ex(0, 0, pdfWidth, pdfHeight, jpgFiles(i), 1)$ Call pdf.EndPage

// close Call pdf.CloseFile

Return True End Function

Notes:

This is to join image files in paper size to a new PDF. e.g. scans in A4 into an A4 PDF.

# 5.0.97 How to CURL Options translate to Plugin Calls?

Plugin Version: all, Console & Web: No, Mac: Yes, Win: Yes, Linux: Yes. Answer: Below a few tips on how to translate command line CURL calls to plugin calls. Notes:

curl -vX PUT http://localhost:5984/appserials/78569238475/DocumentRegister.docx?rev=3-25634563456 –data-binary @DocumentRegister.docx -H "Content-Type: application/msword"

- The option -v means verbose. You can use OptionVerbose and listen for messages in the DebugMessage event.
- The option -X PUT means we want to do a HTTP PUT Request. So set OptionPut to true. Also you will want to set OptionUpload to true as you upload data.
- We have the URL which you put into OptionURL property.
- The –data-binary option tells CURL to pass the given data. With the @ before the data, it is intrepreted as a file name, so the data is read from the given file. You'll need to open this file and pass data with the Read event as needed. (See CURLS ftp file upload example project)
- The last option -H specifies an additional header for the upload. Pas this additional header with the SetOptionHTTPHeader method.

curl -X PUT http://127.0.0.1:5984/appserials/f2f4e540bf8bb60f61cfcd4328001c59 -d ' { "type":"Product","description":"Application Serial","acronym":"AppSerial","dateAdded":"2011-03-21 14:57:36" } '

- Option -X PUT like above.
- Pass the URL again in OptionURL
- This time data is passed in command line for CURL. You'd put this data in the quotes into a string and make it available in the Read event. (See CURLS ftp upload example project)

Next

## 5.0.98 How to delete file with ftp and curl plugin?

Plugin Version: all, Console & Web: No, Mac: Yes, Win: Yes, Linux: Yes. Answer: You can set post/pre quotes to have ftp commands executed before or after the download/upload. Example:

dim d as CURLMBS // your curl object

 $//$  delete file dim ws() As String ws.Append "DELE Temp.txt"

d.SetOptionPostQuote(ws)

#### Notes:

Use SetOptionPostQuote, SetOptionPreQuote or SetOptionQuote. The ftp commands you pass here are native ftp commands and not the commands you use with ftp applications. To delete use DELE and the file path.

# 5.0.99 How to detect display resolution changed?

Plugin Version: all, Console & Web: No, Mac: Yes, Win: Yes, Linux: Yes. Answer: On Mac OS X simply listen for display changed notifications.

Notes: Use the "Distribution Notification Center.rbp" example project as a base and use it to listen to notifications with the name "O3DeviceChanged".

### 5.0.100 How to detect retina?

Plugin Version: all, Console & Web: No, Mac: Yes, Win: Yes, Linux: Yes. Answer: Please use Window.BackingScaleFactorMBS to query the factor. Example:

msgbox str(window1.BackingScaleFactorMBS)

### 5.0.101 How to disable force quit?

Plugin Version: all, Console & Web: No, Mac: Yes, Win: No, Linux: No. Answer:

Please visit this website and get the control panel for Mac OS 9 there: http://www3.sk.sympatico.ca/tinyjohn/DFQ.html

For Mac OS X use the MBS Plugin with the SetSystemUIModeMBS method. Notes: Please use presentationOptions in NSApplicationMBS for Cocoa applications.

# 5.0.102 How to disable the error dialogs from Internet Explorer on javascript errors?

Plugin Version: all, Console & Web: No, Mac: No, Win: Yes, Linux: No. Answer: You can use this code in the htmlviewer open event: Example:

if targetwin32 then htmlviewer1. ole.Content.value("Silent") = True end if

Notes: This disables the error dialogs from Internet Explorer.

### 5.0.103 How to display a PDF file in REALbasic?

Plugin Version: all, Console & Web: No, Mac: Yes, Win: Yes, Linux: Yes. Answer: On Mac OS X you can use CoreGraphics or PDFKit to display a PDF. Notes:

An alternative can be to load the PDF into a htmlviewer so the PDF plugin can display it. On Windows you may need to use the Acrobat ActiveX control from Adobe or launch Acrobat Reader.

### 5.0.104 How to do a lottery in RB?

Plugin Version: all, Console & Web: No, Mac: Yes, Win: Yes, Linux: Yes. Answer: Try this function: Example:

Sub Lotto(max as Integer,count as Integer,z() as Integer) // Lotto count numbers of max put into the array z beginning at index 0  $\dim n(0)$  as Integer ' all the numbers dim m as Integer ' the highest field in the current array dim i,a,b,d as Integer ' working variables

'fill the array with the numbers m=max-1 redim n(m)

for  $i=0$  to  $m$  $n(i)=i+1$ next ' unsort them by exchanging random ones  $m=max*10$ for  $i=1$  to  $m$ a=rnd\*max  $b=$ rnd $*$ max  $d=n(a)$  $n(a)=n(b)$  $n(b)=d$ next ' get the first count to the dest array m=count-1 redim z(m) for  $i=0$  to  $m$  $z(i)=n(i)$ next 'sort the result z.sort End Sub Sub Open() // Test it  $\dim$  za $(0)$  as Integer ' the array of the numbers

lotto 49,6,za ' 6 of 49 in Germany

' and display them  $\text{staticText1.text}=\text{str}(\text{za}(0))+\text{chr}(13)+\text{str}(\text{za}(1))+\text{chr}(13)+\text{str}(\text{za}(2))+\text{chr}(13)+\text{str}(\text{za}(3))+\text{chr}(13)+\text{str}(\text{za}(4))+\text{chr}(13)+\text{str}(\text{za}(5))+\text{chr}(13)+\text{str}(\text{za}(5))+\text{chr}(13)+\text{str}(\text{za}(5))+\text{chr}(13)+\text{str}(\text{za}(5))+\text{chr}(13)+\text{str}(\text{za}(5))+\text{chr}(13)+\text{str}(\text{za}(5))+$ End Sub

# 5.0.105 How to do an asycron DNS lookup?

Plugin Version: all, Console & Web: No, Mac: No, Win: Yes, Linux: No. Answer: use CFHostMBS class (Mac OS X only).

Notes:

REALbasic internal functions and plugin DNS functions are sycronized.

You can use DNSLookupThreadMBS class for doing them asyncron.

# 5.0.106 How to draw a dushed pattern line?

Plugin Version: all, Console & Web: No, Mac: Yes, Win: Yes, Linux: Yes. Answer: You can try this code: Example:

// call like this: DrawDushedPatternLine g,0,0,width,height,10

```
Sub DrawDushedPatternLine(g as graphics,x1 as Integer,y1 as Integer,x2 as Integer,y2 as Integer, partlen
as Integer)
dim x,y,ox,oy as Double
dim dx,dy as Double
dim w,h,d as Double
dim b as Boolean
w=x2-x1h=y2-y1d=sqrt(w^*w+h^*h)dx=w/d*partlen
dy=h/d*partlen
b=true
x=x1while (x < x2) and (y < y2)ox=x
oy=y
x=x+dxy=y+dyif b then
```
g.DrawLine ox,oy,x,y end if

b=not b wend

### End Sub

Notes: It would be possible to add this to the plugin, but I think it's better if you do it in plain Realbasic code, so it even works on Windows.

# 5.0.107 How to draw a nice antialiased line?

Plugin Version: all, Console & Web: No, Mac: Yes, Win: Yes, Linux: Yes. Answer:

This code can help you althrough it's not perfect. You need to set lc to the current color you use. Example:

Sub drawLine(xs as Integer, ys as Integer, xe as Integer, ye as Integer, face as RGBSurface, lineColor as color) dim intX, intY, count, n, xDiff, yDiff as Integer dim v, v1, floatX, floatY, xx, yy, xStep, yStep as Double dim c as color  $const.$  st=1.0 xDiff=xe-xs yDiff=ye-ys  $count = max(abs(xDiff), abs(yDiff))$ xStep=xDiff/count yStep=yDiff/count xx=xs yy=ys for n=1 to count intX=xx intY=yy floatX=xx-intX floatY=yy-intY  $v=(1-floatX)*(1-floatY)*st$  $v1=1-v$ c=face.pixel(intX, intY) face.pixel(intX, intY)=rgb(v\*lineColor.red+v1\*c.red, v\*lineColor.green+v1\*c.green, v\*lineColor.blue+v1\*c.blue)  $v = floatX*(1 - floatY)*st$  $v1=1-v$  $c = face.pixel(intX+1, intY)$ face.pixel(intX+1, intY)=rgb(v\*lineColor.red+v1\*c.red, v\*lineColor.green+v1\*c.green, v\*lineColor.blue+v1\*c.blue)  $v=(1-floatX)*floatY*st$  $v1=1-v$  $c = face.pixel(intX, intY+1)$  $face.pixel(intX, intY+1)=rgb(v*lineColor.read+vl*c.read, v*lineColor.green+vl*c.green, v*lineColor.blue+vl*c.blue)$ v=floatX\*floatY\*st  $v1=1-v$  $c = face.pixel(intX+1, intY+1)$ face.pixel(intX+1, intY+1)=rgb(v\*lineColor.red+v1\*c.red, v\*lineColor.green+v1\*c.green, v\*lineColor.blue+v1\*c.blue) xx=xx+xStep yy=yy+yStep next

End Sub

Notes: PS: st should be 1 and face should be a RGBSurface or a Graphics object.

### 5.0.108 How to draw with CGContextMBS using my own handle?

Plugin Version: all, Console & Web: No, Mac: Yes, Win: Yes, Linux: Yes. Answer: You can try this code: Example:

Soft Declare Function QDBeginCGContext Lib "Carbon" (port as Integer, ByRef contextHandle as Integer) as Integer dim contextRef as Integer call QDBeginCGContext(g.handle(graphics.HandleTypeCGrafPtr), contextRef) dim c as new CGContextMBS(contextRef)

c.BeginPath c.SetLineWidth(3)  $c. Set RGBFillColor(1,0,0,0.5)$ c.FillRect(CGMakeRectMBS(0,0,100,100)) c.DrawPath(c.kCGPathFillStroke) c.Flush // and so on

Soft Declare Function QDEndCGContext Lib "Carbon" (port as Integer, ByRef contextHandle as Integer) as Integer  $dim h$  as Integer  $= c$ . Handle call QDEndCGContext(g.handle(graphics.HandleTypeCGrafPtr), h) c.Handle=0

Notes: Basicly you can provide your own handle to CGContextMBS. But if you do not set it back to 0 the CGContextMBS destructor will release the handle which can result into a crash. (if the reference count is wrong)

### 5.0.109 How to dump java class interface?

Plugin Version: all, Console & Web: No, Mac: Yes, Win: Yes, Linux: Yes. Answer: In terminal you can use "javap -s <classname>" to display the class with the method names and parameters. Notes: For example show ResultSet class: javap -s java.sql.ResultSet

# 5.0.110 How to duplicate a picture with mask or alpha channel?

Plugin Version: all, Console & Web: No, Mac: Yes, Win: Yes, Linux: Yes. Answer: You can use code like this function: Example:

Function Duplicate(extends p as Picture) As Picture  $\#$  if RBVersion  $\geq$  2011.04 then if p.HasAlphaChannel then

// create nw picture and copy content: dim q as new Picture(p.Width, p.Height) q.Graphics.DrawPicture p,0,0

Return q

end if  $#$  endif

// create new picture dim q as new Picture(p.Width, p.Height, 32)

// get mask dim oldMask as Picture = p.mask(false) if oldMas $k = \text{nil}$  then // no mask, so simple copy q.Graphics.DrawPicture p,0,0 Return q end if

// remove mask  $p.master = nil$ 

// copy picture and mask q.Graphics.DrawPicture p, 0, 0 q.mask.Graphics.DrawPicture oldMask,0,0

// restore mask  $p.master = oldmask$ 

Return q End Function

Notes:

Simply copy it to a module and call it like this:  $q = p$ .duplicate. The code above works with old Real Studio versions because of the  $\#$  if even if your RS version does not support alpha channel pictures. This way it's future proof.

# 5.0.111 How to enable assistive devices?

Plugin Version: all, Console & Web: No, Mac: Yes, Win: No, Linux: No. Answer: You can use AppleScript code like below:

# Notes:

tell application "System Events" activate

set UI elements enabled to true

return UI elements enabled end tell

You can run this with AppleScriptMBS class.

# 5.0.112 How to encrypt a file with Blowfish?

Plugin Version: all, Console & Web: No, Mac: Yes, Win: Yes, Linux: Yes. Answer: You can use code like this:

### Example:

 $\dim$  fi as FolderItem = SpecialFolder.Desktop.Child("test.xojo\_binary\_project") dim fo as FolderItem = SpecialFolder.Desktop.Child("test.encrypted")

// read input  $dim$  bi as BinaryStream = BinaryStream.Open(fi) dim si as string = bi.Read(bi.Length) bi.Close

// encrypt  $dim so as string = BlowfishMBS. \text{Energy}("MyKey", si)$ 

// write output  $dim$  bo as BinaryStream = BinaryStream.Create(fo) bo.Write so bo.Close

Notes: Of course you can decrypt same way, just use Decrypt function and of course swap files.

# 5.0.113 How to extract text from HTML?

Plugin Version: all, Console & Web: No, Mac: Yes, Win: Yes, Linux: Yes. Answer: Use both Remove-HTMLTagsMBS and DecodingFromHTMLMBS like this: Example:

dim html as string = "<p><B>Gr& uuml;& szlig;e</B></P>"  $dim$  htmltext as string = RemoveHTMLTagsMBS(html) dim text as string = DecodingFromHTMLMBS(htmltext)

MsgBox text // shows: Gre

#### Notes:

You can use it together with RemoveHTMLTagsMBS to remove html tags. What you get will be the text without tags.

DecodingFromHTMLMBS turns HTML escapes back to unicode characters. Like & auml; to .

### 5.0.114 How to find empty folders in a folder?

Plugin Version: all, Console & Web: No, Mac: Yes, Win: Yes, Linux: Yes. Answer: Try this code: Example:

dim folder as folderitem // your folder

```
dim c as Integer = folder.count
for i as Integer = 1 to c
dim item as folderitem = folder.trueitem(i)if item = nil then// ignore
elseif item.directory then
// folder
if item.count = 0 then
// found empty folder
end if
end if
next
```
# 5.0.115 How to find iTunes on a Mac OS X machine fast?

Plugin Version: all, Console & Web: No, Mac: Yes, Win: No, Linux: No. Answer: You can try Launch Services. Example:

dim f as FolderItem

f=LaunchServicesFindApplicationForInfoMBS("hook","com.apple.iTunes","iTunes.app")

MsgBox f.AbsolutePath

# 5.0.116 How to find network interface for a socket by it's name?

Plugin Version: all, Console & Web: No, Mac: Yes, Win: No, Linux: No. Answer: You can use our plugin to build a lookup table. Example:

Function FindNetworkInterface(name as string) As NetworkInterface  $name = name.time$ 

if name.len  $= 0$  then Return nil

```
// search by IP/MAC
dim u as Integer = System.NetworkInterfaceCount-1
for i as Integer = 0 to u
dim n as NetworkInterface = System.GetNetworkInterface(i)
if n.IPAddress = name or n.MACAddress = name thenReturn n
end if
next
// use MBS Plugin to build a mapping
\dim interfaces() as NetworkInterfaceMBS = NetworkInterfaceMBS.AllInterfaces
```
for each n as NetworkInterfaceMBS in interfaces dim IPv4s $()$  as string = n.IPv4s dim IPv $6s$ () as string = n.IPv $6s$ 

for each IPv4 as string in IPv4s  $map$ Value(IPv4) = n.Name next for each IPv6 as string in IPv6s  $map.Value(IPv6) = n.Name$ 

dim map as new Dictionary

next if  $n.MAC \llgt;$ "" then  $map.Value(n.MAC) = n.Name$ end if next

```
// now search interfaces by name, IPv4 or IPv6
for i as Integer = 0 to u
dim n as NetworkInterface = System.GetNetworkInterface(i)
if map.Lookup(n.IPAddress, "") = name thenReturn n
end if
```

```
if map.Lookup(n.MACAddress, "") = name then
Return n
end if
next
```
End Function

Notes: The code above uses a lookup table build using NetworkInterfaceMBS class to find the network interface by name.

# 5.0.117 How to find version of Microsoft Word?

Plugin Version: all, Console & Web: No, Mac: Yes, Win: Yes, Linux: Yes. Answer: You can use code like this:

### Example:

// find Word dim f as FolderItem = LaunchServicesFindApplicationForInfoMBS("","com.microsoft.Word","")

// open bundle dim c as new NSBundleMBS(f)

// read info dim d as Dictionary = c.infoDictionary

```
// show version
MsgBox d.Lookup("CFBundleVersion","")
```
Notes: Older versions of Word can be found with creator code "MSWD".

# 5.0.118 How to fix CURL error 60/53 on connecting to server?

Plugin Version: all, Console & Web: No, Mac: Yes, Win: No, Linux: No. Answer: You probably connect with SSL and you have no valid certificate. Example:

dim d as new CURLSMBS

// Disable SSL verification d.OptionSSLVerifyHost  $= 0$  // don't verify server d.OptionSSLVerifyPeer =  $0$  // don't proofs certificate is authentic

// With SSL Verification: dim cacert as FolderItem = Getfolderitem("cacert.pem") d.OptionCAInfo = cacert.UnixpathMBS d.OptionSSLVerifyHost = 2 // verify server d.OptionSSLVerifyPeer  $= 1$  // proofs certificate is authentic

### Notes:

You can either use the code above to disable the SSL verification and have no security. Or you use the cacert file and enable the verification. Than you only get a connection if the server has a valid certificate.

see also: http://curl.haxx.se/ca/

### 5.0.119 How to format double with n digits?

Plugin Version: all, Console & Web: No, Mac: Yes, Win: No, Linux: No. Answer: You can use the FormatMBS function for this. Example:

dim d as  $Double = 123.4567890$ listbox1.AddRow FormatMBS("% f", d) listbox1.AddRow FormatMBS("% e", d) listbox1.AddRow FormatMBS(" $\%$  g", d)

listbox1.AddRow FormatMBS("% 5.5f", d) listbox1.AddRow FormatMBS("% 5.5e", d) listbox1.AddRow FormatMBS("% 5.5g", d)

 $d = 0.000000123456$ listbox1.AddRow FormatMBS("% f", d) listbox1.AddRow FormatMBS("% e", d)

listbox1.AddRow FormatMBS("% g", d)

listbox1.AddRow FormatMBS("% 5.5f", d) listbox1.AddRow FormatMBS("% 5.5e", d) listbox1.AddRow FormatMBS("% 5.5g", d)

#### Notes:

see FormatMBS for details. In general  $\%$  f is normal style,  $\%$  e is scientific and  $\%$  g is whichever gives best result for given space.

# 5.0.120 How to get a time converted to user time zone in a web app?

Plugin Version: all, Console & Web: No, Mac: Yes, Win: Yes, Linux: Yes. Answer: Use the WebSession.GMTOffset property. Example:

Sub Open() // current date on server dim d as new date dim s as string = d.LongTime

// adjust to client GMT offset  $d.GMTOffset = d.GMTOffset + Session.GMTOffset$ 

dim t as string = D.LongTime

MsgBox s+EndOfLine+t End Sub

#### 5.0.121 How to get an handle to the frontmost window on Windows?

Plugin Version: all, Console & Web: No, Mac: No, Win: Yes, Linux: No. Answer: This function returns a handle for the frontmost window: Example:

Function GetForegroundWindowHandle() as Integer  $#$  if targetwin32 then declare function GetForegroundWindow Lib "user32.dll" as Integer Return GetForegroundWindow()  $#$  endif End Function

### 5.0.122 How to get CFAbsoluteTime from date?

Plugin Version: all, Console & Web: No, Mac: Yes, Win: Yes, Linux: No. Answer: Use code like this: Example:

dim d as new date dim t as CFTimeZoneMBS = SystemCFTimeZoneMBS dim g as new CFGregorianDateMBS  $g$ .Day = d.Day g.Month = d.Month  $g.Year = d.Year$ g.Minute = d.Minute  $g$ .Hour = d.Hour g.Second = d.Second

 $dim$  at as CFAbsoluteTimeMBS = g.AbsoluteTime(t)  $dim x$  as  $Double = at.*Value*$ 

 $MsgBox str(x)$ 

#### Notes:

As you see we need a timezone and put the date values in a gregorian date record. Now we can query absolute time for the given timezone.

# 5.0.123 How to get client IP address on web app?

Plugin Version: all, Console & Web: No, Mac: Yes, Win: Yes, Linux: Yes. Answer: Use the WebSession.RemoteAddress property. Example:

Sub Open() Title = Session.RemoteAddress End Sub

### 5.0.124 How to get fonts to load in charts on Linux?

Plugin Version: all, Console & Web: No, Mac: Yes, Win: Yes, Linux: Yes. Answer: Please use the SetFontSearchPath method in the CDBaseChartMBS class to specify where your fonts are. Example:

if TargetLinux then CDBaseChartMBS.SetFontSearchPath "/usr/share/fonts/truetype" else // on Mac and Windows we use system fonts. end if

### Notes:

On Mac OS X and Windows, the fonts are loaded from the system's font folder.

e.g. if you use ubuntu, you can install the ttf-mscorefonts-installer package and call this method with "/usr/share/fonts/truetype/msttcorefonts" as the path. No backslash on the end of a path, please.

### 5.0.125 How to get fonts to load in DynaPDF on Linux?

Plugin Version: all, Console & Web: No, Mac: Yes, Win: Yes, Linux: Yes. Answer: Please use the AddFontSearchPath method in the DynaPDFMBS class to specify where your fonts are. Example:

dim d as new DynaPDFMBS if TargetLinux then call d.AddFontSearchPath "/usr/share/fonts/truetype", true else // on Mac and Windows we use system fonts. end if

#### Notes:

On Mac OS X and Windows, the fonts are loaded from the system's font folder.

e.g. if you use ubuntu, you can install the ttf-mscorefonts-installer package and call this method with "/usr/share/fonts/truetype/msttcorefonts" as the path. No backslash on the end of a path, please.

# 5.0.126 How to get GMT time and back?

Plugin Version: all, Console & Web: No, Mac: Yes, Win: No, Linux: No. Answer: You can use the date class and the GMTOffset property. Example:

 $// now$ dim d as new date

 $// now in GMT$ dim e as new date  $e.GMTOffset = 0$ 

 $//$  show MsgBox str(d.TotalSeconds,"0.0")+" "+str(e.TotalSeconds, "0.0")

dim GMTTimeStamp as Double = e.TotalSeconds

// restore dim f as new date

```
// add GMT offset here
f.TotalSeconds = GMTTimeStamp + f.GMTOffset*3600// because here it's removed
f.GMTOffset = f.GMTOffset
```

```
MsgBox d.ShortTime+" ("+str(d.GMTOffset)+") "+str(d.TotalSeconds,"0.0")+EndOfLine+
e.ShortTime+" ("+str(e.GMTOffset)+") "+str(e.TotalSeconds,"0.0")+EndOfLine+
f.ShortTime+" ("+str(f.GMTOffset)+")"+str(f.TotalSeconds," 0.0")
```
Notes: It's sometimes a bit tricky with the date class as setting one property often changes the others.

# 5.0.127 How to get good crash reports?

Plugin Version: all, Console & Web: No, Mac: Yes, Win: Yes, Linux: Yes. Answer: Check this website from the webkit website:

Notes: http://webkit.org/quality/crashlogs.html

### 5.0.128 How to get list of all threads?

Plugin Version: all, Console & Web: No, Mac: Yes, Win: Yes, Linux: Yes. Answer: You can use the runtime module like in this function:

### Example:

Function Threads() As Thread() # pragma DisableBackgroundTasks dim t() as Thread

Dim o as Runtime.ObjectIterator=Runtime.IterateObjects While o.MoveNext if o.Current isa Thread then t.Append thread(o.current) end if Wend

Return t End Function

### Notes:

This returns an array of all thread objects currently in memory. The pragma is important here as it avoids thread switches which may cause a thread to be created or deleted.

# 5.0.129 How to get parameters from webpage URL in Real Studio Web Edition?

Plugin Version: all, Console & Web: No, Mac: Yes, Win: Yes, Linux: Yes. Answer: Use the Webpage.ParametersReceived event.

### Example:

Sub ParametersReceived(Variables As Dictionary) for each key as Variant in Variables.keys MsgBox key+" ->"+Variables.Value(key) next End Sub

Notes: The text encodings of this strings is not defined in Real Studio 2010r5. Please use DefineEncoding.

# 5.0.130 How to get Real Studio apps running Linux?

Plugin Version: all, Console & Web: No, Mac: Yes, Win: Yes, Linux: Yes. Answer: You need to install some requuire packages. Notes:

You need CUPS as well as GTK packages. On 64 bit systems also the ia32-libs package.

Please note that you need a x86 compatible Linux. So no PPC, Power, ARM or other CPUs.

### 5.0.131 How to get the color for disabled textcolor?

Plugin Version: all, Console & Web: No, Mac: Yes, Win: No, Linux: No. Answer: Ask the appearance manager: Example:

Function GetThemeTextColor(inColor as Integer, inDepth as Integer, inColorDev as Boolean) As Color declare function GetThemeTextColor lib "Carbon" (inColor as Integer, inDepth as Integer, inColorDev as Boolean, outColor as Ptr) as Integer

dim i as Integer dim col as MemoryBlock

 $col = newMemoryBlock(6)$ 

 $i = GetThemeTextColor(inColor, inDepth, inColorDev, col)$ 

```
return RGB(col.UShort(0)\256, col.UShort(2)\256, col.UShort(4)\256)End Function
```
#### Notes:

The color for this is:

const kThemeTextColorDialogInactive  $= 2$ .

 $c = GetThemeTextColor(kThemeTextColorDialogInactive, Screen(0).Depth, true)$ 

For Mac OS X you should use "CarbonLib" instead of "AppearanceLib" ...

# 5.0.132 How to get the current free stack space?

Plugin Version: all, Console & Web: No, Mac: Yes, Win: No, Linux: No. Answer: You can something like the code below: Example:

Sub ShowStackSize() dim threadid as Integer dim size as Integer

declare function GetCurrentThread lib "Carbon" (byref threadid as Integer) as short declare function ThreadCurrentStackSpace lib "Carbon" (threadid as Integer, byref size as Integer) as short

if GetCurrentThread(threadid)=0 then if 0=ThreadCurrentStackSpace(threadid,size) then MsgBox str(size) end if end if End Sub

Notes: For Mac OS 9, use "ThreadLib" instead of "CarbonLib". You can use  $\#$  if if you like for that.

### 5.0.133 How to get the current timezone?

Plugin Version: all, Console & Web: No, Mac: Yes, Win: Yes, Linux: No. Answer:

You can use the TimeZoneMBS class or the CFTimeZoneMBS class. Or code like below: Example:

Function GMTOffsetInMinutes() as Integer // Returns the offset of the current time to GMT in minutes. // supports Mac OS and Windows, but not Linux yet (let me know if  $//$  you have code for that, please) // // Note that the offset is not always an even multiple of 60, but // there are also half hour offsets, even one 5:45h offset // This version by Thomas Tempelmann (rb@tempel.org) on 25 Nov 2005 // with a fix that should also make it work with future Intel Mac targets. // // Using code from various authors found on the RB NUG mailing list dim result, bias, dayLightbias as Integer dim info as memoryBlock dim offset as Integer

 $#$  if targetMacOS then

Declare Sub ReadLocation lib "Carbon" (location As ptr)

 $info = NewMemoryBlock(12)$ ReadLocation info

```
if false then
// bad, because it does not work on Intel Macs:
'offset = info.short(9) * 256 + \text{info.byte}(11)else
offset = BitwiseAnd (info.long(8), \& hFFFFFF)
end
```

```
offset = info.short(9) * 256 + \text{info.byte}(11)offset = offset \setminus 60return offset
```
### $#$  endif

 $#$  if targetWin32 then

```
Declare Function GetTimeZoneInformation Lib "Kernel32" ( tzInfoPointer as Ptr ) as Integer
// returns one of
// TIME ZONE ID UNKNOWN 0
// – Note: e.g. New Delhi (GMT+5:30) and Newfoundland (-3:30) return this value 0
// TIME ZONE ID STANDARD 1
// TIME ZONE ID DAYLIGHT 2
```

```
info = new MemoryBlock(172)result = GetTimeZoneInformation(info)
```

```
bias = info.Long(0)// note: the original code I found in the NUG archives used Long(84) and switched to Long(0)// only for result=1 and result=2, but my tests found that Long(0) is also the right value for result=0
```

```
if result = 2 then
daylightBias = info.log(168)end if
offset = - (bias + dayLightbias)return offset
```
 $#$  endif

End Function

### 5.0.134 How to get the current window title?

Plugin Version: all, Console & Web: No, Mac: Yes, Win: No, Linux: No. Answer: The code below returns the current window title for the frontmost window on Mac OS X if Accessibilty services are Example:

Function CurrentWindowTitle() As string dim SystemWideElement,FocusedApplicationElement,FocusedWindowElement as AXUIElementMBS dim FocusedApplication,FocusedWindow,Title as AXValueMBS dim s as String dim cs as CFStringMBS

SystemWideElement=AccessibilityMBS.SystemWideAXUIElement if SystemWideElement<>nil then FocusedApplication=SystemWideElement.AttributeValue(AccessibilityMBS.kAXFocusedApplicationAttribute) if FocusedApplication.Type=AccessibilityMBS.kAXUIElementMBSTypeID then FocusedApplicationElement=new AXUIElementMBS FocusedApplicationElement.Handle=FocusedApplication.Handle FocusedApplicationElement.RetainObject

FocusedWindow=FocusedApplicationElement.AttributeValue(AccessibilityMBS.kAXFocusedWindowAttribute)

if FocusedWindow<>nil and AccessibilityMBS.kAXUIElementMBSTypeID=FocusedWindow.Type then

FocusedWindowElement=new AXUIElementMBS FocusedWindowElement.Handle=FocusedWindow.Handle FocusedWindowElement.RetainObject

Title=FocusedWindowElement.AttributeValue(AccessibilityMBS.kAXTitleAttribute) if Title<>nil and Title.Type=kCFStringMBSTypeID then cs=new CFStringMBS cs.handle=Title.Handle cs.RetainObject Return cs.str end if end if end if end if End Function

# 5.0.135 How to get the cursor blink interval time?

Plugin Version: all, Console & Web: No, Mac: Yes, Win: No, Linux: No. Answer: On Mac OS you can use GetCaretTime from the toolbox. Example:

declare function GetCaretTime lib "Carbon" () as Integer

 $MsgBox str(GetCaretTime()) + "ticks"$ 

Notes: 60 ticks make one second.

# 5.0.136 How to get the list of the current selected files in the Finder?

Plugin Version: all, Console & Web: No, Mac: Yes, Win: No, Linux: No. Answer:

Use the AppleScript like this one:

tell application "finder" return selection end tell

Which translates into this AppleEvent:

```
Process("Finder").SendAE "core,getd,'—':obj { form:prop, want:type(prop), seld:type(sele), from:'null'() }
"
```
and as Realbasic code it looks like this: Example:

dim ae as appleevent dim o1 as appleeventObjectSpecifier dim f as folderItem dim aList as appleeventdescList dim i as Integer dim dateiname as string

// setup the AppleEvent o1=getpropertyObjectDescriptor( nil, "sele") ae= newappleEvent("core", "getd", "MACS") ae.objectSpecifierParam("—-")=o1

// send it if ae.send then // got the list alist=ae.replyDescList

 $\frac{1}{\sqrt{2}}$  now show the list of filename into an editfield:

for  $i=1$  to alist.count f=alist.folderItemItem(i)

```
dateiname=f.name
// editfield1 with property "mulitline=true"!
```
editfield1.text=editfield1.text + dateiname +  $chr(13)$ next end if

# 5.0.137 How to get the Mac OS system version?

Plugin Version: all, Console & Web: No, Mac: Yes, Win: No, Linux: No. Answer: The following code queries the value and displays the version number: Example:

dim first as Integer dim second as Integer dim third as Integer dim l as Integer

if System.Gestalt("sysv",l) then

```
Third=Bitwiseand(l,15)
second=Bitwiseand(1\16,15)first=Bitwiseand(l\256,15)+10*Bitwiseand(l\256\16,15)
end if
```

```
if First>=10 then
msgbox "Mac OS X "+str(First)+"."+str(Second)+"."+str(third)
else
msgbox "Mac OS "+str(First)+"."+str(Second)+"."+str(third)
end if
```
# 5.0.138 How to get the Mac OS Version using System.Gestalt?

Plugin Version: all, Console & Web: No, Mac: Yes, Win: No, Linux: No. Answer: Try this code: Example:

Dim s As String Dim b As Boolean Dim i, resp as Integer

// Systemversion  $b = System.Gestalt("sysv", resp)$ If b then  $s =$ Hex(resp) For  $i = Len(s)-1$  DownTo 1

140 CHAPTER 5. THE FAQ  $s = Let(s,i) + " " + Mid(s,i+1)$ Next  $MsgBox$  "Systemversion: Mac OS " + s end if

Notes: The MBS Plugin has a SystemInformationMBS.OSVersionString function for this.

# 5.0.139 How to get the screensize excluding the task bar?

Plugin Version: all, Console & Web: No, Mac: No, Win: Yes, Linux: No. Answer: Try this code: Notes: Use the Screen class with the available\* properties.

# 5.0.140 How to get the size of the frontmost window on Windows?

Plugin Version: all, Console & Web: No, Mac: No, Win: Yes, Linux: No. Answer: Try this code: Notes:

Make yourself a class for the WindowRect with four properties:

Bottom as Integer Left as Integer Right as Integer Top as Integer

Add the following method to your class:

```
Sub GetWindowRect(windowhandle as Integer)
dim err as Integer
dim mem as memoryBlock
# if targetwin 32 then
Declare Function GetWindowRect Lib "user32.dll" (hwnd as Integer, ipRect As Ptr) as Integer
```

```
mem = newmemoryBlock(16)
err = GetWindowRect(windowhandle, mem)
Left = \text{mem}.\text{long}(0)Top = mem.Long(4)Right = mem.Long(8)Bottom = mem.Long(12)# endif
End Sub
```
Good to use for the MDI Master Window!

### 5.0.141 How to get the source code of a HTMLViewer?

Plugin Version: all, Console & Web: No, Mac: Yes, Win: No, Linux: No. Answer: Try this code: Example:

// for Windows:

msgbox HTMLViewer1.IEHTMLTextMBS

// for Mac OS X:

msgbox HTMLViewer1.mainFrameMBS.dataSource.data

# 5.0.142 How to handle really huge images with GraphicsMagick or ImageMagick?

Plugin Version: all, Console & Web: No, Mac: Yes, Win: Yes, Linux: Yes. Answer: Sometimes it may be better to use an extra application to process images. Notes:

A typical 32 bit app made with Xojo (Real Studio) can use around 1.8 GB on Windows and 3 GB on Mac OS X. Some images may be huge, so that processing them causes several copies of the image to be in memory. With a 500 MB image in memory, doing a scale or rotation may require a temp image. So with source, temp and dest images with each 500 MB plus your normal app memory usage, you may hit the limit of Windows with 1.8 GB.

In that case it may be worth running a tool like gm in the shell class. gm is the command line version of GraphicsMagick. There you can run the 64 bit version which is not limited in memory like your own application. Also you can monitor progress and keep your app responsive.

### 5.0.143 How to handle tab key for editable cells in listbox?

Plugin Version: all, Console & Web: No, Mac: Yes, Win: Yes, Linux: Yes. Answer: Use code like this function:

Example:

Function HandleTabInList(list as listbox, row as Integer, column as Integer, key as String) As Boolean // Handle tab character in Listbox.CellKeyDown event

142 CHAPTER 5. THE FAQ

```
Select case asc(key)
case 9
if Keyboard.AsyncShiftKey then
// back
// look for column left
for i as Integer = column-1 downto 0if list.ColumnType(i) >= list.TypeEditable then
list.EditCell(row, i)
Return true
end if
next
// not found, so look in row before
row = row - 1if row >= 0 then
for i as Integer = list.ColumnCount-1 downto 0if list.ColumnType(i) > = list.TypeEditable then
list.EditCell(row, i)
Return true
end if
next
end if
else
// forward
// look for column right
for i as Integer = column+1 to list.ColumnCount-1
if list.ColumnType(i) >= list.TypeEditable then
list.EditCell(row, i)
Return true
end if
next
// not found, so look in row below
row = row + 1if row <list.ListCount then
for i as Integer = 0 to list. Column Count-1
if list.ColumnType(i) >= list.TypeEditable then
list.EditCell(row, i)
Return true
end if
next
end if
end if
end Select
End Function
```
#### Notes:

You call it from CellKeyDown event like this:

EventHandler Function CellKeyDown(row as Integer, column as Integer, key as String) As Boolean if HandleTabInList(me, row, column, key) then Return true End EventHandler

As you see in the code, we handle tab and shift  $+$  tab for moving back and forward. Also we wrap to previous/next row if needed. Feel free to extend this to wrap from last to first row or create a new row for editing.

### 5.0.144 How to hard link MapKit framework?

Plugin Version: all, Console & Web: No, Mac: Yes, Win: Yes, Linux: Yes. Answer: Our MapKit classes weak link the framework. If you need hard linking it for the App Store, you can add this method to a class: Example:

Sub ReferenceMapKit() // just put this in window or app class

```
# if TargetMachO and Target64Bit then
Declare sub testing Lib "MapKit" Selector "test" (id as ptr)
testing(nil)
# endif
```
End Sub

#### Notes:

No need to call the method. Just having it in a window or app, will cause the compiler to hard link the framework.

# 5.0.145 How to have a PDF downloaded to the user in a web application?

Plugin Version: all, Console & Web: No, Mac: Yes, Win: Yes, Linux: Yes. Answer: You can use a WebHTMLViewer control and load the PDF file with the PDF plugin from the browser. Example:

dim CurrentFile as WebFile // a property of the WebPage

// define the PDF file  $CurrentFile = new WebFile$  $CurrentFile. File name = "test.pdf"$  $CurrentFile.MIMEType = "application/pdf"$ CurrentFile.Data = "some pdf data"  $//$  MyDynaPDF.GetBuffer  $CurrentFile.ForceDownload = true$ 

// start the download showurl(CurrentFile.url)

Notes: See our Create PDF example for the Real Studio Web Edition.

# 5.0.146 How to hide all applications except mine?

Console & Web: No, Mac: Yes, Win: No, Linux: No. Answer: The code below will on Mac OS hide all applications except your one: Example:

dim p as new ProcessMBS

p.GetFirstProcess do if not p.FrontProcess then p.Visible=false end if loop until not p.GetNextProcess

# 5.0.147 How to hide script errors in HTMLViewer on Windows?

Plugin Version: all, Console & Web: No, Mac: No, Win: Yes, Linux: No. Answer: Set Internet Explorer to silent mode with code like this: Example:

htmlviewer1. ole.Content.value("Silent") = True

Notes: Simply put this code in the open event of your htmlviewer control (using me instead of htmlviewer1).
# 5.0.148 How to hide the grid/background/border in ChartDirector?

Plugin Version: all, Console & Web: No, Mac: Yes, Win: Yes, Linux: Yes. Answer: If you want to hide something in a chart, simply assign the kTransparent constant as color.

# 5.0.149 How to hide the mouse cursor on Mac?

Plugin Version: all, Console & Web: No, Mac: Yes, Win: No, Linux: No. Answer: Try this declare: Example:

Declare Sub HideCursor Lib "Carbon" () Inline68K("A852")

HideCursor

Notes: The MBS Plugin has this function and supports it on Windows, too.

#### 5.0.150 How to insert image to NSTextView or TextArea?

Plugin Version: all, Console & Web: No, Mac: Yes, Win: Yes, Linux: Yes. Answer: With NSTextViewMBS you can use this code to insert file: Example:

#### // insert a file to textview

Public Sub InsertFile(textview as NSTextViewMBS, f as FolderItem)  $//$  read to file  $dim b$  as BinaryStream = BinaryStream.Open(f)  $dim s$  as string  $= b$ . Read(b. Length)

// build wrapper  $dim$  fileWrapper as NSFileWrapperMBS = NSFileWrapperMBS.initRegularFileWithContents(s) fileWrapper.preferredFilename = f.name

// make attachment dim fileAttachment as new NSTextAttachmentMBS(fileWrapper) dim attributedString as NSAttributedStringMBS = NSAttributedStringMBS.attributedStringWithAttachment(fileAttachment)

// add to a NSTextViewMBS textview.insertText attributedString

End Sub

Notes: For TextArea you can query the underlaying NSTextViewMBS object via TextArea.NSTextViewMBS method.

## 5.0.151 How to jump to an anchor in a htmlviewer?

Plugin Version: all, Console & Web: No, Mac: Yes, Win: Yes, Linux: No. Answer: You can use javascript to change the current window's location. Example:

// load website htmlviewer1.LoadURL "http://www.monkeybreadsoftware.net/addressbook-abpersonmbs.shtml"

 $//$  later jump to anchor named "16":

if TargetWin32 then call HTMLViewer1.IERunJavaScriptMBS "window.location = "" $\#$  16""" elseif TargetMacOS then call HTMLViewer1.EvaluateJavaScriptMBS "window.location = "" $\# 16$ """ else // not supported end if

# 5.0.152 How to keep a movieplayer unclickable?

Plugin Version: all, Console & Web: No, Mac: Yes, Win: Yes, Linux: Yes. Answer: To keep the user away from clicking on a playing Movie you can just drop a Canvas in front of the Movieplayer and take the clicks there.

#### Example:

Function Canvas1.MouseDown(X as Integer, Y as Integer) as boolean return true // take it and do nothing End Function

## 5.0.153 How to keep my web app from using 100% CPU time?

Plugin Version: all, Console & Web: No, Mac: Yes, Win: Yes, Linux: Yes. Answer: On Linux and Mac OS X you can use renice command in the terminal. On Windows use the task manager to reduce priority. Notes:

If you launch your app with nohup on Linux or Mac OS X like this from the terminal or a script:

nohup /webapps/MyApp/MyApp &

you can simply have a second line saying this:

renice 20 \$ !

which tells the system to lower priority to lowest value for the latest background process.

# 5.0.154 How to kill a process by name?

Plugin Version: all, Console & Web: No, Mac: Yes, Win: Yes, Linux: Yes. Answer: You can kill a process (or application) by name if you loop over all the processes and kill the one you need. Example:

dim p as new ProcessMBS p.GetfirstProcess ' get first do if  $p.name = "TextEdit" then$ call p.KillProcess Return end if loop until not p.GetNextProcess

Notes: You may want to check the result of killProcess function. Not every user is allowed to kill every application.

## 5.0.155 How to know how many CPUs are present?

Plugin Version: all, Console & Web: No, Mac: Yes, Win: No, Linux: No. Answer: Try this function: Example:

Function GetCPUCount() as Integer Declare Function MPProcessors Lib "Carbon" () as Integer

Return MPProcessors() End Function

Notes: Your app will than need that library to launch on Classic. To avoid this the MBS plugin checks if this library is available and return 1 if it's not available.

# 5.0.156 How to know if a movie is finished?

Plugin Version: all, Console & Web: No, Mac: Yes, Win: Yes, Linux: No. Answer: This code can help you althrough it's not perfect: Example:

Declare Function IsMovieDone Lib "QuickTime" (theMovie as Integer) as Integer

if IsMovieDone(moviePlayer1.movie.handle) <>0 then //movie is finished end if

Notes: But be carefull! It crashes sometimes for an unknown reason!?

# 5.0.157 How to know if QuickTime is installed on any target and can play MPEG 4 movies?

Plugin Version: all, Console & Web: No, Mac: Yes, Win: Yes, Linux: No. Answer: Try this code: Example:

dim q as QTComponentInformationMBS

q=new QTComponentInformationMBS

```
// "eat " = Movie importers
while q.NextComponentOfType("eat ")
if q.SubType="MP4 " then
MsgBox "found: "+q.Name+ " codec"
end if
wend
```
Notes: If you find a MP4 movie importing codec you can be sure that a MP4 movie can be opened.

## 5.0.158 How to know if QuickTime is installed on any target?

Plugin Version: all, Console & Web: No, Mac: Yes, Win: Yes, Linux: No. Answer: Try this function: Example:

Dim theEffect as QTEffect

theEffect=GetQTCrossFadeEffect

if the<br>Effect  $=$  nil then msgBox "QuickTime is not installed." else msgBox "Quicktime is installed." end if

Notes: The problem with this code is that it checks only if the QuickTime part of the cross fade effect is available. Use the QTComponentInformationMBS to check for the features you really need.

## 5.0.159 How to know the calling function?

Plugin Version: all, Console & Web: No, Mac: Yes, Win: Yes, Linux: Yes. Answer: On Mac you can use a helper function like this this code: Example:

Public Function CallingFunction() as string // Query name of calling function of a function

# Pragma BreakOnExceptions false

try

// raise a dummy exception dim r as new NilObjectException raise r

catch x as NilObjectException

 $//$  get stack  $dim$  stack() as string  $=$  x.Stack

// pick function name and return  $dim$  name as string  $=$  stack $(2)$ Return name

end try

End Function

Notes: You need to include function names in your application.

#### 5.0.160 How to launch an app using it's creator code?

Plugin Version: all, Console & Web: No, Mac: Yes, Win: No, Linux: No. Answer: Send an AppleEvent "oapp" with the creator code to the Finder ("MACS"): Example:

Dim a as AppleEvent dim creator as string

 $\text{create} = "MSIE"$  ' here the Internet Explorer

```
a = NewAppleEvent("aevt", "odoc", "MACS")a.\text{Timeout} = -1
```

```
a.ObjectSpecifierParam("—-") = GetUniqueIDObjectDescriptor("appf", nil, creator)
```
if not a.send then msgBox "An error has occured" else

end if

# 5.0.161 How to launch disc utility?

Plugin Version: all, Console & Web: No, Mac: Yes, Win: Yes, Linux: Yes. Answer: You can use this code: Example:

dim f as FolderItem = LaunchServicesFindApplicationForInfoMBS("","com.apple.DiskUtility","")

if f<>Nil then f.Launch end if

Notes: This works even if people renamed the disc utility or moved it to another folder.

#### 5.0.162 How to make a lot of changes to a REAL SQL Database faster?

Plugin Version: all, Console & Web: No, Mac: Yes, Win: Yes, Linux: Yes. Answer: You may try to embed your changes to the database between two transaction calls. Example:

dim db as Database // some database

db.SQLExecute "BEGIN TRANSACTION" // Do some Stuff db.SQLExecute "END TRANSACTION"

Notes: This can increase speed by some factors.

#### 5.0.163 How to make a NSImage object for my retina enabled app?

Plugin Version: all, Console & Web: No, Mac: Yes, Win: No, Linux: No. Answer: You can use code like this:

Example:

Function NewRetinaImage(pic as Picture, mask as Picture = nil) As NSImageMBS // first make a NSImageMBS from it dim n as new NSImageMBS(pic, mask)

 $//$  now set to half the size, so we have  $2x$  pixels for the image  $n.size = new \text{NSSizeMBS}(n-width/2, n height/2)$ 

// and return Return n End Function

#### Notes:

The thing to do is to have 2x the pixels, but assign a size to the image which gives it the right size in points. You can pass the NSImageMBS from here to NSMenuItemMBS. For Retina displays, the full resolution is used. For others it will be reduced.

#### 5.0.164 How to make a window borderless on Windows?

Plugin Version: all, Console & Web: No, Mac: No, Win: Yes, Linux: No. Answer: Try this declares: Example:

// Sets window to borderless popup type, and sets its initial dimensions. // Call this method, then Win32SetBorderlessPos, and then RB's Show // method. Use RB Frame type 7 (Global Floating Window).

Const SWP\_NOMOVE =  $\&$  H<sub>2</sub> Const SWP\_FRAMECHANGED =  $\&$  H20 Const HWND\_TOPMOST  $= -1$  $Const$  GWL\_STYLE  $= -16$ Const WS\_POPUPWINDOW =  $\&$  H80880000

Dim styleFlags as Integer

 $#$  If TargetWin32 Then

Declare Function SetWindowLong Lib "user32" Alias "SetWindowLongA" (hwnd as Integer, nIndex as Integer, dwNewLong as Integer) as Integer Declare Function SetWindowPos Lib "user32" (hwnd as Integer, hWndInstertAfter as Integer, x as Integer, y as Integer, cx as Integer, cy as Integer, flags as Integer) as Integer

styleFlags = SetWindowLong( w.WinHWND, GWL STYLE, WS POPUPWINDOW ) styleFlags = BitwiseOr( SWP FRAMECHANGED, SWP NOMOVE )  $styleFlags = SetWindowPos(w.WinHWND, HWND\_TOPMOST, 0, 0, wd, ht, styleFlags)$ 

 $#$  EndIf

# 5.0.165 How to make an alias using AppleEvents?

Plugin Version: all, Console & Web: No, Mac: Yes, Win: No, Linux: No. Answer: Try this code: Example:

Sub MakeAlias(folder as folderitem, target as folderitem, aliasname as string) dim ev as AppleEvent dim myResult as boolean dim properties as AppleEventRecord

 $ev = NewAppleEvent("core", "crel", "MACS")$  $ev.MacTypeParam("kocl") = "alis"$ ev.FolderItemParam $("to") =$ target  $ev.FolderItemParam("insh") = folder$ 

properties=new AppleEventRecord properties.StringParam("pnam")=aliasname

ev.RecordParam("prdt")=properties

 $myResult = ev.send$ // true on success, false on error End Sub

#### Notes:

Call it like this: MakeAlias SpecialFolder.Desktop, SpecialFolder.Desktop.Child("Gif Copy.rb"), "test.rb alias"

Seems to not work on Mac OS X 10.6

#### 5.0.166 How to make an application smaller?

Plugin Version: all, Console & Web: No, Mac: Yes, Win: Yes, Linux: Yes. Answer:

If you use an older copy of REALbasic, you should try to compile for 68k only instead of PPC. It's a little bit slower, but code is much smaller.

On any Mac OS target you can save your images as JPEG and drop the into your application. REALbasic will include them as JPEGs into the Mac applications (convert to BMP for Windows). This will make the resources of your application smaller, but requires that the user has QuickTime 2.5 or newer installed.

# 5.0.167 How to make AppleScripts much faster?

Plugin Version: all, Console & Web: No, Mac: Yes, Win: No, Linux: No. Answer: use "ignoring application responses" like in this example: Notes:

on run  $\{ \text{fn,fpx,fpy} \}$ ignoring application responses tell app "Finder" to set the position of folder fn to fpx,fpy end ignoring end run

#### 5.0.168 How to make double clicks on a canvas?

Plugin Version: all, Console & Web: No, Mac: Yes, Win: No, Linux: No. Answer:

Update: Newer Xojo versions support DoubleClick event, so you don't need this code.

#### 154 CHAPTER 5. THE FAQ

Here's my tip from the tips list on how to add a double-click event to the Canvas control. The technique could easily be used for a window or any Rectcontrol:

Because of its built-in drawing methods, the Canvas control is often used to create custom interface controls. But while the Canvas control has event handlers for most mouse events, it doesn't have an event handler for DoubleClick events. Fortunately, you can add a double-click event handler to a Canvas control easily. Basically, you're going to create a new class based on Canvas and add a double-click event to that. You can then use the new class anytime you need a Canvas with a double-click event.

To create a new Canvas class with a DoubleClick event handler, do this:

- 1. Add a new class to your project.
- 2. Set the Super property of the new class to "Canvas".
- 3. Change the name of this new class to "DoubleClickCanvas".

A double-click occurs when two clicks occur within the users double-click time (set in the Mouse control panel on both Macintosh and Windows) and within five pixels of each other. So, you'll need a few properties to store when and where the last click occurred.

4. Add a new property with the following declaration and mark it as private: lastClickTicks as Integer 5. Add a new property with the following declaration and mark it as private: lastClickX as Integer 6. Add a new property with the following declaration and mark it as private: lastClickY as Integer

Since the Canvas control doesn't have a DoubleClick event, you will need to add one.

7. Add a new event to your class by choosing New Event from the Edit menu and enter "DoubleClick" as the event name.

Double-clicks occur on MouseUp. In order for the mouseUp event to fire, you must return True in the MouseDown event.

8. In the MouseDown event, add the following code: Return True

In the MouseUp event, you will need to determine what the users double-click time is. This value is represented on both the Mac and Windows in ticks. A tick is 1/60th of a second. Since there isn't a built-in function for this, you'll need to make a toolbox call. The mouseUp event code below makes the appropriate toolbox call for both Macintosh and Windows. It then compares the time of the users last click to the time of the current click and compares the location of the users last click to the location of the current click.

9. Add the following code to the MouseUp event:

dim doubleClickTime, currentClickTicks as Integer

```
# if targetMacOS then
Declare Function GetDblTime Lib "Carbon" () as Integer
doubleClickTime = GetDblTime()# endif
```

```
# if targetWin32 then
Declare Function GetDoubleClickTime Lib "User32.DLL" () as Integer
doubleClickTime = GetDoubleClickTime()/60 // convert to ticks from milliseconds
# endif
```

```
currentClickTicks = ticks//if the two clicks happened close enough together in time
if (currentClickTicks - lastClickTicks) \leq doubleClickTime then
//if the two clicks occured close enough together in space
if abs(X - lastClickX) \leq 5 and abs(Y - LastClickY) \leq 5 then
DoubleClick //a double click has occured so call the event
end if
end if
lastClickTicks = currentClickTicks
lastClickX = XlastClickY = Y
```
10. Now to test out your new DoubleClickCanvas, drag the class from the Project window to a window in your project to create an instance of it.

11. Double-click on the canvas you just added to your window to open the Code Editor. Notice that the canvas has a DoubleClick event handler. In this event handler, add the following code: BEEP

# 5.0.169 How to make my Mac not sleeping?

Plugin Version: all, Console & Web: No, Mac: Yes, Win: No, Linux: No. Answer: Just inform the Mac OS about some system activity with code like this: Example:

```
Sub UpdateSystemActivity()
```
 $#$  if TargetCarbon

declare function myUpdateSystemActivity lib "Carbon" alias "UpdateSystemActivity" (activity as Integer) as short

const OverallAct = 0 // Delays idle sleep by small amount  $*/$ const UsrActivity =  $1$  // Delays idle sleep and dimming by timeout time \*/ const NetActivity =  $2$  // Delays idle sleep and power cycling by small amount  $*/$ const HDActivity =  $3$  // Delays hard drive spindown and idle sleep by small amount  $*/$ const IdleActivity =  $4$  // Delays idle sleep by timeout time  $*/$ 

dim e as Integer

```
e=myUpdateSystemActivity(UsrActivity)
```
// you may react on an error if e is not 0 after the call.

 $#$  endif End Sub

#### Notes:

You may use another constant if you prefer some different behavior. Call it maybe every second.

# 5.0.170 How to make my own registration code scheme?

Plugin Version: all, Console & Web: No, Mac: No, Win: Yes, Linux: No. Answer: There are excellent articles about how to make a registratin code scheme, but you can also simply use our RegistrationEngineMBS class.

Notes: If you need a license text, why not use the one from Real Studio as a starting point?

## 5.0.171 How to make small controls on Mac OS X?

Plugin Version: all, Console & Web: No, Mac: Yes, Win: No, Linux: No. Answer: You can try this code on Mac OS X:

```
Example:
```

```
'/*
'* Use the control's default drawing variant. This does not apply to
'* Scroll Bars, for which Normal is Large.
'*/
const kControlSizeNormal = 0
'/*
```
<sup>&#</sup>x27;\* Use the control's small drawing variant. Currently supported by

<sup>&#</sup>x27;\* the Check Box, Combo Box, Radio Button, Scroll Bar, Slider and Tab

<sup>&#</sup>x27;\* controls.

'\*/ const kControlSizeSmall = 1 '/\* '\* Use the control's small drawing variant. Currently supported by '\* the Indeterminate Progress Bar, Progress Bar and Round Button '\* controls. '\*/ const kControlSizeLarge = 2 '/\* '\* Control drawing variant determined by the control's bounds. This '\* ControlSize is only available with Scroll Bars to support their '\* legacy behavior of drawing differently within different bounds. '\*/ const kControlSizeAuto =  $\&$  hFFFF const kControlSizeTag = "size" declare function SetControlData lib "Carbon" (controlhandle as Integer, part as short, tagname as OS-Type, size as Integer, data as ptr) as short

dim m as MemoryBlock

m=NewMemoryBlock(2) m.UShort(0)=kControlSizeSmall

Title=str(SetControlData(CheckBox1.Handle, 0, kControlSizeTag, 2, m))

# 5.0.172 How to mark my Mac app as background only?

Plugin Version: all, Console & Web: No, Mac: Yes, Win: No, Linux: No. Answer: You can run a build script on each build with this code:

```
Example:
```
Dim App As String = CurrentBuildLocation +  $\sqrt{p}$  + CurrentBuildAppName + ".app" Call DoShellCommand("/usr/bin/defaults write " + App + "/Contents/Info ""NSUIElement"" YES")

Notes: This will set the NSUIElement flag to YES.

# 5.0.173 How to move a file or folder to trash?

Plugin Version: all, Console & Web: No, Mac: Yes, Win: Yes, Linux: Yes. Answer: Use code like below: Example:

Function MoveToTrash(f as FolderItem) As Boolean  $#$  if TargetMacOS then dim r as FolderItem dim e as Integer = MacFileOperationMBS.MoveObjectToTrashSync(f, r, MacFileOperationMBS.kFSFile-OperationDefaultOptions)

if  $e = 0$  then Return true // Ok end if

 $#$  elseif TargetWin32 then dim w as new WindowsFileCopyMBS

dim flags as Integer = w.FileOperationAllowUndo + w.FileOperationNoErrorUI + w.FileOperationSilent + w.FileOperationNoConfirmation if w.FileOperationDelete(f, flags) then Return true // OK end if

flags = w.FileOperationNoErrorUI + w.FileOperationSilent + w.FileOperationNoConfirmation if w.FileOperationDelete(f, flags) then Return true // OK end if  $#$  else // Target not supported break Return false  $#$  endif End Function

#### Notes:

If you want to move a file to trash, you could use f.movefileto f.trashfolder, but that will overwrite existing files in the trash. You can use our MacFileOperationMBS class to move a file on Mac to the trash. And it uses the same code as the Finder, so files are renamed when the same name is already in use in the trash:

On Windows we use WindowsFileCopyMBS class. Requires Mac OS X 10.5.

#### 5.0.174 How to move an application to the front using the creator code?

Plugin Version: all, Console & Web: No, Mac: Yes, Win: No, Linux: No. Answer: This makes SimpleText (Code ttxt) to the frontmost application: Example:

dim a as appleevent

a=newappleEvent("misc","actv","ttxt")

if a.send then end if

Notes: (Code is Mac only)

## 5.0.175 How to move file with ftp and curl plugin?

Plugin Version: all, Console & Web: No, Mac: Yes, Win: Yes, Linux: Yes. Answer: You can set post/pre quotes to have ftp commands executed before or after the download/upload. Example:

dim d as CURLMBS // your curl object

// rename/move file dim ws() As String ws.Append "RNFR Temp.txt" ws.append "RNTO MyFile.txt"

d.SetOptionPostQuote(ws)

#### Notes:

Use SetOptionPostQuote, SetOptionPreQuote or SetOptionQuote.

The ftp commands you pass here are native ftp commands and not the commands you use with ftp applications. So rename is two commands. First RNFR to tell where to rename from and second RNTO with the new file name. To delete use DELE and the file path.

#### 5.0.176 How to normalize string on Mac?

Plugin Version: all, Console & Web: No, Mac: Yes, Win: Yes, Linux: Yes. Answer: Use code like below: Example:

160 CHAPTER 5. THE FAQ

Function Normalize(t as string) As string const kCFStringNormalizationFormD =  $0$  // Canonical Decomposition const kCFStringNormalizationForm $KD = 1$  // Compatibility Decomposition const kCFStringNormalizationForm $C = 2$  // Canonical Decomposition followed by Canonical Composition const kCFStringNormalizationFormKC =  $3$  // Compatibility Decomposition followed by Canonical Composition

 $dim s$  as CFStringMBS = NewCFStringMBS(t) dim m as CFMutableStringMBS = s.Normalize(kCFStringNormalizationFormD)

Return m.str End Function

Notes: This uses Apple's CFString functions to normalize unicode variants.

# 5.0.177 How to obscure the mouse cursor on Mac?

Plugin Version: all, Console & Web: No, Mac: Yes, Win: No, Linux: No. Answer: Try this declare: Example:

Declare Sub ObscureCursor Lib "Carbon" ()

ObscureCursor

Notes: The MBS Plugin has this function, but it's not supported for Windows.

## 5.0.178 How to open icon file on Mac?

Plugin Version: all, Console & Web: No, Mac: Yes, Win: No, Linux: No. Answer: Use the NSImageMBS class like this:

#### Example:

dim f as FolderItem = SpecialFolder.Desktop.Child("test.ico") dim n as new NSImageMBS(f)

window1.Backdrop = n.CopyPictureWithMask

#### 5.0.179 How to open PDF in acrobat reader?

Plugin Version: all, Console & Web: No, Mac: Yes, Win: No, Linux: No. Answer: Try this code: Example:

 $\dim$  pdf as FolderItem = SpecialFolder.Desktop.Child("test.pdf")

// open PDF in Acrobat Reader on Mac:

```
// find app
dim bundleID as string = "com.adobe.Reader"
\dim app as FolderItem = LaunchServicesFindApplicationForInfoMBS("", bundleID, "")
```
if app<>nil then

// launch app with parameters

dim docs() as FolderItem docs.Append pdf

```
dim param as new LaunchServicesLaunchParameterMBS
param.Defaults = trueparam.Application = app
```
dim x as FolderItem = LaunchServicesOpenXMBS(docs, param)

```
// on failure, simply launch it
if x = \text{nil} then
pdf.Launch(true)
end if
```
else pdf.Launch(true) end if

Notes: On Windows, simply use pdf.launch or WindowsShellExecuteMBS.

# 5.0.180 How to open printer preferences on Mac?

Plugin Version: all, Console & Web: No, Mac: Yes, Win: No, Linux: No. Answer: You can use our OpenMacOSXPreferencesPaneMBS function like this: Example:

dim e as Integer = OpenMacOSXPreferencesPaneMBS("PrintAndFax") if  $0 = e$  then

```
MsgBox "OK"
elseif e = -43 then
MsgBox "File not found."
else
MsgBox "Error: "+str(e)
end if
```
# 5.0.181 How to open special characters panel on Mac?

Plugin Version: all, Console & Web: No, Mac: Yes, Win: Yes, Linux: Yes. Answer: We have functions for that in Cocoa and Carbon. Example:

dim a as new NSApplicationMBS a.orderFrontCharacterPalette

#### Notes:

For Cocoa, you can use orderFrontCharacterPalette method in NSApplicationMBS class.

Or simply for Carbon and Cocoa the ShowCharacterPaletteMBS method.

# 5.0.182 How to optimize picture loading in Web Edition?

Plugin Version: all, Console & Web: No, Mac: Yes, Win: Yes, Linux: Yes. Answer: Use the WebPicture class.

#### Notes:

Take your picture and create a WebPicture object. Store this WebPicture in a property of the WebPage, Session or app (as global as possible). On the first time you use this picture on an user session, the browser will load it. Second time you use it, the browser will most likely pick it from the cache.

Having pictures in App or some module reuses the same picture for all sessions which reduces memory footprint.

This does not work well with pictures you change very often or use only for one webpage on one user.

If you like to see an example, check our Map example: http://www.monkeybreadsoftware.de/realbasic/webapps.shtml

#### 5.0.183 How to parse XML?

Plugin Version: all, Console & Web: No, Mac: Yes, Win: Yes, Linux: Yes. Answer: You can use code like this: Example:

dim s as string  $=$  " $\text{test}$  $\text{test}$  $\text{test}$  $\text{test}$ "

```
try
dim x as new XmlDocument(s)
MsgBox "OK"
catch xe as XmlException
MsgBox "invalid XML"
end try
```
Notes: If you got an exception, you have a parse error.

# 5.0.184 How to play audio in a web app?

Plugin Version: all, Console & Web: No, Mac: Yes, Win: Yes, Linux: Yes. Answer: You can use the HTML5 audio tag and control it with javscript. Notes:

See our web apps here: http://www.monkeybreadsoftware.de/realbasic/webapps.shtml

This is just another example app I made today. It plays a christmas song. The audio file is provided by the application to the server, so no external web server is needed and this application can run stand alone. To compile and run you need Real Studio 2010r5.

In the open event we search the audio files and open them as binarystreams. We create the two webfile objects. Those webfiles are part of the app class, so we have them globally. There we set the data with the content of our streams. We also define file names and mime types. They are needed so browser know what we have here:

 $audioFileM4V = new WebFile$ audioFileM4V.Data = bM.Read(BM.Length) audioFileM4V.Filename = "music.m4a"  $audioFileM4V.MIMEType = "audio/m4a"$ 

 $\text{audioFileOGG} = \text{new WebFile}$ audioFileOGG.Data = bO.Read(BO.Length)  $audioFileOGG. File name = "music.ogg"$  $audioFileOGG.MIMEType = "audio/ogg"$ 

Next in the open event of the webpage we have a PageSource control. The location is set to be before content. In the open event we define the html code for this. First we pick the URLs for the audio files. Than we build the html to use the audio tag. As you see, we give it an ID for later use and have it preload automatically. If you add an autoplay tag, you can have the audio play right away. Inside the audio tag we have two sources so we provide audio for both Firefox (OGG) and Safari (MPEG4). Finally we have a text to display if HTML5 audio tag is not supported.

You can set the source in the EditSource event:

dim urlo as string = app.audioFileOGG.URL  $\dim$ urlm as $\mathrm{string}=\mathrm{app}.\mathrm{audioFile}$ M4V.URL me.Source = "<audio id=""mymusic"" preload=""auto""><source src="""+urlo+""" type=""audio/ogg"" /><source src="""+urlm+""" type=""audio/mpeg"" />Your browser does not support the audio element.</audio>"

Next in the Play button we execute code to play the audio. This is a short javascript code which searches in the html document for the element with the ID "mymusic" which is the ID of our audio tag above. Once we got the object, we call it's play method to start playback.

me.ExecuteJavaScript("document.getElementById('mymusic').play();")

same for pause:

me.ExecuteJavaScript("document.getElementById('mymusic').pause();")

and finally for changing volume:

me.ExecuteJavaScript("document.getElementById('mymusic').volume="+str(me.Value/100.0)+";")

## 5.0.185 How to pretty print xml?

Plugin Version: all, Console & Web: No, Mac: Yes, Win: Yes, Linux: Yes. Answer: Use the XML Transform method with the right XLS. Notes:

Learn more here: http://docs.xojo.com/index.php/XMLDocument.Transform

#### 5.0.186 How to print to PDF?

Plugin Version: all, Console & Web: No, Mac: Yes, Win: Yes, Linux: Yes. Answer: This code below shows how to redirect printing to a PDF file on Mac OS X. Example:

// get Xojo printer setup dim p as new PrinterSetup

// now put it into NSPrintInfo to manipulate dim n as new NSPrintInfoMBS n.SetupString = p.SetupString

// change destination to file  $\dim f$  as FolderItem = SpecialFolder.Desktop.Child("test.pdf") n.SetSaveDestination(f)

// move back p.SetupString = n.SetupString

// and print as usual  $dim g$  as Graphics = OpenPrinter(p) g.DrawString "Hello World", 20, 20

Notes: And you can use normal graphics class for that.

# 5.0.187 How to query Spotlight's Last Open Date for a file?

Plugin Version: all, Console & Web: No, Mac: Yes, Win: No, Linux: No. Answer: You can use a MDItemMBS objec to query this value: Example:

Function LastOpenedDate(Extends F As FolderItem, DefaultOtherDates As Boolean = True) As Date # If TargetMacOS Then Dim xMDItem as New MDItemMBS(F) Dim xDate as Variant

If xMDItem <>Nil Then xDate = xMDItem.GetAttribute(xMDItem.kMDItemLastUsedDate).DateValue If xDate IsA Date Then Return xDate Else If xDate <>Nil Then Break End If  $#$  EndIf

If DefaultOtherDates Then If F.ModificationDate <>Nil Then Return F.ModificationDate If F.CreationDate <>Nil Then Return F.CreationDate End If End Function

Notes: Thanks for Josh Hoggan for this example code.

# 5.0.188 How to quit windows?

Plugin Version: all, Console & Web: No, Mac: No, Win: Yes, Linux: No. Answer: Try this code: Example:

```
# if targetwin 32 then
dim i1,i2,r as Integer
declare function ExitWindowsEx lib "user32" (uFlags as Integer, dwReserved as Integer) as Integer
i1 = 2i2 = 0r = ExitWindowsEx(i1,i2)
if r \ll 0 then
' Error()
end if
```
 $#$  endif

#### Notes:

uFlags parameters:

 $'4 = EWX$  Force  $'0 = EWX\_Logoff$  $2$  = EWX\_Reboot '1 = EWX shutdown, should shut down computer

Also check the ExitWindowsMBS method.

## 5.0.189 How to read a CSV file correctly?

Plugin Version: all, Console & Web: No, Mac: Yes, Win: Yes, Linux: Yes. Answer: With all the rules for quotes and delimiters, you can simply use the SplitCommaSeparatedValuesMBS method in our plugins like

this: Example:

dim f as FolderItem = SpecialFolder.Desktop.Child("test.csv") dim t as TextInputStream = f.OpenAsTextFile

```
while not t.EOF
dim s as string = t.ReadLine(encodings.ASCII)
```
 $dim$  items() as string = SplitCommaSeparatedValuesMBS $(s, ";", """")$ 

List.AddRow $\cdots$ dim u as Integer = UBound(items) for i as Integer  $= 0$  to u  $List.Cell(List.LastIndex,i) = items(i)$ next

wend

Notes: Please make sure you choose the right text encoding.

# 5.0.190 How to read the command line on windows?

Plugin Version: all, Console & Web: No, Mac: No, Win: Yes, Linux: No. Answer: Try this code: Example:

 $#$  if targetwin 32 then dim line as string Dim mem as MemoryBlock

Declare Function GetCommandLineA Lib "kernel32" () As Ptr

```
mem=GetCommandLineA()
s=mem.cstring(0)
```
 $#$  endif

Notes: Newer Realbasic versions have a system.commandline property.

# 5.0.191 How to render PDF pages with PDF Kit?

Plugin Version: all, Console & Web: No, Mac: No, Win: Yes, Linux: No. Answer: Try this code: Example:

```
// choose a file
dim f as FolderItem = SpecialFolder.Desktop.Child("test.pdf")
```
// open it as PDF Document dim sourceFile as New PDFDocumentMBS(f)

if sourceFile.handle  $\langle 0 \rangle$  then  $\ell / i$  it is a PDF file

// get upper bound of pages dim c as Integer = sourceFile.pageCount-1

// from first to last page for n as Integer  $= 0$  to c

 $//$  pick that page  $dim$  page as PDFPageMBS = sourceFile.pageAtIndex $(n)$ 

 $//$  render to image dim p as NSImageMBS = page.Render

```
// and convert to RB picture and display
Backdrop = p.CopyPictureWithMask
```
next

end if

Notes: PDFKit works only on Mac OS X.

#### 5.0.192 How to restart a Mac?

Plugin Version: all, Console & Web: No, Mac: Yes, Win: No, Linux: No. Answer: Ask the Finder via Apple Events: Example:

```
dim ae as appleevent
ae=newappleEvent("FNDR","rest","MACS")
if not ae.send then
msgBox "The computer couldn't be restarted."
end if
```
## 5.0.193 How to resume ftp upload with curl plugin?

Plugin Version: all, Console & Web: No, Mac: Yes, Win: Yes, Linux: Yes. Answer: CURL supports that and you simply need to set the right options. Notes:

First of course OptionUpload must be true. Second OptionFTPAppend must be true so the OptionResume-From is used. Store there (or in OptionResumeFromLarge) your start value. Don't forget to implement the read event and return data there as requested.

# 5.0.194 How to rotate a PDF page with CoreGraphics?

Plugin Version: all, Console & Web: No, Mac: Yes, Win: Yes, Linux: Yes. Answer: This code opens a PDF and draws the first page into a new PDF with 90 rotation. Example:

// Rotate a PDF page

// our files dim sourcefile as FolderItem = SpecialFolder.Desktop.Child("test.pdf") dim destfile as FolderItem = SpecialFolder.Desktop.Child("rotated.pdf")

// open PDF dim pdf as CGPDFDocumentMBS = sourcefile.OpenAsCGPDFDocumentMBS

// query media size of first page dim r as  $CGRectMBS = pdf.MediaBox(1)$ 

// create new PDF dim c as CGContextMBS = destfile.NewCGPDFDocumentMBS(r,"title","Author","Creator")

// create rotated rectangle dim nr as new CGRectMBS(0,0,r.Height,r.Width)

// create new page c.BeginPage nr c.SaveGState

 $const pi = 3.14159265$ 

// rotate by 90 c.RotateCTM pi\*1.5 170 CHAPTER 5. THE FAQ

 $//$  fix origin c.TranslateCTM -r.width,0

// draw PDF c.DrawCGPDFDocument pdf,r,1

// cleanup c.RestoreGState c.EndPage

 $c = nil$ 

// show in PDF viewer destfile.Launch

Notes: This code is Mac only as it needs CoreGraphics.

# 5.0.195 How to rotate image with CoreImage?

Plugin Version: all, Console & Web: No, Mac: Yes, Win: No, Linux: No. Answer: Use the code like the one below:

Example:

// Rotate image with CoreImage

// load image  $\dim f$  as FolderItem = SpecialFolder.Desktop.Child("test.png") dim image as new CIImageMBS(f)

 $//$  rotate  $45$  degree dim n as new NSAffineTransformMBS n.rotateByDegrees(45)

dim TransformFilter as new CIFilterAffineTransformMBS TransformFilter.inputImage = image TransformFilter.inputTransform = n

 $//$  get result dim resultImage as CIImageMBS = TransformFilter.outputImage

// for saving to file dim outputImage as NSImageMBS = resultImage.RenderNSImage(false)

 $f = \text{SpecialFolder.Desktop.Cchild("output.png")$  $dim b$  as BinaryStream = BinaryStream.Create(f, true)

b.Write outputImage.PNGRepresentation

// as Real Studio picture object for display dim pic as Picture = outputImage.CopyPictureWithMask

 $Backdrop = pic$ 

# 5.0.196 How to run a 32 bit application on a 64 bit Linux?

Plugin Version: all, Console & Web: No, Mac: Yes, Win: Yes, Linux: Yes. Answer: Install 32 bit compatibility libraries.

Notes:

The package is called ia32-libs for ubuntu (and others).

Some applications need to be run on a 32 bit system as they need some hardware related libraries. Like libUSB or libHID for USB devices.

#### 5.0.197 How to save a quicktime movie as a reference movie?

Plugin Version: all, Console & Web: No, Mac: Yes, Win: Yes, Linux: No. Answer: Example code is below: Example:

```
// save as reference movie
dim f as FolderItem
dim m as movie
```
f=SpecialFolder.Desktop.Child("test.mov") m=f.OpenAsMovie

f=SpecialFolder.Desktop.Child("new movie.mov")

```
msgbox str(m.SaveMBS(f,false,false))
```
## 5.0.198 How to save HTMLViewer to PDF with landscape orientation?

Plugin Version: all, Console & Web: No, Mac: Yes, Win: No, Linux: No. Answer: You can use NSPrint-InfoMBS to change the options for PrintToPDFFile function. Example:

// make it landscape dim n as NSPrintInfoMBS = NSPrintInfoMBS.sharedPrintInfo n.orientation = n.NSLandscapeOrientation

 $//$  save html to file  $\dim f$  as FolderItem = SpecialFolder.Desktop.Child("test.pdf") call HTMLViewer1.PrintToPDFFileMBS(f,10,30,10,30)

#### Notes:

You may want to reset options later. This code is only for Mac OS X.

# 5.0.199 How to save RTFD?

Plugin Version: all, Console & Web: No, Mac: Yes, Win: Yes, Linux: Yes. Answer: With NSTextViewMBS you can use this code to save to RTFD: Example:

// save text as RTFD including image attachments dim f as FolderItem = GetSaveFolderItem(FileTypes1.ApplicationRtfd, "test.rtfd")

if  $f = \text{nil}$  then Return

dim a as NSAttributedStringMBS = textView.textStorage dim w as NSFileWrapperMBS =  $a.RTFDFileWrapperFromRange(0, a.length, DocumentAttributes)$ 

dim e as NSErrorMBS if w.writeToFile(f, e) then

else MsgBox e.LocalizedDescription end if

Notes: For TextArea you can query the underlaying NSTextViewMBS object via TextArea.NSTextViewMBS method.

# 5.0.200 How to scale a picture proportionally with mask?

Plugin Version: all, Console & Web: No, Mac: Yes, Win: Yes, Linux: Yes. Answer: For a proportional scaling, we calculate the new picture size relative to the target maximum size. Example:

Function ProportinalScaledWithMask(extends pic as Picture, Width as Integer, Height as Integer) As Picture

// Calculate scale factor

 $\dim$  faktor as  $Double = \min(\text{Height } / \text{Pic}.Height, \text{Width } / \text{Pic}.Width)$ 

// Calculate new size  $dim w$  as Integer = Pic. Width  $*$  faktor dim h as Integer = Pic.Height \* faktor

// create new picture dim NewPic as new Picture(w,h,32)

 $//$  check if we have a mask and clear it  $dim \, m$  as picture = pic.mask(False)  $picmask = nil$ 

// draw picture in the new size NewPic.Graphics.DrawPicture Pic, 0, 0, w, h, 0, 0, Pic.Width, Pic.Height

if  $m \leq n$ il then // restore mask and scale it pic.mask = m NewPic.mask.Graphics.DrawPicture m, 0, 0, w, h, 0, 0, Pic.Width, Pic.Height end if

// return result Return NewPic End Function

Notes: This version handles mask. As you see we actually have to remove mask in order to copy the picture part correctly.

## 5.0.201 How to scale a picture proportionally?

Plugin Version: all, Console & Web: No, Mac: Yes, Win: Yes, Linux: Yes. Answer: For a proportional scaling, we calculate the new picture size relative to the target maximum size. Example:

Function ProportionalScaled(extends pic as Picture, Width as Integer, Height as Integer) As Picture // Calculate scale factor

 $\dim$  faktor as  $Double = \min(\text{Height } / \text{Pic}.Height, \text{Width } / \text{Pic}.Width)$ 

// Calculate new size  $dim w$  as Integer = Pic. Width  $*$  faktor  $dim h$  as Integer = Pic. Height  $*$  faktor

// create new picture dim NewPic as new Picture(w,h,32)

// draw picture in the new size NewPic.Graphics.DrawPicture Pic, 0, 0, w, h, 0, 0, Pic.Width, Pic.Height

// return result Return NewPic End Function

#### Notes:

This does not handle mask, but you can scale the mask the same way and assign it to the new picture. (see other FAQ entry with mask)

# 5.0.202 How to scale/resize a picture?

Plugin Version: all, Console & Web: No, Mac: No, Win: Yes, Linux: No. Answer: There are several ways to scale or resize a picture. The easiest way may be the ScaleMBS function in the Picture class. Example:

dim Original,Scaled as Picture

Original=LogoMBS(500) Scaled=Original.ScaleMBS(100,100,true)

#### Notes:

The plugin ways:

- The GWorld class which uses QuickTime. Includes nice Bicubic scaling with QuickTime 6.
- QTGraphicsImporterMBS and QTGraphicsExporterMBS can scale/resize.
- CoreImage scale filter may result in the fastest and best images on Mac OS X 10.4.
- NSImageMBS can scale, but is Mac OS X only.
- CGImageMBS can scale, but is Mac OS X only.
- CIImageMBS can scale, but is Mac OS X only.

- QuickTime Graphics exporter and importer can be connected to scale. (this was used more often a few years ago)

- ImageMagick can scale very nice and crossplatform. But the ImageMagick libraries are big.

- The picture.ScaleMBS function is self written and results in equal output on Mac, Windows and Linux without any additional libraries installed.

- Picture.ScalingMBS does crossplatform scaling with several modes.

with pure REALbasic:

- make a new picture and draw the old one with new size inside.

#### 5.0.203 How to search with regex and use unicode codepoints?

Plugin Version: all, Console & Web: No, Mac: Yes, Win: Yes, Linux: Yes. Answer: You can specify unicode characters in search string with backslash x and digits. Example:

```
dim r as RegExMbs
dim s as string
dim c as Integer
```
s="123 ABC 456"

r=new RegExMBS if r.Compile("..") then  $c=r.Execute(s,0)$  $MsgBox str(c)+"$  "+str(r.Offset(0))+" "+str(r.Offset(1)) // shows: 1 4 10  $//$  1 for ubound of the offset array // 4 for 4 bytes before the matched pattern // 10 for the 10 bytes before the end of the matched pattern end if

r=new RegExMBS if r.Compile(" $\chi$ xF6.") then // finds using Unicode codepoint  $c=r.Execute(s,0)$  $MsgBox str(c)+"$  "+str(r.Offset(0))+" "+str(r.Offset(1)) // shows: 1 4 10  $// 1$  for ubound of the offset array  $//$  4 for 4 bytes before the matched pattern  $//$  10 for the 10 bytes before the end of the matched pattern end if

## 5.0.204 How to see if a file is invisible for Mac OS X?

Plugin Version: all, Console & Web: No, Mac: Yes, Win: No, Linux: No. Answer: Try this function: Example:

Function Invisible(F As FolderItem) As Boolean Dim TIS As TextInputStream Dim S,All As String Dim I as Integer dim g as folderitem

If  $Left(F.Name,1)=$ "." or not f.visible Then Return True End If

g=F.Parent.Child(".hidden") If g.Exists Then TIS=g.OpenAsTextFile if tis<>Nil then All=TIS.ReadAll For I=1 to  $CountFields(All, Chr(11))$  $S=NthField(All, Chr(11), I)$ If S=F.name Then Return True End If Next end if End if End Function

# 5.0.205 How to set cache size for SQLite or REALSQLDatabase?

Plugin Version: all, Console & Web: No, Mac: Yes, Win: Yes, Linux: Yes. Answer: You use the pragma cache size command on the database. Example:

// set cache size to 20000 pages which is about 20 MB for default page size dim db as REALSQLDatabase db.SQLExecute "PRAGMA cache\_size =  $20000$ "

#### Notes:

Default cache size is 2000 pages which is not much. You get best performance if whole database fits in memory. At least you should try to have a cache big enough so you can do queries in memory. You only need to call this pragma command once after you opened the database.

#### 5.0.206 How to set the modified dot in the window?

Plugin Version: all, Console & Web: No, Mac: Yes, Win: No, Linux: No. Answer: Try this declares: Example:

window1.ModifiedMBS=true

# 5.0.207 How to show a PDF file to the user in a Web Application?

Plugin Version: all, Console & Web: No, Mac: Yes, Win: Yes, Linux: Yes. Answer: You can use a WebHTMLViewer control and load the Example:

dim CurrentFile as WebFile // a property of the WebPage

 $//$  define the PDF file  $CurrentFile = new WebFile$  $CurrentFile. File name = "test.pdf"$  $CurrentFile.MIMEType = "application/pdf"$ CurrentFile.Data = "some pdf data"  $//$  MyDynaPDF.GetBuffer

// load into html viewer  $HTMLViewer1.URL = CurrentFile.URL$ 

#### Notes:

See our Create PDF example for the Real Studio Web Edition. http://www.monkeybreadsoftware.de/realbasic/webapps.shtml

## 5.0.208 How to show Keyboard Viewer programmatically?

Console & Web: No, Mac: Yes, Win: No, Linux: No. Answer: Use Realbasic or AppleScript to launch the KeyboardViewerServer.app. Example:

dim a as new AppleScriptMBS dim text as string dim lines(-1) as string

lines.append "set theApplication to ""KeyboardViewerServer""" lines.append "set thePath to ""/System/Library/Components/KeyboardViewer.component/Contents/Shared-Support/KeyboardViewerServer.app""" lines.append ""

#### 178 CHAPTER 5. THE FAQ

lines.append "set POSIXPath to ((POSIX file thePath) as string)" lines.append "tell application ""System Events"" to set isRunning to  $0 <$ (count (application processes whose name is theApplication))" lines.append "if isRunning then tell application POSIXPath to quit" lines.append "delay 0.15" lines.append "" lines.append "ignoring application responses" lines.append " tell application POSIXPath to run" lines.append "end ignoring"

text=join(lines,EndOfLine.macintosh)

a.Compile text a.Execute

## Notes:

AppleScript code:

set theApplication to "KeyboardViewerServer" set thePath to "/System/Library/Components/KeyboardViewer.component/Contents/SharedSupport/KeyboardViewerServer.app"

set POSIXPath to ((POSIX file thePath) as string) tell application "System Events" to set isRunning to 0 <(count (application processes whose name is theApplication)) if isRunning then tell application POSIXPath to quit delay 0.15

ignoring application responses tell application POSIXPath to run end ignoring

# 5.0.209 How to show the mouse cursor on Mac?

Plugin Version: all, Console & Web: No, Mac: Yes, Win: No, Linux: No. Answer: Try this declare: Example:

Declare Sub ShowCursor Lib "Carbon" ()

ShowCursor

Notes: The MBS Plugin has this function and supports it on Windows, too.

# 5.0.210 How to shutdown a Mac?

Plugin Version: all, Console & Web: No, Mac: Yes, Win: No, Linux: No. Answer: Ask the Finder via Apple Events: Example:

dim ae as appleevent ae=newappleEvent("FNDR","shut","MACS") if not ae.send then msgBox "The computer couldn't be shutdown." end if

#### Notes:

Or toolbox call (Attention: This method will stop the computer immediataly: No document asked to be saved, all applications quitting without knowing).

Declare Sub ShutDwnPower Lib "Carbon" () ShutDwnPower

# 5.0.211 How to sleep a Mac?

Plugin Version: all, Console & Web: No, Mac: Yes, Win: No, Linux: No. Answer: Ask the Finder via Apple Events:

# Example:

dim ae as appleevent ae=newappleEvent("FNDR","slep","MACS") if not ae.send then msgBox "The computer doesn't want to sleep." end if

# 5.0.212 How to speed up rasterizer for displaying PDFs with DynaPDF?

Plugin Version: all, Console & Web: No, Mac: Yes, Win: Yes, Linux: Yes. Answer: Here a few speed tips: Notes:

- Use the DynaPDFRasterizerMBS function instead of our render functions.
- Reuse DynaPDFRasterizerMBS as long as the target picture size doesn't change.
- Import only the PDF pages you want to display.
- Let DynaPDF do zooming, rotating or other effects instead of you change it.

# 5.0.213 How to use PDFLib in my RB application?

Plugin Version: all, Console & Web: No, Mac: Yes, Win: Yes, Linux: Yes. Answer: The PDFlib plugin was discontinued in favor of our DynaPDF plugin. Notes: If you need help to move, please contact us.

# 5.0.214 How to use quotes in a string?

Plugin Version: all, Console & Web: No, Mac: Yes, Win: Yes, Linux: Yes. Answer: Just double them. Example:

msgbox "This String contains ""quotes""."

# 5.0.215 How to use Sybase in Web App?

Plugin Version: all, Console & Web: No, Mac: Yes, Win: Yes, Linux: Yes. Answer: Please use our MBS Real Studio SQL Plugin to connect to a Sybase Database in your web application. Notes:

If you see db.Connect giving the error message "cs ctx alloc ->CS MEM ERROR", than some things are not setup right for Sybase.

The Apache process may not have all the SYBASE environment variables being set when the CGI was launched.

Adding these lines to /etc/httpd/conf/httpd.conf stopped the faux memory errors for us:

SetEnv LD LIBRARY PATH /opt/sybase/OCS-15 0/lib:/opt/sybase/OCS-15 0/lib3p64:/opt/sybase/OCS-15 0/lib3p: SetEnv SYBROOT /opt/sybase SetEnv SYBASE OCS /opt/sybase
SetEnv SYBASE /opt/sybase

## 5.0.216 How to use the Application Support folder?

Plugin Version: all, Console & Web: No, Mac: Yes, Win: No, Linux: No. Answer:

I was saving a registration code for an app to the Preferencefolder. People on the list have suggested that it would be better in the ApplicationSupportFolder. How do I save the file called CWWPrefs into that folder using MBS?

I have checked for examples and the docs but can't see how to apply it

 $//f = SpecialFolder.Preferences.child("CWWPrefs")$  $f = \text{ApplicationSupportFolderMBS}(-32768)$ Example:

dim folder,file as FolderItem

 $folder = createApplicationSupportFolderMBS(-32763)$ 

if folder=nil then // Some very old Mac OS Versions may not support it // or the plugin may fail for any reason folder=SpecialFolder.Preferences end if

```
file=folder.Child("CWWPrefs")
```
MsgBox file.UnixpathMBS

Notes: You may not be able to write there with a normal user account!

# 5.0.217 How to use the IOPMCopyScheduledPowerEvents function in Realbasic?

Plugin Version: all, Console & Web: No, Mac: Yes, Win: No, Linux: No. Answer: You can use the following code which does this using the SoftDeclareMBS class. Example:

Sub Open() dim c as CFDateMBS

dim t as CFAbsoluteTimeMBS

// get current date c=NewCFDateMBS

 $//$  in absolute time (seconds since  $\mathbf{x})$ t=c.AbsoluteTime

 $//$  add 600 seconds  $(= 10$  Minutes) t.Value=t.Value+600

// Make a Date from it c=t.Date

// Schedule the event  $// 0$  on success  $//$  E00002C1 for missing root rights Title=hex(schedulePowerEvent(c, "wake"))

// Just for information, display the scheduled stuff CFShowMBS CopyScheduledPowerEvents End Sub

Function CopyScheduledPowerEvents() As cfarrayMBS dim s as SoftDeclareMBS dim m as MemoryBlock

s=new SoftDeclareMBS

if s.LoadLibrary("IOKit.framework") then if s.LoadFunction("IOPMCopyScheduledPowerEvents") then if s. CallFunction $(0,nil)$  then Return NewCFArrayMBSHandle(s.Result,true) else MsgBox "Failed to Call IOPMCopyScheduledPowerEvents." end if else MsgBox "Failed to load IOPMCopyScheduledPowerEvents." end if else MsgBox "Failed to load IOKit." end if

Return nil End Function

Function SchedulePowerEvent(time to wake as CFDateMBS, Type as CFStringMBS) as Integer dim s as SoftDeclareMBS

dim m as MemoryBlock

'/\* '\* Types of power event '\* These are potential arguments to IOPMSchedulePowerEvent(). '\* These are all potential values of the kIOPMPowerEventTypeKey in the CFDictionaries '\* returned by IOPMCopyScheduledPowerEvents(). '\*/ '/\*! '@define kIOPMAutoWake '@abstract Value for scheduled wake from sleep. '\*/ '# define kIOPMAutoWake "wake" ' '/\*! '@define kIOPMAutoPowerOn '@abstract Value for scheduled power on from off state. '\*/ '# define kIOPMAutoPowerOn "poweron" ' '/\*! '@define kIOPMAutoWakeOrPowerOn '@abstract Value for scheduled wake from sleep, or power on. The system will either wake OR 'power on, whichever is necessary. '\*/ ' '# define kIOPMAutoWakeOrPowerOn "wakepoweron" '/\*! '@define kIOPMAutoSleep '@abstract Value for scheduled sleep. '\*/ ' '# define kIOPMAutoSleep "sleep"  $'$ /\*! '@define kIOPMAutoShutdown '@abstract Value for scheduled shutdown. '\*/ ' '# define kIOPMAutoShutdown "shutdown" s=new SoftDeclareMBS if s.LoadLibrary("IOKit.framework") then if s.LoadFunction("IOPMSchedulePowerEvent") then m=NewMemoryBlock(12)

 $m.Long(0)=time_to_wake.handle$ m.Long $(4)=0$  // nil

m.Long(8)=type.Handle

if s.CallFunction(3,m) then Return s.Result end if end if end if

End Function

Notes: Requires Mac OS X and to execute root rights.

# 5.0.218 How to validate a GUID?

Plugin Version: all, Console & Web: No, Mac: Yes, Win: Yes, Linux: Yes. Answer: You can use this function below which uses a regular expression to verify that the string is a valid UUID/GUID: Example:

Function IsGUID(guid as string) As Boolean dim r as new RegEx

```
r.SearchPattern = "^(\{ { 0,1 } ( [ 0-9a-fA-F ] ) { 8 } -( [ 0-9a-fA-F ] ) { 4 } -( [ 0-9a-fA-F ] ) { 4 }
-( [ 0-9a-fA-F ] ) { 4 } -( [ 0-9a-fA-F ] ) { 12 } \} { 0,1 } )$ "
```
 $Return r.S\text{,}(\text{guid}) \leq > \text{nil}$ End Function

Notes: Simply parsing the GUID with CFUUIDMBS does not give the same result as CFUUIDMBS will also take a string like "DDDD".

## 5.0.219 How to walk a folder hierarchie non recursively?

Plugin Version: all, Console & Web: No, Mac: Yes, Win: Yes, Linux: Yes. Answer: Use code like this one: Example:

Sub Walk(folder as FolderItem) dim folders() as FolderItem

folders.Append folder

while  $UBound(folders) \geq 0$ 

dim currentFolder as FolderItem = folders.pop

dim c as Integer = currentFolder.Count for i as Integer  $= 1$  to c  $dim$  item as FolderItem  $=$  currentFolder. TrueItem(i)

if item  $=$  Nil then // no permission elseif item.Visible then // only visible

if item.Directory then folders.Append item else // work with file here end if

end if

next

wend End Sub

#### Notes:

As you see we go with a long loop which runs until we don't have more folders to process. We ignore items we can't access due to permission limits.

And we only work visible items.

If you like, check folderitem.isBundleMBS on item to handle packages and applications better on Mac OS X.

# 5.0.220 I got this error: PropVal, QDPictMBS.Name (property value), Type mismatch error. Expected CGDataProviderMBS, but got Variant, Name:QDPictMBS

Plugin Version: all, Console & Web: No, Mac: Yes, Win: No, Linux: No. Answer: The plugins MacOSX and MacOSXCF belong together. If you use one part, please also install the other part. Notes: We splitted the plugin because the Real Studio IDE on Windows crashed on compilation.

#### 186 CHAPTER 5. THE FAQ

# 5.0.221 I registered the MBS Plugins in my application, but later the registration dialog is shown.

Plugin Version: all, Console & Web: No, Mac: Yes, Win: Yes, Linux: Yes. Answer: There are two main reasons.

# Notes:

1. you may use the plugin before registering them. This is often the case if you register in a window open event and use the plugin in a control open event.

On the console on Mac OS X or Windows, you may see a message like this "MBS Plugins were used by the application before the RegisterMBSPlugin function was called. Please fix this in your code!".

2. you may have mixed different plugin versions which are not compatible.

In this case you can see a message "Internal plugin registration error." on the console on Mac OS X. Newer plugins may show a message dialog reporting this. Older version simply think they are not registered.

If the installer just merges old and new applications, users may have libraries of older and newer plugin versions in the libs folder. If your application loads the wrong version, the registration fails.

If you use remote debugging, make sure you clear the tempory files there, too. Otherwise you may have old DLLs on your hard disc which may disturb your application.

You can run into issues if you use your registration code on different places of your app. Please register only once in app.open (or app Constructor). If you have several codes, simply call them one after the other.

Also check that you only call RegisterMBSPlugin with valid serial number. If you later call RegisterMB-SPlugin with Demo like in example code above, you remove the license.

Finally make sure you use the right serial number. Not an older one or a misspelled one.

## 5.0.222 I want to accept Drag & Drop from iTunes

Plugin Version: all, Console & Web: No, Mac: Yes, Win: No, Linux: No. Answer: You need to accept AcceptMacDataDrop "itun" and Handle the DropObject. Example:

Sub Open() window1.AcceptMacDataDrop "itun" End Sub

Sub DropObject(obj As DragItem) dim s as string dim f as folderItem

dim d as CFDictionaryMBS dim o as CFObjectMBS dim key as CFStringMBS dim dl as CFDictionaryListMBS dim i,c as Integer dim u as CFURLMBS dim file as FolderItem

if obj.MacDataAvailable("itun") then  $s = obj.MacData("itun")$ 

// Parse XML o=NewCFObjectMBSFromXML(NewCFBinaryDataMBSStr(s))

// Make dictionary if o isa CFDictionaryMBS then d=CFDictionaryMBS(o)

// get Tracks Dictionary key=NewCFStringMBS("Tracks") o=d.Value(key)

if o isa CFDictionaryMBS then d=CFDictionaryMBS(o) dl=d.List

// Walk over all entries in the Tracks dictionary c=dl.Count-1 for  $i=0$  to c o=dl.Value(i)

if o isa CFDictionaryMBS then d=CFDictionaryMBS(o)

key=NewCFStringMBS("Location") o=d.Value(key) if o isa CFStringMBS then u=NewCFURLMBSCFStringMBS(CFStringMBS(o),nil)

file=u.file if file $\langle$ >nil then MsgBox file.UnixpathMBS end if end if end if next end if end if

end if End Sub

Notes: The code above inside a window on Realbasic 5.5 with MBS Plugin 5.3 will do it nice and show the paths.

## 5.0.223 I'm drawing into a listbox but don't see something.

Plugin Version: all, Console & Web: No. Answer: If you draw this in a listbox cellbackground, you need to draw on the correct position Example:

Function CellBackgroundPaint(g As Graphics, row as Integer, column as Integer) As Boolean dim f as FolderItem f=SpecialFolder.Desktop f.DrawWideIconMBS(g,listbox1.left,listbox1.top+row\*20,16) Return true End Function

Notes: Try this in a listbox. The Graphics object there has a cliping and an offset which the plugin doesn't know about.

# 5.0.224 I'm searching for a method or so to move a window from position x.y to somewhere else on the screen.

Console & Web: No, Mac: Yes, Win: No, Linux: No. Answer:

The code I produced in RB isn't smooth enough. Is there a call in MBS, if not, can it be done? The speed of it has to be like the show of a DrawerWindow.

Try the declare below for Carbon. With WindowLib it will work on Mac OS 8.5 and newer. Notes: See Window.Transition functions.

# 5.0.225 If I use one of your plug-ins under windows, would this then impose the use of dll after compilation or my would my compiled soft still be a stand-alone single file software?

Console & Web: No, Mac: Yes, Win: Yes, Linux: Yes. Answer: Stand alone. Notes:

REALbasic compiles all used plugins into the application binary. Some plugin parts need external dlls but you will find that in the documentation. (e.g. pdflib for some classes)

## 5.0.226 Is the fn key on a powerbook keyboard down?

Plugin Version: all, Console & Web: No, Mac: Yes, Win: No, Linux: No. Answer: I am unable to figure out how or if it is possible to detect if the fn key is down on a powerbook keyboard. Is it possible? Example:

' Window.Open Event of a blank project:

dim i as Integer

```
for i=0 to 127
if keyboard.asynckeydown(i) then
title=str(i) // found
return
end if
next
title="" // not found
```
Notes: This test application shows the keycode (decimal) 63 for the fn key.

## 5.0.227 Is there a case sensitive Dictionary?

Plugin Version: all, Console & Web: No. Answer: The MBS Plugin has several classes which can work as a replacement.

```
Notes:
```
First you could use VariantToVariantHashMapMBS or VariantToVariantOrderedMapMBS. If you know that all keys are Strings or Integers only, you can use the specialized classes which are a little bit faster due to avoiding variants:

IntegerToIntegerHashMapMBS class IntegerToIntegerOrderedMapMBS class IntegerToStringHashMapMBS class IntegerToStringOrderedMapMBS class IntegerToVariantHashMapMBS class IntegerToVariantOrderedMapMBS class StringToStringHashMapMBS class StringToStringOrderedMapMBS class StringToVariantHashMapMBS class StringToVariantOrderedMapMBS class

# 5.0.228 Is there a way to use the MBS plugin to get only the visible item and folder count on a volume?

Plugin Version: all, Console & Web: No, Mac: Yes, Win: Yes, Linux: Yes. Answer: You can use the DirectorySizeMBS class for this as in the example below: Example:

dim d as DirectorySizeMBS

d=new DirectorySizeMBS

// volume(1) as my boot volume is very full if d.update(volume $(1)$ ,true,0) then MsgBox str(d.VisibleItemCount)+" visible items, "+str(d.HiddenItemCount)+" invisible items." end if

#### Notes:

Complete Question: Is there a way to use the MBS plugin to get only the visible item and folder count on a volume? The FileCount and FolderCount properties of VolumeInformationMBS seem to provide the total  $#$  of items including invisible items such as .DS Store and more importantly .Trashes which is causing me a great amount of difficulty during a recursive scan of a volume. I've got a progress bar which uses the total of the filecount and foldercount properties as the maximum value, but my routine needs to filter out all invisible items, as it is creating a catalog of a volume for archiving purposes. Any thoughts how I could get accurate number.

## 5.0.229 Is there an easy way I can launch the Displays preferences panel?

Plugin Version: all, Console & Web: No, Mac: Yes, Win: No, Linux: No. Answer: Use the code below: Example:

dim error as Integer

error=OpenMacOSXPreferencesPaneMBS("Displays") if  $\text{error} \ll 0$  then MsgBox "Failed to launch QuickTime System Preferences panel." end if

## 5.0.230 Is there an easy way I can launch the Quicktime preferences panel?

Plugin Version: all, Console & Web: No, Mac: Yes, Win: No, Linux: No. Answer: Use the code below: Example:

dim error as Integer

error=OpenMacOSXPreferencesPaneMBS("QuickTime") if  $\text{error} \ll 0$  then MsgBox "Failed to launch QuickTime System Preferences panel." end if

#### 5.0.231 List of Windows Error codes?

Plugin Version: all, Console & Web: No, Mac: Yes, Win: Yes, Linux: Yes. Answer: We have a list of windows error codes on our website. Notes: http://www.monkeybreadsoftware.de/xojo/winerror.shtml

## 5.0.232 Midi latency on Windows problem?

Plugin Version: all, Console & Web: No, Mac: Yes, Win: Yes, Linux: Yes. Answer: The issue is system related, not a problem with RB or the plugin. Notes:

Two things will adversely affect the timing:

(1) latency of the software synthesizer output driver. The default Windows wavetable synthesizer has considerable latency. I don't know how many milliseconds, but it is noticeable.

(2) latency of the digital audio output driver. Different systems have different drivers for different audio hardware. My Dell laptop has a minimum 15ms latency in the audio driver.

These two things put together were causing a very sluggish MIDI response. I was able to verify these as the culprits by routing MIDI directly out of RB into a sample player, which only introduces the latency of (2) and does not include latency of (1).

I don't know how widely known are these facts, if not then you may want to add this information to the documentation, since Windows programmers using the MIDI plugin may not know those problems, and might mistakenly blame your plugin, as I did :) Sorry about that!

(From Aaron Andrew Hunt)

# 5.0.233 My Xojo Web App does not launch. Why?

Plugin Version: all, Console & Web: No, Mac: Yes, Win: No, Linux: No. Answer: Here is a list of checks to do for linux apache installations with Xojo or Real Studio Web applications: Notes:

Just a list of checks to do for linux apache installations:

- You have 64bit linux? Than you need 32 bit compatibility libraries.
- The folder of your app is writable? Set permissions to 777.
- The cgi script is executable? Set permissions to 755.
- The app file itself is executable? Set permissions to 755.
- You uploaded cgi file as text, so it has unix line endings? (this often gives error "Premature end of script headers" in apache log)
- You uploaded config.cfg file and made it writable? Set permissions to 666.
- Your apache allows execution of cgi scripts? You enabled cgi for apache and uncommented addhandler command for CGI on a new apache installation?
- You uploaded the app file and libraries as binary files? Upload as text breaks them.
- You did upload the libs folder?
- You don't have code in app.open, session.open and other events which crashes app right at launch?
- You don"t have a print command in your app.open event? (see feedback case 23817)
- You allowed htaccess file to overwrite permissions?

#### 5.0.234 Pictures are not shown in my application. Why?

Plugin Version: all, Console & Web: No, Mac: Yes, Win: Yes, Linux: No. Answer:

On Mac OS Classic, please check the memory partition size which may be too low. Else (most times on Windows) you are simple missing the part of QuickTime to load images.

#### 5.0.235 Realbasic doesn't work with your plugins on Windows 98.

Plugin Version: all, Console & Web: No, Mac: No, Win: Yes, Linux: No. Answer: Upgrade your Windows version or complain to Realsoftware.

## 5.0.236 REALbasic or my RB application itself crashes on launch on Mac OS Classic. Why?

Plugin Version: all, Console & Web: No. Answer:

You may check if the application has enough memory to be loaded. RB should have on Mac OS Classic more than 20 MB of RAM. I prefered to use 50 MB and for an application a 10 MB partition is a good way to start.

#### 5.0.237 SQLDatabase not initialized error?

Plugin Version: all, Console & Web: No, Mac: Yes, Win: Yes, Linux: Yes. Answer: Before you can use SQLDatabaseMBS, it must be initialized. Example:

dim d as new SQLDatabaseMBS

#### Notes:

This happens normally when you use "new SQLDatabaseMBS".

But if you just have a SQLConnectionMBS and get a recordset there, the initialization may not have happend, yet.

So please simply add a line "dim d as new SQLDatabaseMBS" to your app.open code after registration, so the plugin part can initialize and late provide recordsets.

#### 5.0.238 Textconverter returns only the first x characters. Why?

Plugin Version: all, Console & Web: No, Mac: Yes, Win: Yes, Linux: Yes. Answer:

Some older REALbasic versions limit the Textconverter to around 1024 characters in input and output. This should be fixed with RB5.

Notes: REALbasic seems not to support Textconverters at all on Windows.

## 5.0.239 The type translation between CoreFoundation/Foundation and Realbasic data types.

Plugin Version: all, Console & Web: No, Mac: Yes, Win: No, Linux: No. Answer: The plugin does conversion between Cocoa/Carbon data types and native REALbasic data types. The following list help you knowing what the current plugins support: Notes:

Cocoa NSObject to Variant:

nil ->nil NSDictionary ->Dictionary NSData ->MemoryBlock NSString ->String NSAttributedString ->NSAttributedStringMBS NSDate ->Date NSNumber ->double/integer/Int64/UInt64/UInt32/Boolean NSURL ->String NSValue with NSRect ->NSRectMBS NSValue with NSPoint ->NSPointMBS NSValue with NSSize ->NSSizeMBS NSValue with NSRange ->NSRangeMBS NSValue with QTTime ->QTTimeMBS NSValue with QTTimeRange ->QTTimeRangeMBS NSArray ->Array of Variant QuartzFilter ->QuartzFilterMBS

 $\bullet \rightarrow^*MBS$ 

Variant to Cocoa NSObject:

nil ->nil Dictionary ->NSDictionary Boolean ->NSNumber Integer ->NSNumber Color ->NSColor Int64 ->NSNumber Single ->NSNumber Double ->NSNumber Date ->NSDate

MemoryBlock - >NSData String - >NSString NSImageMBS - >NSImage NSAttributedStringMBS - >NSAttributedString NSColorMBS - >NSColor NSRectMBS - >NSValue with NSRect NSSizeMBS - >NSValue with NSSize NSPointMBS - >NSValue with NSPoint NSRangeMBS - >NSValue with NSRange NSBurnMBS - >NSBurn NSViewMBS - >NSView NSFontMBS - >NSFont NSParagraphStyleMBS - >NSParagraphStyle NSAttributedStringMBS - >NSAttributedString WebPolicyDelegateMBS - >WebPolicyDelegate WebUIDelegateMBS - >WebUIDelegate WebFrameLoadDelegateMBS - >WebFrameLoadDelegate WebResourceLoadDelegateMBS - >WebResourceLoadDelegate NSIndexSetMBS - >NSIndexSet QTTimeMBS - >QTTime QTTimeRangeMBS - >QTTimeRange Array of Variant - >NSArray Array of String - >NSArray CFStringMBS - >NSString CFNumberMBS - >NSNumber CFDataMBS - >NSData CFURLMBS - >NSURL CFArrayMBS - >NSArray CFDictionaryMBS - >NSDictionary CFBinaryDataMBS - >NSDate

Carbon CFTypeRef to Variant:

CFDictionaryRef - >Dictionary CFStringRef - >String CFDataRef - >String CFURL - >String CFNumber - >Integer/Double/Int64 CFArray - >Array CFDate - >date nil - >nil CGColorSpace - >CGColorSpaceMBS CGColor - >CGColorMBS CGImage - >CGImageMBS CF\* - >CF\*MBS

Variant to Carbon CFTypeRef:

Dictionary ->CFDictionaryRef Boolean ->CFBooleanRef Color ->CFNumberRef Integer ->CFNumberRef Int64 ->CFNumberRef Single ->CFNumberRef Double ->CFNumberRef String ->CFStringRef Color ->CGColorRef Date ->CFDateRef nil ->nil Memoryblock ->CFDataRef Folderitem ->CFURLRef Dictionary ->CFDictionaryRef Array of Variant/String/Date/Double/Single/Int64/Integer ->CFArray CGRectMBS ->CGRect as CFDataRef CGSizeMBS ->CGSize as CFDataRef CGPointMBS ->CGPoint as CFDataRef CGColorMBS ->CGColor CGColorSpaceMBS ->CGColorSpace CGImageMBS ->CGImage CGDataConsumerMBS ->CGDataConsumer CGDataProviderMBS ->CGDataProvider  $CF^*MBS - >CF^*$ 

Strings without encodings should be put into dictionaries as memoryblocks.

#### 5.0.240 Uploaded my web app with FTP, but it does not run on the server!

Plugin Version: all, Console & Web: No, Mac: No, Win: Yes, Linux: No. Answer: If you see errors like a simple "Segmentation Fault" on Linux or some other wired errors, you may want to check your FTP upload mode. It must be binary for web apps. ASCII mode corrupts the application.

#### 5.0.241 What classes to use for hotkeys?

Plugin Version: all, Console & Web: No, Mac: Yes, Win: Yes, Linux: Yes. Answer: Please use Carbon-HotKeyMBS class on Mac and WindowsKeyFilterMBS on Windows. Notes: CarbonHotKeyMBS will also work fine in Cocoa apps.

## 5.0.242 What do I need for Linux to get picture functions working?

Plugin Version: all, Console & Web: No, Mac: Yes, Win: Yes, Linux: Yes. Answer: In order to get our plugins working on Linux systems without GUI, the plugin loads graphics libraries dynamically. Notes:

To get it working, the plugin tries to load gtk with this paths:

- libgtk- $x11-2.0$ .so"
- libgtk- $x11-2.0$ .so.0"
- $/\text{usr}$ /lib/libgtk-x11-2.0.so"
- $/\text{usr}/\text{lib32}/\text{libgtk-x11-2.0.so''}$
- $/\text{usr}$ /lib/libgtk-x11-2.0.so.0"
- $/\text{usr}/\text{lib32}/\text{libgtk-x11-2.0.so.0"$

gdk is loaded with this paths:

- libgdk- $x11-2.0$ .so"
- libgdk- $x11-2.0$ .so.0"
- $/\text{usr}$ /lib/libgdk-x11-2.0.so"
- $/$ usr $/$ lib32 $/$ libgdk-x11-2.0.so"
- $/\text{usr}/\text{lib}/\text{libgdk-x11-2.0.so.0"$
- $/\text{usr}/\text{lib32}/\text{libgdk-x11-2.0.so.0"$

For the paths without explicit path, the system will search in /lib, /usr/lib and all directories in the LD LIBRARY PATH environment variable.

## 5.0.243 What does the NAN code mean?

Plugin Version: all, Console & Web: No, Mac: Yes, Win: Yes, Linux: Yes. Answer:

#### 5.0.244 What font is used as a 'small font' in typical Mac OS X apps?

Plugin Version: all, Console & Web: No, Mac: Yes, Win: No, Linux: No. Answer:

REALbasic 4.5 has a constant "SmallSystem" to use for a font name. For older versions try this code: Example:

Sub GetThemeFont(fontType as Integer, ByRef fontName as String, ByRef fontSize as Integer, ByRef fontStyle as Integer) dim err as Integer dim theFont, theFontSize, theFontStyle as MemoryBlock

```
const smSystemScript = -1
```
Declare Function GetThemeFont Lib "Carbon" (inFontID as Integer, inScript as Integer, outFontName as Ptr, outFontSize as Ptr, outStyle as Ptr) as Integer

theFont = NewMemoryBlock $(256)$  //Str255 theFontSize =  $NewMemoryBlock(2)$  //SInt16 theFontStyle =  $NewMemoryBlock(1) // Style$ 

 $err = GetThemeFont(fontType, smSystemScript, theFont, theFontSize, theFontStyle)$ 

```
if err = 0 then
fontName = theFont.PString(0)fontSize = theFontSize. \text{UShort}(0)fontStyle = theFontStyle.Byte(0)else
fontName = ""fontSize = 0fontStyle = 0end if
End Sub
```
#### 5.0.245 What is last plugin version to run on Mac OS X 10.4?

Plugin Version: all, Console & Web: No, Mac: No, Win: Yes, Linux: No. Answer: Last Version with 10.4 support is version 15.4.

Notes:

With version 15.4 you can build applications for OS X 10.4 and newer.

For Version 16.0 we disabled 10.4 and moved minimum to 10.5. We may be able to enable it again to build a version of 16.x, but may need to charge for this by hour.

## 5.0.246 What is last plugin version to run on PPC?

Plugin Version: all, Console & Web: No, Mac: No, Win: Yes, Linux: No. Answer: Last Version with PPC is 15.4.

#### Notes:

With version 15.4 you can build PPC applications for OS X 10.4 and newer.

For Version 16.0 we disabled PPC. We may be able to enable it again to build a PPC version of 16.x, but may need to charge for this by hour.

## 5.0.247 What is the difference between Timer and WebTimer?

Plugin Version: all, Console & Web: No, Mac: Yes, Win: Yes, Linux: Yes. Answer: Time is server side and WebTimer client side.

Notes: Timer is the normal timer class in Real Studio. It runs on the server. On the side the WebTimer runs on the client. It triggers a request to the server to perform the action. So a WebTimer is good to keep the connection running and the website updated regularly. A timer on the server is good to make regular jobs like starting a database backup every 24 hours.

## 5.0.248 What is the list of Excel functions?

Plugin Version: all, Console & Web: No, Mac: Yes, Win: Yes, Linux: Yes. Answer: Below a list of function names known by LibXL.

#### Notes:

LibXL parses the functions and writes tokens to the excel file. So even if Excel can do more functions, we can only accept the ones known by LibXL.

ABS, ABSREF, ACOS, ACOSH, ACTIVE.CELL, ADD.BAR, ADD.COMMAND, ADD.MENU, ADD.TOOL-BAR, ADDRESS, AND, APP.TITLE, AREAS, ARGUMENT, ASC, ASIN, ASINH, ATAN, ATAN2, ATANH, AVEDEV, AVERAGE, AVERAGEA, BAHTTEXT, BETADIST, BETAINV, BINOMDIST, BREAK, CALL, CALLER, CANCEL.KEY, CEILING, CELL, CHAR, CHECK.COMMAND, CHIDIST, CHIINV, CHITEST, CHOOSE, CLEAN, CODE, COLUMN, COLUMNS, COMBIN, CONCATENATE, CONFIDENCE, COR-REL, COS, COSH, COUNT, COUNTA, COUNTBLANK, COUNTIF, COVAR, CREATE.OBJECT, CRIT-BINOM, CUSTOM.REPEAT, CUSTOM.UNDO, DATE, DATEDIF, DATESTRING, DATEVALUE, DAV-ERAGE, DAY, DAYS360, DB, DBCS, DCOUNT, DCOUNTA, DDB, DEGREES, DELETE.BAR, DELETE.COM-MAND, DELETE.MENU, DELETE.TOOLBAR, DEREF, DEVSQ, DGET, DIALOG.BOX, DIRECTORY, DMAX, DMIN, DOCUMENTS, DOLLAR, DPRODUCT, DSTDEV, DSTDEVP, DSUM, DVAR, DVARP, ECHO, ELSE, ELSE.IF, ENABLE.COMMAND, ENABLE.TOOL, END.IF, ERROR, ERROR.TYPE, EVAL-UATE, EVEN, EXACT, EXEC, EXECUTE, EXP, EXPONDIST, FACT, FALSE, FCLOSE, FDIST, FILES, FIND, FINDB, FINV, FISHER, FISHERINV, FIXED, FLOOR, FOPEN, FOR, FOR.CELL, FORECAST, FORMULA.CONVERT, FPOS, FREAD, FREADLN, FREQUENCY, FSIZE, FTEST, FV, FWRITE, FWRITELN, GAMMADIST, GAMMAINV, GAMMALN, GEOMEAN, GET.BAR, GET.CELL, GET.CHART.ITEM, GET.DEF, GET.DOCUMENT, GET.FORMULA, GET.LINK.INFO, GET.MOVIE, GET.NAME, GET.NOTE,

#### $CHAPTER$  5. THE FAQ

GET.OBJECT, GET.PIVOT.FIELD, GET.PIVOT.ITEM, GET.PIVOT.TABLE, GET.TOOL, GET.TOOL-BAR, GET.WINDOW, GET.WORKBOOK, GET.WORKSPACE, GETPIVOTDATA, GOTO, GROUP, GROWTH, HALT, HARMEAN, HELP, HLOOKUP, HOUR, HYPERLINK, HYPGEOMDIST, IF, IN-DEX, INDIRECT, INFO, INITIATE, INPUT, INT, INTERCEPT, IPMT, IRR, ISBLANK, ISERR, ISER-ROR, ISLOGICAL, ISNA, ISNONTEXT, ISNUMBER, ISPMT, ISREF, ISTEXT, ISTHAIDIGIT, KURT, LARGE, LAST.ERROR, LEFT, LEFTB, LEN, LENB, LINEST, LINKS, LN, LOG, LOG10, LOGEST, LOGINV, LOGNORMDIST, LOOKUP, LOWER, MATCH, MAX, MAXA, MDETERM, MEDIAN, MID, MIDB, MIN, MINA, MINUTE, MINVERSE, MIRR, MMULT, MOD, MODE, MONTH, MOVIE.COM-MAND, N, NA, NAMES, NEGBINOMDIST, NEXT, NORMDIST, NORMINV, NORMSDIST, NORM-SINV, NOT, NOTE, NOW, NPER, NPV, NUMBERSTRING, ODD, OFFSET, OPEN.DIALOG, OP-TIONS.LISTS.GET, OR, PAUSE, PEARSON, PERCENTILE, PERCENTRANK, PERMUT, PHONETIC, PI, PIVOT.ADD.DATA, PMT, POISSON, POKE, POWER, PPMT, PRESS.TOOL, PROB, PRODUCT, PROPER, PV, QUARTILE, RADIANS, RAND, RANK, RATE, REFTEXT, REGISTER, REGISTER.ID, RELREF, RENAME.COMMAND, REPLACE, REPLACEB, REPT, REQUEST, RESET.TOOLBAR, RESTART, RESULT, RESUME, RETURN, RIGHT, RIGHTB, ROMAN, ROUND, ROUNDBAHTDOWN, ROUND-BAHTUP, ROUNDDOWN, ROUNDUP, ROW, ROWS, RSQ, RTD, SAVE.DIALOG, SAVE.TOOLBAR, SCENARIO.GET, SEARCH, SEARCHB, SECOND, SELECTION, SERIES, SET.NAME, SET.VALUE, SHOW.BAR, SIGN, SIN, SINH, SKEW, SLN, SLOPE, SMALL, SPELLING.CHECK, SQRT, STANDARD-IZE, STDEV, STDEVA, STDEVP, STDEVPA, STEP, STEYX, SUBSTITUTE, SUBTOTAL, SUM, SUMIF, SUMPRODUCT, SUMSQ, SUMX2MY2, SUMX2PY2, SUMXMY2, SYD, T, TAN, TANH, TDIST, TER-MINATE, TEXT, TEXT.BOX, TEXTREF, THAIDAYOFWEEK, THAIDIGIT, THAIMONTHOFYEAR, THAINUMSOUND, THAINUMSTRING, THAISTRINGLENGTH, THAIYEAR, TIME, TIMEVALUE, TINV, TODAY, TRANSPOSE, TREND, TRIM, TRIMMEAN, TRUE, TRUNC, TTEST, TYPE, UNREG-ISTER, UPPER, USDOLLAR, USERDEFINED, VALUE, VAR, VARA, VARP, VARPA, VDB, VIEW.GET, VLOOKUP, VOLATILE, WEEKDAY, WEIBULL, WHILE, WINDOW.TITLE, WINDOWS, YEAR and ZTEST.

#### 5.0.249 What is the replacement for PluginMBS?

Plugin Version: all, Console & Web: No, Mac: Yes, Win: No, Linux: No. Answer: Use the SoftDeclareMBS class to load libraries dynamically.

### 5.0.250 What to do on Realbasic reporting a conflict?

Plugin Version: all, Console & Web: No, Mac: Yes, Win: Yes, Linux: Yes. Answer:

I get an error like "This item conflicts with another item of the same name" when using one of the plugin functions.

REALbasic just wants to tell you that you dropped something in the plugins folder what is not a plugin. Notes: Some users dropped the examples, the documentation or other files into the plugins folder. Don't do it.

## 5.0.251 What to do with a NSImageCacheException?

Plugin Version: all, Console & Web: No, Mac: Yes, Win: Yes, Linux: No. Answer: You need to add exception handlers for NSExceptionMBS in order to catch this exception. Notes:

You may also add code to write the stack of the exception into a log file for later locating the error source.

A NSImage has several image representations in memory. So basicly you pass in the base image and for whatever size an image is needed, the NSImage class will create a cache image representation of the requested size so on the next query it can use that cache for the same requested size.

# 5.0.252 What to do with MySQL Error 2014?

Plugin Version: all, Console & Web: No, Mac: Yes, Win: Yes, Linux: Yes. Answer: You can get this error on MySQL if you have a recordset open while you create another one.

# 5.0.253 What ways do I have to ping?

Plugin Version: all, Console & Web: No, Mac: Yes, Win: Yes, Linux: No. Answer: You have different ways

## Notes:

- 1. Use the shell class and the ping utility.
- 2. Use the MBS Network Plugin and there the SuperSocket part:
- a) On Windows the ICMPPingMBS works to ping.

b) On Mac OS X it uses OpenTransport and needs root rights. You need to use sudo to run this application. This does not work on Intel Macs, because the plugin is not endian safe.

3. The DarwinPingMBS.Ping method:

Compiled for Mac OS X Macho target it works as a syncronized ping method. The Windows version had a bug and was fixed in plugin version 8.2pr4. So it works now.

4. The DarwinPingMBS.SimplePing method:

Works on Mac OS X Macho target.

But this method can be called from a thread to make it working in background.

## 5.0.254 Where is CGGetActiveDisplayListMBS?

Plugin Version: all, Console & Web: No, Mac: No, Win: Yes, Linux: No. Answer: This is now CGDisplayMBS.GetActiveDisplayList.

#### 5.0.255 Where is CGGetDisplaysWithPointMBS?

Plugin Version: all, Console & Web: No, Mac: No, Win: Yes, Linux: No. Answer: This is now CGDisplayMBS.GetDisplaysWithPoint.

#### 5.0.256 Where is CGGetDisplaysWithRectMBS?

Plugin Version: all, Console & Web: No, Mac: No, Win: Yes, Linux: No. Answer: This is now CGDisplayMBS.GetDisplaysWithRect.

#### 5.0.257 Where is CGGetOnlineDisplayListMBS?

Plugin Version: all, Console & Web: No, Mac: No, Win: Yes, Linux: No. Answer: This is now CGDisplayMBS.GetOnlineDisplayList.

#### 5.0.258 Where is GetObjectClassNameMBS?

Plugin Version: all, Console & Web: No, Mac: Yes, Win: Yes, Linux: Yes. Answer: Please use this replacement method: Example:

Function GetObjectClassNameMBS(o as Object) As string dim t as Introspection.TypeInfo = Introspection.GetType(o) Return t.FullName End Function

Notes: GetObjectClassNameMBS was removed from the plugins.

#### 5.0.259 Where is NetworkAvailableMBS?

Plugin Version: all, Console & Web: No, Mac: Yes, Win: Yes, Linux: Yes. Answer: We removed NetworkAvailableMBS some versions ago. It was not working right and basicly it's not useful. If you want to check whether you have a network, than do a DNS resolve: Example:

```
// two independend domain names
const domain1 = "www.google.com"
const domain2 ="www.macsw.de"
```
// resolve IPs dim ip1 as string = DNSNameToAddressMBS(Domain1) dim ip2 as string = DNSNameToAddressMBS(Domain2)

```
// if we got IPs and not the same IPs (error/login pages)
if len(ip1)=0 or len(ip2)=0 or ip1=ip2 then
MsgBox "no connection"
else
MsgBox "have connection"
end if
```
Notes: This way you can detect whether you got something from DNS. And you can make sure that a DNS redirection to a login page won't catch you.

# 5.0.260 Where is StringHeight function in DynaPDF?

Plugin Version: all, Console & Web: No, Mac: No, Win: Yes, Linux: No. Answer: Use the function GetFTextHeight or GetFTextHeightEx.

Notes: Be aware that GetFTextHeight works with format commands and you may want to escape your text if you don't use them.

#### 5.0.261 Where is XLSDocumentMBS class?

Plugin Version: all, Console & Web: No, Mac: Yes, Win: No, Linux: No. Answer: This class has been removed in favor of XLBookMBS class.

Notes: This classes have been removed XLSCellMBS, XLSDocumentMBS, XLSFormatRecordMBS, XLSMerged-CellsMBS, XLSRowMBS and XLSSheetMBS.

# 5.0.262 Where to get information about file formats?

Plugin Version: all, Console & Web: No, Mac: Yes, Win: Yes, Linux: Yes. Answer:

Please visit this web page: http://www.wotsit.org

## 5.0.263 Where to register creator code for my application?

Plugin Version: all, Console & Web: No, Mac: Yes, Win: No, Linux: No. Answer:

Register at Apple: http://developer.apple.com/dev/cftype/information.html

### 5.0.264 Which Mac OS X frameworks are 64bit only?

Plugin Version: all, Console & Web: No, Mac: Yes, Win: No, Linux: No. Answer: Some frameworks from Mac OS X do not support 32 bit applications, so we can't provide plugins for Xojo until 64bit target is available.

## Notes:

For Mac OS X 10.8:

- Accounts
- EventKit
- GLKit
- Social

and in 10.9:

- Accounts
- AVKit
- EventKit
- GameController
- GLKit
- MapKit

- MediaLibrary
- Social
- SpriteKit

In general Apple makes all new frameworks being 64 bit only.

#### 5.0.265 Which plugins are 64bit only?

Plugin Version: all, Console & Web: No, Mac: Yes, Win: No, Linux: No. Answer: Some of our plugins work only in 64 bit modes as operation systems do not provide 32 bit code. Notes: This effects currently: EventKit, Accounts, Social frameworks from Apple and our matching plugins.

#### 5.0.266 Why application doesn't launch because of a missing ddraw.dll!?

Plugin Version: all, Console & Web: No, Mac: No, Win: Yes, Linux: No. Answer: Some RB versions require that you install DirectX from Microsoft on your Windows.

#### 5.0.267 Why application doesn't launch because of a missing shlwapi.dll!?

Plugin Version: all, Console & Web: No, Mac: No, Win: Yes, Linux: No. Answer: Some RB versions require that you install the Internet Explorer from Microsoft on your Windows. Notes: This bug is for several older Windows 95 editions.

## 5.0.268 Why do I hear a beep on keydown?

Plugin Version: all, Console & Web: No, Mac: No, Win: Yes, Linux: No. Answer: When the user presses a key, RB goes through all keydown event handlers till on returns true. Notes: If no keydown event handler returns true for the key, a beep is performed.

#### 5.0.269 Why does folderitem.item return nil?

Plugin Version: all, Console & Web: No, Mac: Yes, Win: Yes, Linux: Yes. Answer: Because Realbasic fails to make a folderitem for you. Reason may be an alias file which can't be resolved or simply that you don't have enough access rights to read the folder content.

Notes: A more rarely reason is that the directory changed and the file with the given index or name does no longer exist.

# 5.0.270 Why doesn't showurl work?

Plugin Version: all, Console & Web: No, Mac: Yes, Win: Yes, Linux: Yes. Answer:

There are three main reasons:

1. showurl is not supported by REALbasic in 68k applications.

2. there is now application defined for the protocol (e.g. http) in the Internet Control panel.

3. You don't have Internet Config installed.

You can use the InternetConfigMBS class to check for this stuff.

## 5.0.271 Why have I no values in my chart?

Plugin Version: all, Console & Web: No, Mac: Yes, Win: Yes, Linux: No. Answer: You have no data points visible, there may be several reasons: Notes:

For example one of the data values may be infinite or invalid. Or the scaling may be out of range, so you simply see nothing.

# 5.0.272 Will application size increase with using plugins?

Plugin Version: all, Console & Web: No, Mac: No, Win: Yes, Linux: No. Answer: All plugins used by your application will be included in the application. Notes:

If you use no plugins, your application will not change size.

And if you use one class from the plugins, your application size will increase by a few kilobytes. The documentation of the plugins include a list of all plugin parts and their sizes for the different platforms.

## 5.0.273 XLS: Custom format string guidelines

Plugin Version: all, Console & Web: No, Mac: Yes, Win: No, Linux: No. Answer: You have to download the source code and compile a static version of the library. Notes:

Up to four sections of format codes can be specified. The format codes, separated by semicolons, define the formats for positive numbers, negative numbers, zero values, and text, in that order. If only two sections are specified, the first is used for positive numbers and zeros, and the second is used for negative numbers. If only one section is specified, it is used for all numbers. Four sections example:

#, # # # .00.); [Red ] (#, # # # .00);0.00;"sales "@

The following table describes the different symbols that are available for use in custom number formats.

Specify colors

To set the text color for a section of the format, type the name of one of the following eight colors in square brackets in the section. The color code must be the first item in the section.

Instead of using the name of the color, the color index can be used, like this [ Color3 ] for Red. Valid numeric indexes for color range from 1 to 56, which reference by index to the legacy color palette. Specify conditions

To set number formats that will be applied only if a number meets a specified condition, enclose the condition in square brackets. The condition consists of a comparison operator and a value. Comparison operators include:  $=$  Equal to;  $>$ Greater than;  $\lt$  Less than;  $\gt$  Greater than or equal to,  $\lt$  Less than or equal to, and  $\langle \rangle$ Not equal to. For example, the following format displays numbers that are less than or equal to 100 in a red font and numbers that are greater than 100 in a blue font.

 $[Red]$   $[<=100]$ ;  $[Blue]$   $[>100]$ 

If the cell value does not meet any of the criteria, then pound signs  $(\forall \# \)$  are displayed across the width of the cell.

Dates and times

Examples

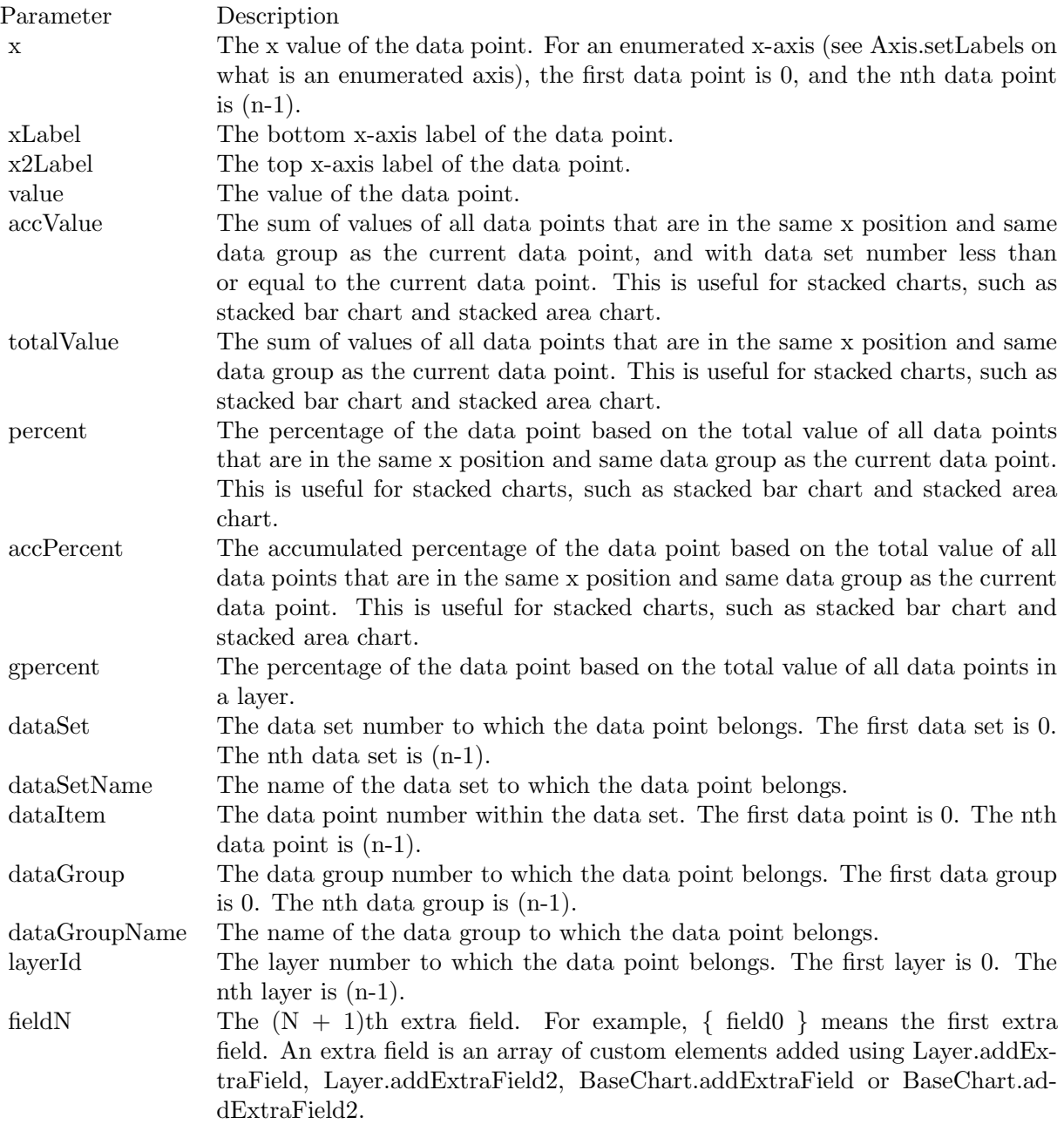

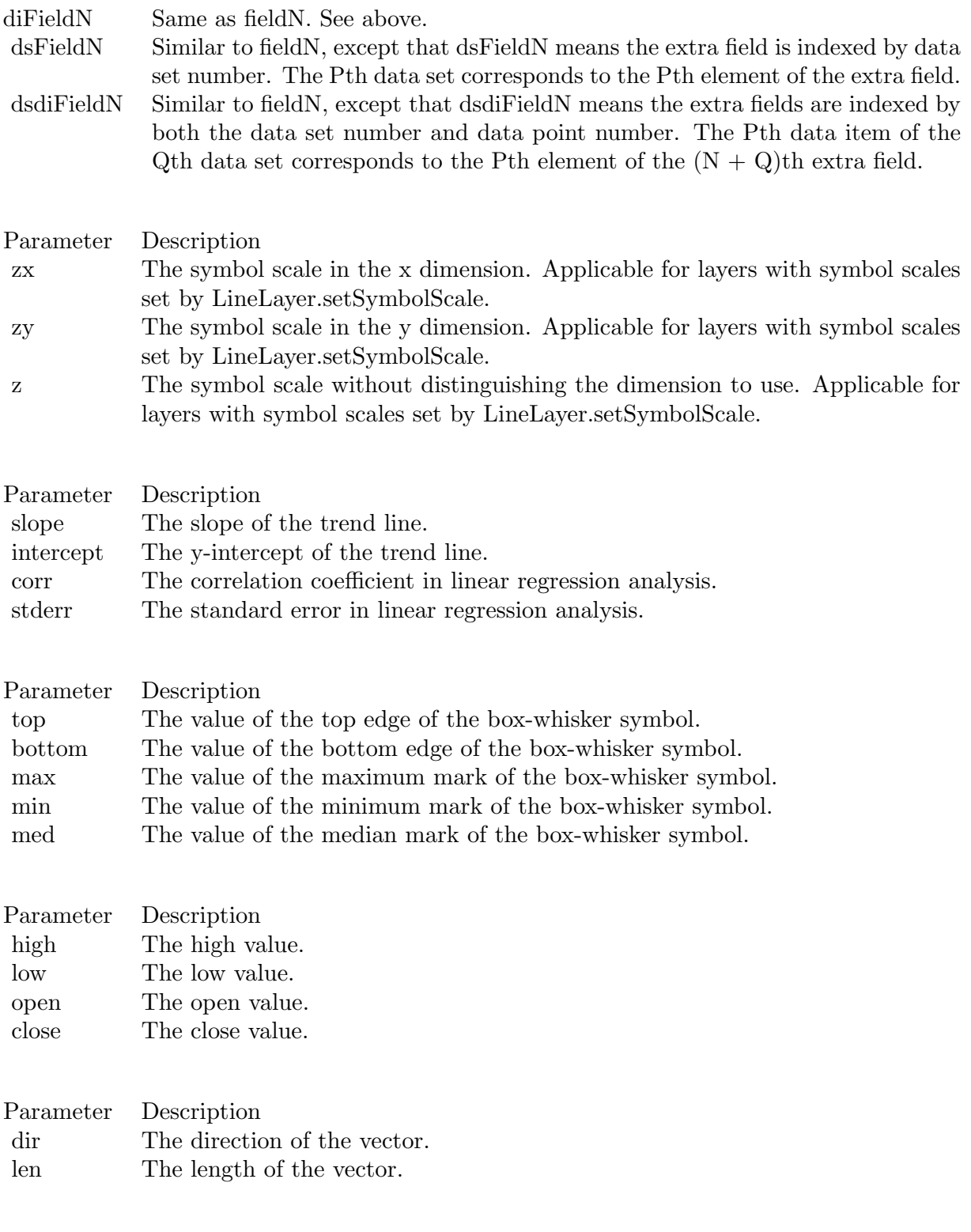

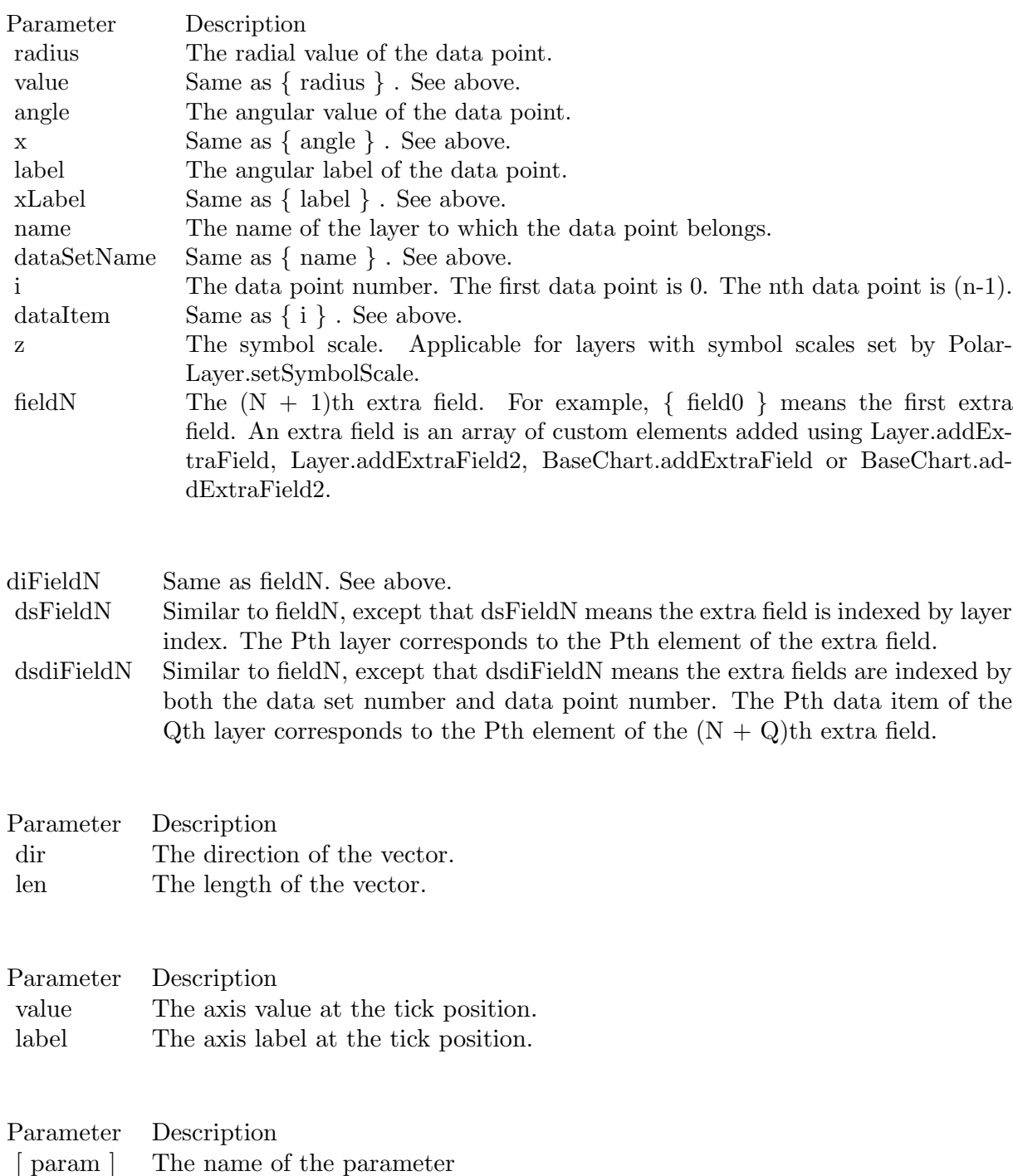

[a] If this field a number, it specifies the number of decimal places (digits to the right of the decimal point).

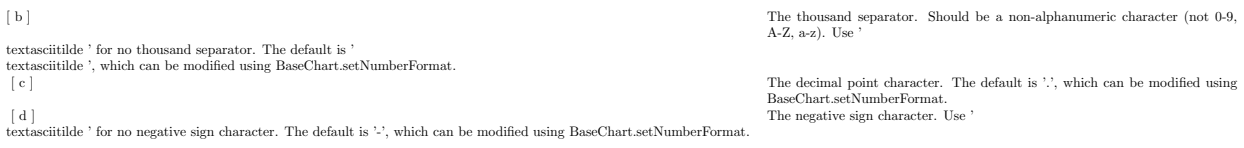

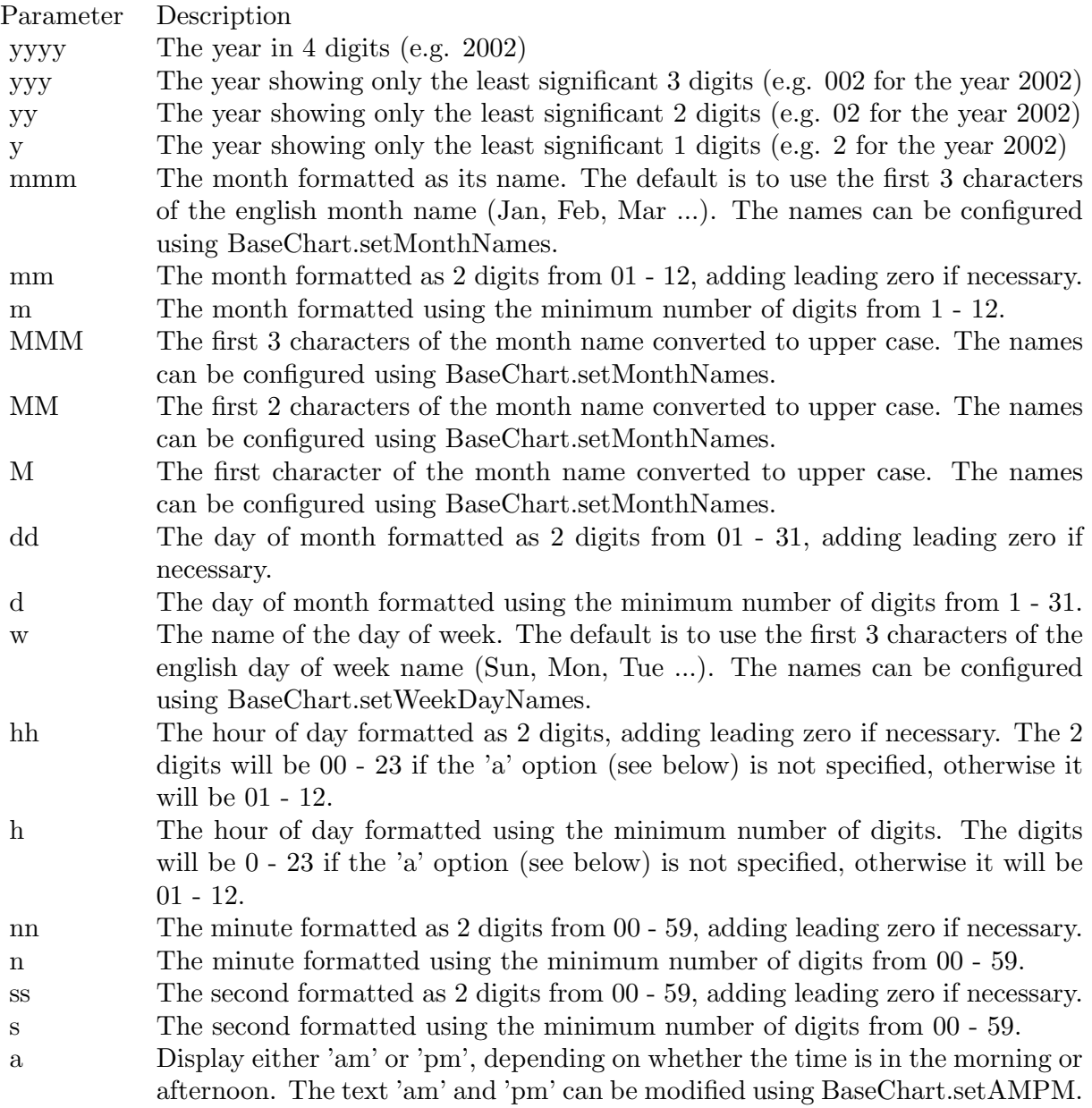

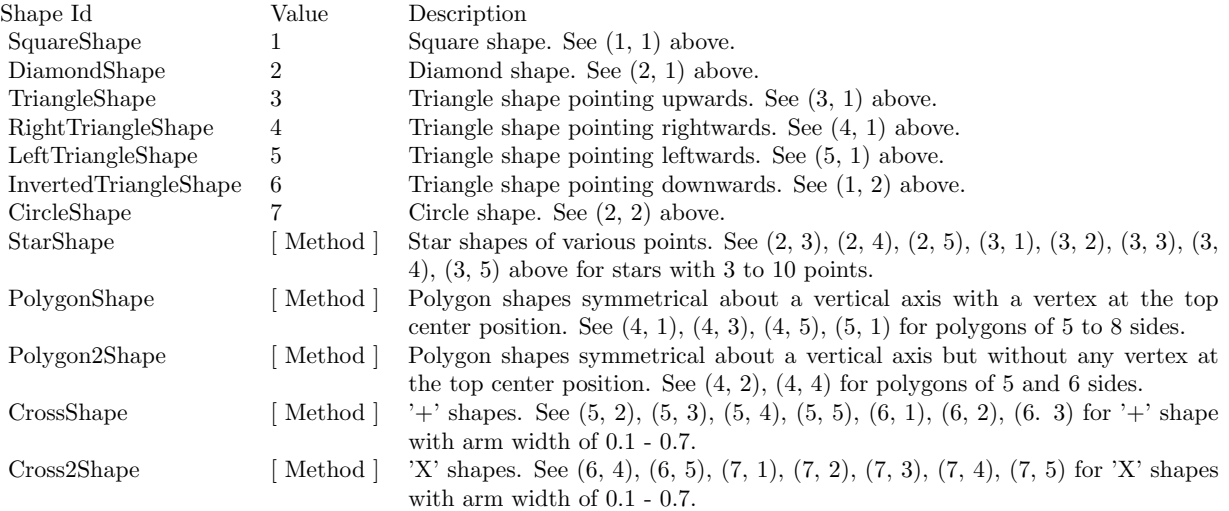

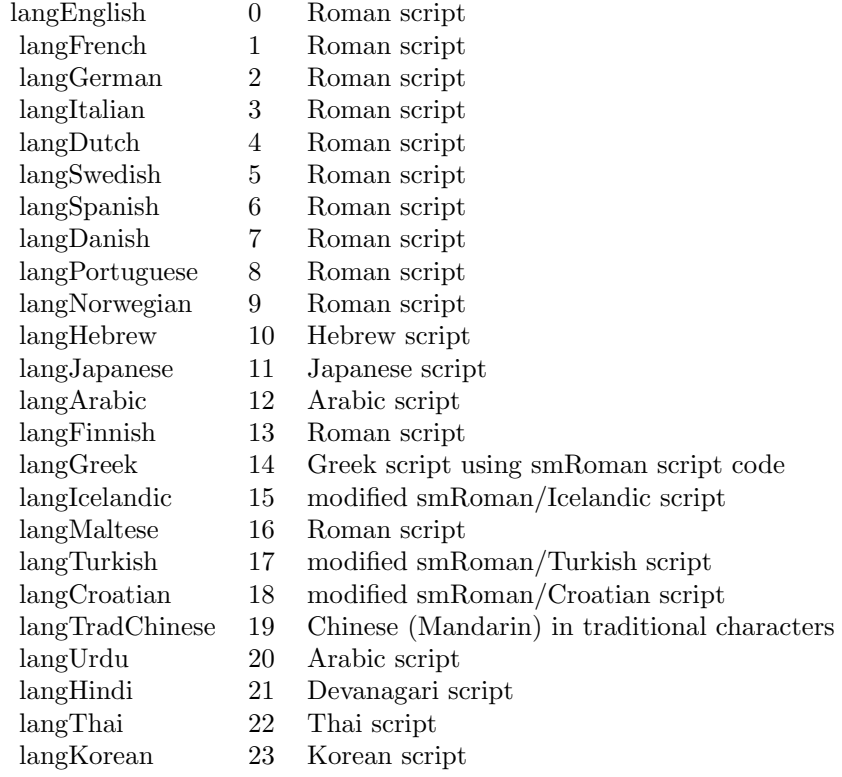

# Nan Meaning

- 1 Invalid square root (negative number, usually)
- 2 Invalid addition (indeterminate such as infinity  $+$  (-infinity))
- 4 Invalid division (indeterminate such as 0/0)
- 8 Invalid multiplication (indeterminate such as 0\*infinity)
- 9 Invalid modulo such as (a mod 0)
- 17 Try to convert invalid string to a number like val $("x7")$
- 33 Invalid argument in a trig function
- 34 Invalid argument in an inverse trig function
- 36 Invalid argument in a log function
- 37 Invalid argument in Pow function
- 38 Invalid argument in toolbox financial function
- 40 Invalid argument in hyperbolic function
- 42 Invalid argument in a gamma function

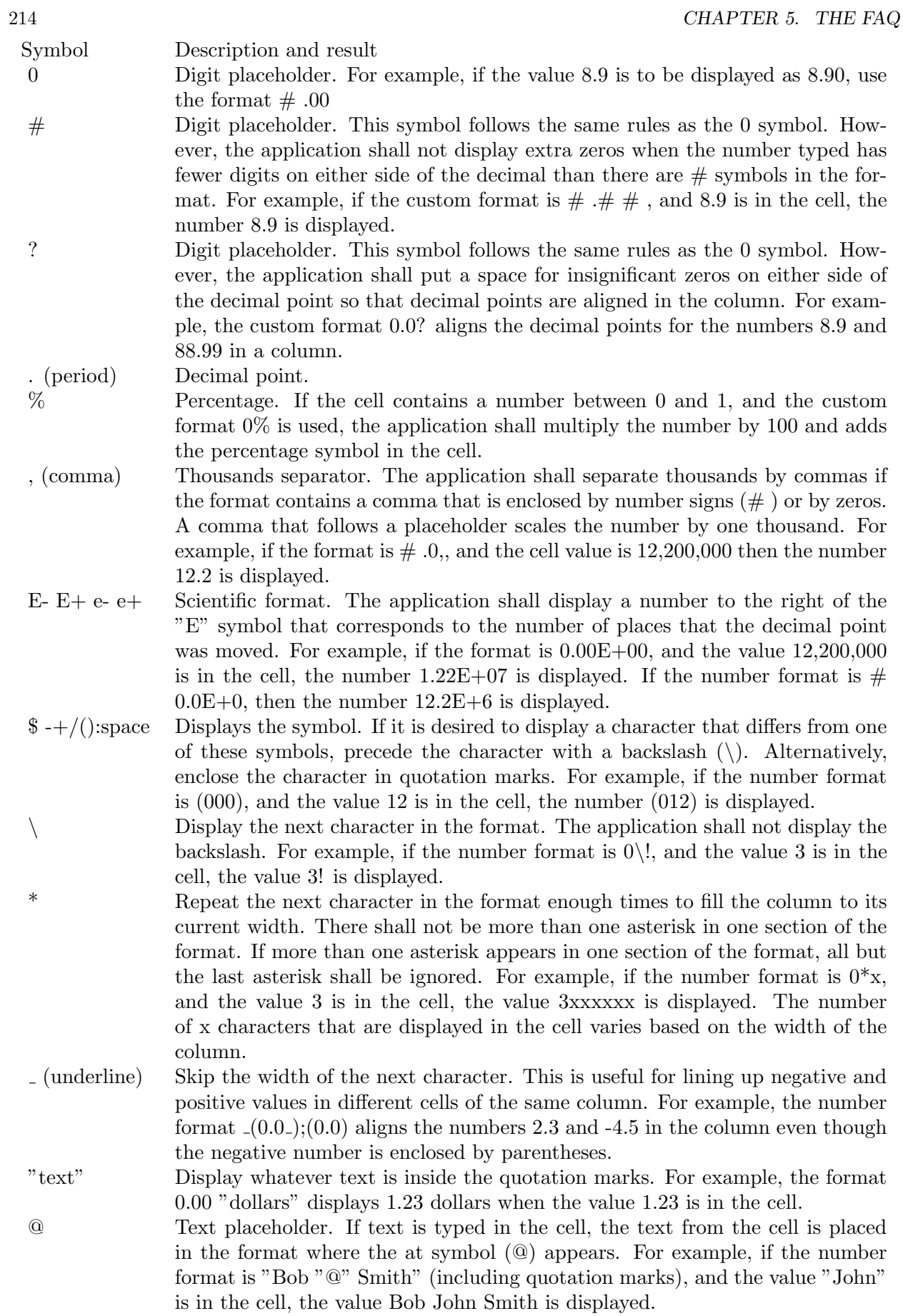

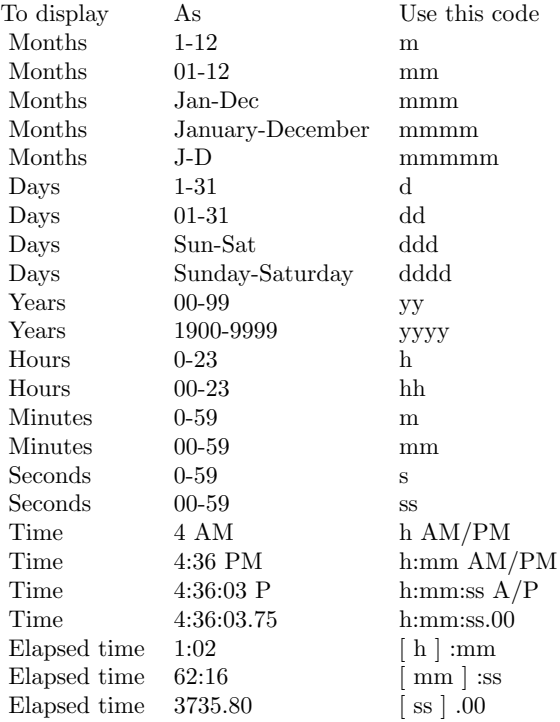

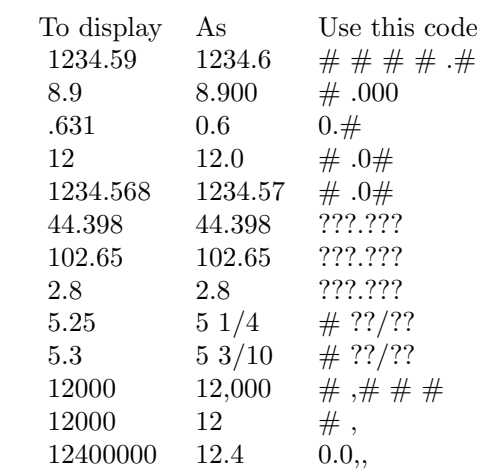